# **JOHANNUS**

Waldi

*150 / 250 / 350*

**Handleiding** 

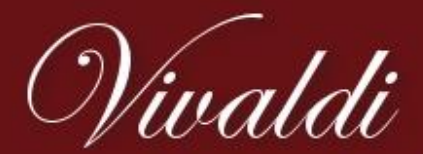

De moderne klassieker van Johannus

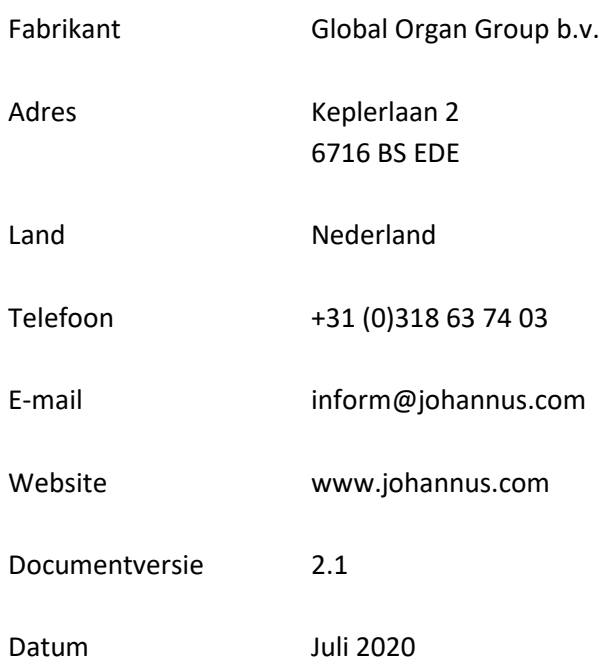

### **© 2020 Global Organ Group b.v.**

Alle rechten voorbehouden. Niets uit deze uitgave mag worden vermenigvuldigd, opgeslagen in een geautomatiseerd gegevensbestand, of openbaar gemaakt, in enige vorm of op enige wijze, hetzij elektronisch, mechanisch, door fotokopieën, opnamen of op enige andere manier, zonder voorafgaande schriftelijke toestemming van Global Organ Group b.v.

### **INHOUDSOPGAVE**

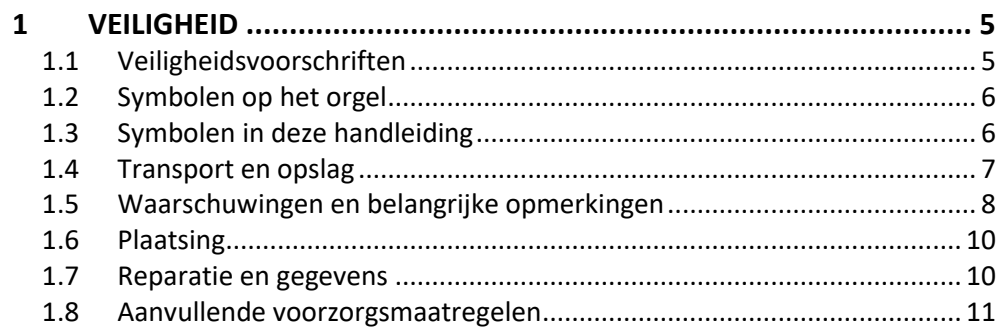

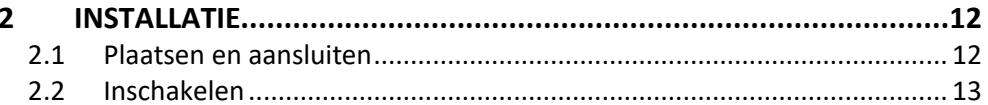

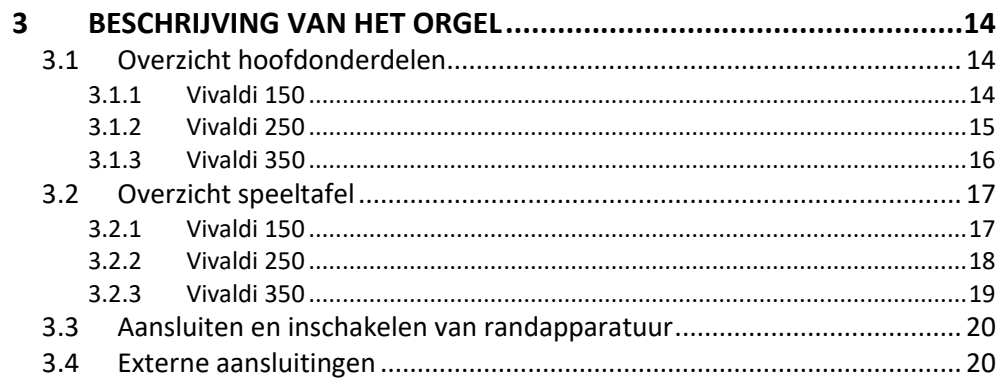

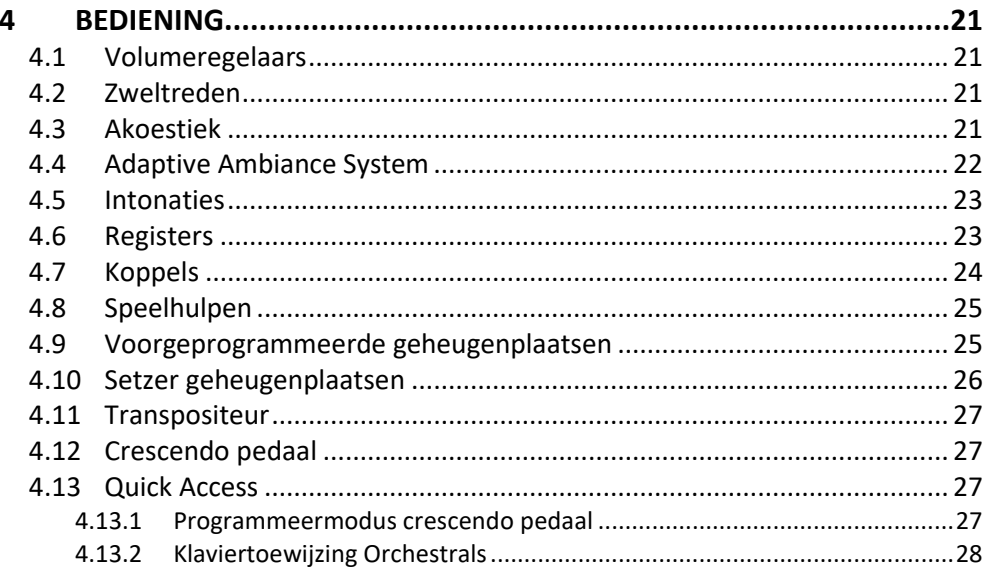

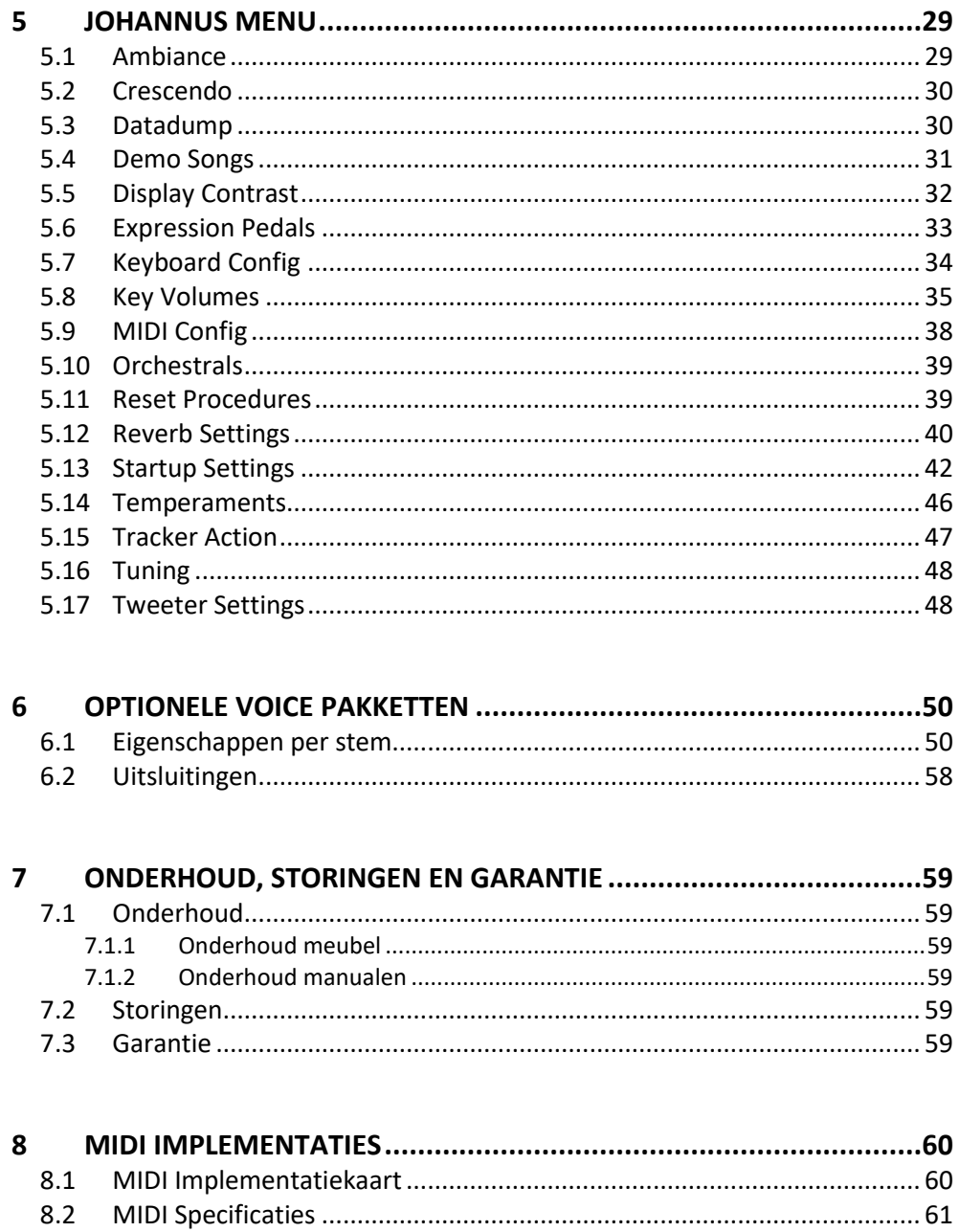

# <span id="page-4-1"></span><span id="page-4-0"></span>**1 VEILIGHEID**

### **1.1 Veiligheidsvoorschriften**

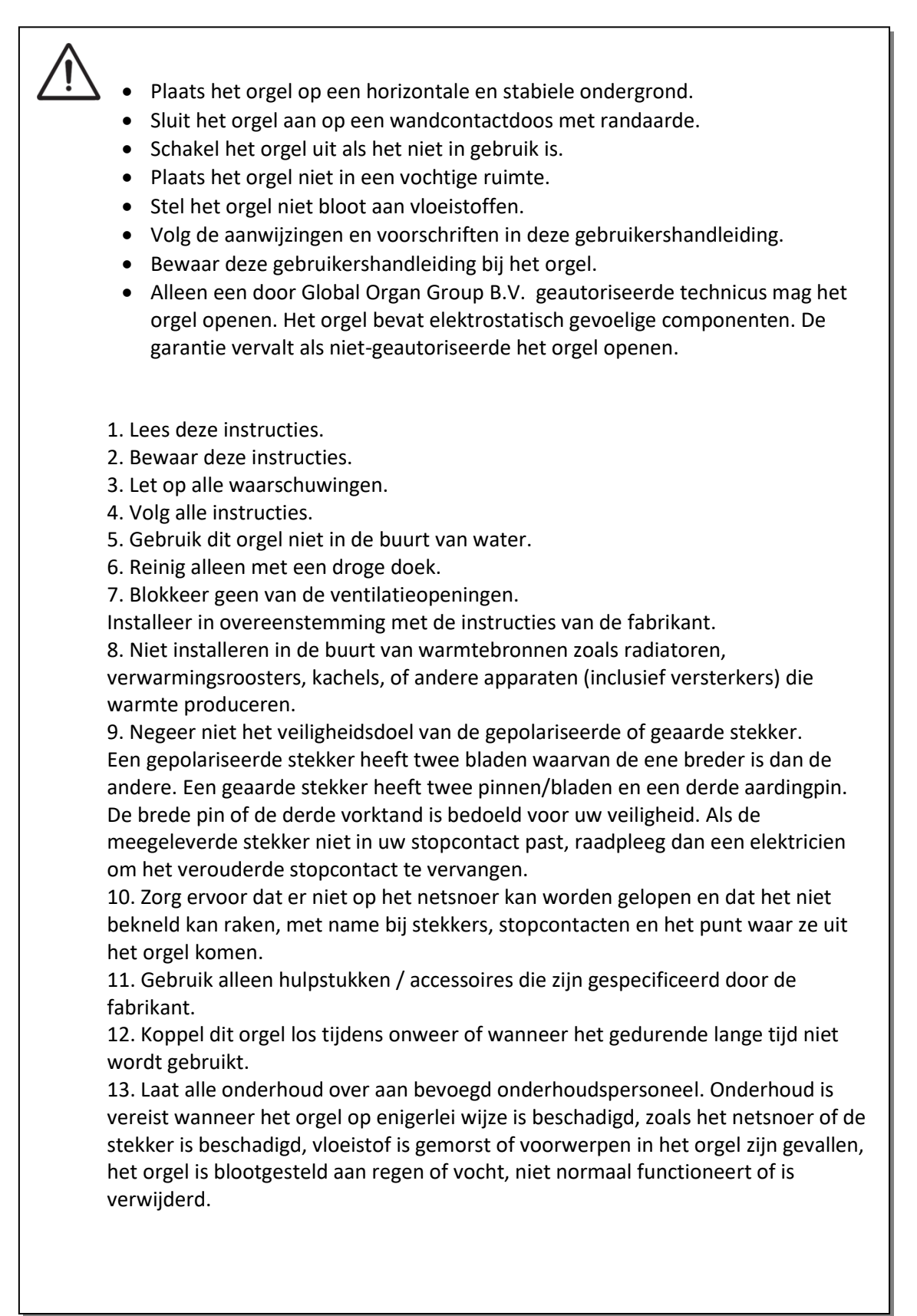

## **1.2 Symbolen op het orgel**

<span id="page-5-0"></span>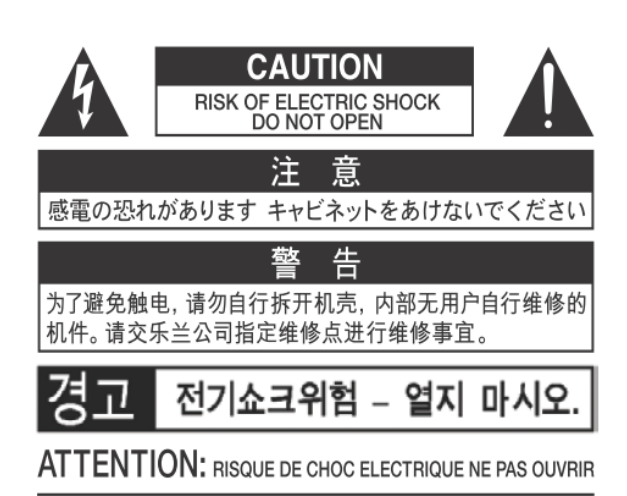

**WARNING: TO REDUCE THE RISK OF FIRE OR ELECTRIC** SHOCK, DO NOT EXPOSE THIS APPLIANCE TO RAIN OR MOISTURE.

**AVERTISSEMENT: POUR RÉDUIRE LE RISQUE** D'INCENDIE OU DE CHOC ÉLECTRIQUE. N'EXPOSEZ PAS CET APPAREIL À LA PLUIE OU À L'HUMIDITÉ.

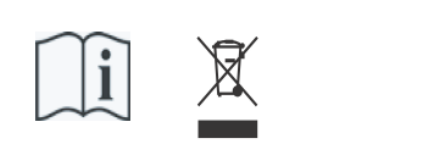

- Laite on liitettävä suojamaadoituskoskettimilla varus ettuun pistorasiaan.

- Apparatets stikprop skal tilsluttes en stikkontakt med jord, som giver forbindelse til stikproppens jord
- Apparatet må tilkoples jordet stikkontakt.
- Apparaten skall anslutas till jordat uttag.

THIS DEVICE COMPLIES WITH PART 15 OF THE FCC RULES. OPERATION IS SUBJECT TO THE FOLLOWING TWO CONDITIONS: (1) THIS DEVICE MAY NOT CAUSE HARMFUL INTERFERENCE, AND (2) THIS DEVICE MUST ACCEPT ANY INTERFERENCE RECEIVED, INCLUDING INTERFERENCE THAT MAY CAUSE UNDESIRED OPERATION.

#### CAN ICES-3(B)/NMB-3(B)

仅适用于非热带气候条件下安全使用 仅适用于海拔2000m以下地区安全使用

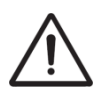

**Waarschuwing:** het uitroepteken in een gelijkzijdige driehoek is bedoeld om de gebruiker attent te maken op de aanwezigheid van belangrijke bedienings- en onderhoudsinstructies in de documentatie bij het product.

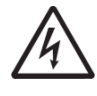

De bliksemflits met pijlpuntsymbool, binnen een gelijkzijdige driehoek, is bedoeld om de gebruiker te waarschuwen voor de aanwezigheid van een niet-geïsoleerde "gevaarlijke spanning" in de behuizing van het product, die voldoende groot kan zijn om een risico te vormen van elektrische schok.

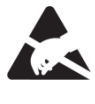

**waarschuwing** voor onderdelen die gevoelig zijn voor statische elektriciteit. Om schade aan elektronische onderdelen door statische elektriciteit te voorkomen, dient u uw eigen statische elektriciteit te ontladen (bijvoorbeeld tegen de CV, kraan) voordat u het orgel zelf aanraakt.

### <span id="page-5-1"></span>**1.3 Symbolen in deze handleiding**

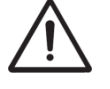

Voorzichtigheid geboden, waarschuwing of belangrijke informatie

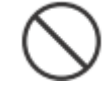

Niet doen of verboden om te doen

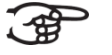

Opmerking

Handleiding Vivaldi 150/250/350 6

### <span id="page-6-0"></span>**1.4 Transport en opslag**

Let op het volgende tijdens transport en opslag:

- Verwijder de lessenaar en het pedaalbord van het orgel.
- In een ruimte opslaan met een relatieve luchtvochtigheid van 40% tot 60%. Niet in ruimtes plaatsen zoals baden, toiletten, met natte vloeren, of blootstellen aan stoom of rook, zout, nattigheid, regen, vocht, stoffige of zanderige locaties.
- Minimale temperatuur binnen het opslaggebied: 0°C
- **Stel het orgel niet bloot aan direct zonlicht (UV),** plaats het niet in de buurt van apparaten die warmte uitstralen of op een andere manier aan extreme temperaturen worden blootgesteld. Zorg ervoor dat verlichtingsapparaten met een krachtige licht/warmte-bron zich niet zeer dicht bij het toestel bevinden (zoals een pianolamp), gedurende langere tijd op hetzelfde gebied van het orgel schijnen. Overmatige hitte kan namelijk de kast van het orgel vervormen of verkleuren.
- **Zorg ervoor dat rubber, vinyl of soortgelijke materialen niet gedurende lange tijd op dit orgel achterblijven.** Hierdoor kan verkleuring optreden of oppervlakte negatief beïnvloeden.
- **Plak geen stickers, lijmhoudend papier en degelijke op dit orgel.** Als u dergelijke materie van het orgel pelt, kan de buitenafwerking beschadigd raken of verkleuren.
- Het netsnoer niet buigen en plaats er geen zware voorwerpen op.
- **Laat geen vreemde voorwerpen of vloeistoffen in het orgel komen;**  Plaats geen vloeistoffen op dit orgel. Vermijd het gebruik van insecticiden, parfums, alcohol, nagellak, spuitbussen, enz. bij het orgel. Veeg vloeistof dat op het orgel is gemorst meteen af met een droge, zachte doek. Gebruik nooit benzine, verdunners, alcohol of oplosmiddelen om de mogelijkheid van verkleuring en / of vervorming te voorkomen.
- **Voordat u het orgel schoonmaakt, moet u deze uitzetten en de stekker van het netsnoer uit het stopcontact halen.**  Gebruik een droge, zachte doek om het orgel schoon te maken; of een iets vochtige doek. Probeer het hele oppervlak met een gelijke hoeveelheid kracht schoon te vegen, met de houtnerf mee. Te hard wrijven in hetzelfde gebied kan de afwerking beschadigen.
- **Het orgel niet openen. Demonteer of wijzig het niet zelf.**
- **Klim niet op het orgel, plaats er geen zware voorwerpen op, ook niet op het toetsenbord of pedaalbord. Dit kan tot gevaarlijke situaties leiden** – zoals kantelen, afschuiven / afvallen van zware voorwerpen. Dit kan ook leiden tot storingen, zoals toetsen/knoppen die geen geluid meer produceren.
- **Stel het orgel niet bloot aan sterke schokken of trillingen, laat het niet vallen.** Druk nooit hard op het displayscherm.
- **Waarschuwingen bij het verplaatsen van dit orgel:** Omdat dit orgel zeer zwaar is, moet u ervoor zorgen dat er voldoende mensen bij de hand zijn om u te helpen, zodat u het veilig op kunt tillen en verplaatsen, zonder dat dit tot (in)spanning leidt. Zorg voor een stevige grip, om uzelf te beschermen tegen letsel en tevens het orgel en omgeving tegen beschadigingen. Als u het orgel moet verplaatsen, raadpleegt u uw handelaar of Global Organ Group B.V.

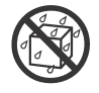

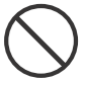

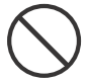

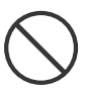

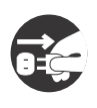

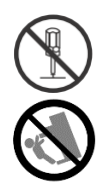

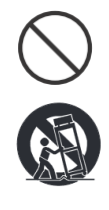

### <span id="page-7-0"></span>**1.5 Waarschuwingen en belangrijke opmerkingen**

**Dit orgel is uitsluitend bedoeld voor binnenshuis gebruik.**

**Sluit het netsnoer aan op een stopcontact met de juiste spanning zoals gemarkeerd is onder het toetsenbord van het orgel.**

Z**org dat de stekker van dit orgel op een geaard stopcontact wordt aangesloten**

**Het snoer en netstekker nooit met natte handen aanraken.**

**Schakel het orgel uit als er een fout of storing optreedt.** Schakel dan het orgel onmiddellijk uit, haal het netsnoer uit het stopcontact en vraag onderhoud aan uw winkelier of aan Global Organ Group B.V., wanneer:

- Het netsnoer of de stekker is beschadigd; of
- Als rook of ongebruikelijke geur optreedt; of
- Er voorwerpen ingevallen zijn, of vloeistof op het orgel is gemorst; of
- Het orgel is blootgesteld aan regen (of op andere manier is nat geworden); of
- Het orgel lijkt niet normaal te werken of vertoont een opmerkelijke prestatiewijziging.

**Gebruik het orgel niet in andere landen waar een andere netspanning wordt gebruikt**. Raadpleeg uw verkopen of Global Organ Group B.V. voordat het orgel in het buitenland wordt aangesloten.

**Aanwezigheid kinderen.** Voor hun veiligheid moeten volwassenen er voor zorgen dat kinderen jonger dan 16 jaar het instrument correct gebruiken en het orgel zich in een stabiele positie bevind. Een volwassene moet altijd aanwezig zijn om toezicht te houden op en het gebruik door een kind te begeleiden. Vanwege het gewicht van het instrument is het aan te bevelen om het veilig door een vakman aan een muur of vloer te bevestigen, om om kantelen te voorkomen. Dit, hoewel alle veiligheidsmaatregelen zijn getroffen om ongevallen te voorkomen.

**Sluit dit orgel niet aan op hetzelfde stopcontact dat wordt gebruikt door een elektrisch apparaat waarin een omvormer of een motor zit (zoals een koelkast, wasmachine, magnetronoven of airconditioner).** Afhankelijk van de manier waarop het elektrische apparaat wordt gebruikt, kan het geluid van het orgel negatief worden beinvloed. Als het niet praktisch is om een apart stopcontact te gebruiken, sluit dan een ontstoringsfilter aan tussen de netstekker van het orgel en het stopcontact.

**Deel een stopcontact niet met een onredelijk aantal andere apparaten.** Wees daarbij extra voorzichtig bij het gebruik van verlengsnoeren - het totale vermogen dat wordt gebruikt door alle apparaten die u op het stopcontact van het verlengsnoer hebt aangesloten, mag nooit meer zijn dan het nominale vermogen (watt / ampère) van het verlengsnoer. Overmatige belasting kan kortsluiting veroorzaken, doordat het snoer heet wordt en uiteindelijk zal smelten. – rol een verlengsnoer daarom altijd geheel af.

**Om storingen en uitval van apparatuur te voorkomen, dient u altijd eerst uw apparatuur uit te schakelen voordat u aansluitingen maakt.**

**Alhoewel LCD en LED's niet meer oplichten wanneer het orgel is uitgeschakeld, betekent dit niet automatisch dat het orgel volledig is losgekoppeld van de** 

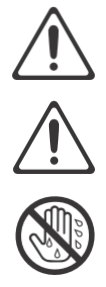

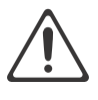

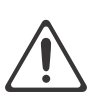

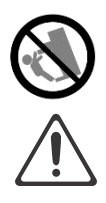

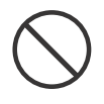

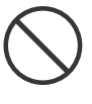

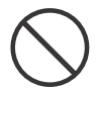

**netspanning.** Voor het volledig uitschakelen van het orgel, moet eerst de aan/uitschakelaar van het orgel uitgezet worden en daarna de stekker uit het stopcontact. Om deze reden is het handig dat het stopcontact gemakkelijk bereikbaar blijft.

Als het onweert en mogelijke blikseminslag in uw gebied vermoedt, haal dan de stekker uit het stopcontact.

**Maak regelmatig de stekker van het netsnoer schoon. Hiervoor van tijd tot tijd** de stekker uit het stopcontact halen en schoon maken met een droge doek, om al het vuil en stof en te verwijderen dat kan zijn opgehoopt rond de stekker uitsteeksels. Haal ook de stekker uit het stopcontact wanneer het orgel gedurende een langere periode niet wordt gebruikt. Een ophoping van stof tussen de stekker en stopcontact kan leiden tot slechte isolatie en vuur tot gevolg hebben.

De instellingen die u aan het bewerken was, zullen verloren gaan wanneer het orgel wordt uitgeschakeld. Als u uw instellingen wilt behouden, moet u uw instellingen opslaan voordat u het orgel uitschakelt.

**Plaats op een goed geventileerde locatie.** Plaats het orgel zodanig dat een goede ventilatie niet wordt belemmert.

**Beheer kabels voor veiligheid.** Probeer te voorkomen dat koorden en kabels verstrikt raken, of er over gevallen kan worden. Alle kabels en snoeren moeten ook zo worden geplaatst dat ze buiten het bereik van kinderen zijn.

**Pak de stekker vast bij het aansluiten of loskoppelen van het netsnoer.** Pak altijd alleen de stekker van het netsnoer vast bij het aansluiten op of loskoppelen van een stopcontact – trek nooit aan het snoer zelf!

**Voorzorgsmaatregelen met betrekking tot het gebruik van de bank.** Houd bij het gebruik van de bank rekening met de volgende punten:

- Sta niet toe dat twee of meer personen op de bank gaan zitten.
- Stel de hoogte niet af terwijl iemand, of u zelf, op de bank zit.

**Verwijder het luidsprekerrooster en de luidspreker niet.** De luidspreker kan niet door de gebruiker worden vervangen. Binnen de orgel kast zijn schok gevaarlijke spanningen en stromingen aanwezig.

**Om het orgel volledig uit te schakelen, los te koppelen van de netspanning, eerst de aan/uit-netschakelaar op "uit" zetten, daarna eventueel ook de netstekker uit** 

**het stopcontact halen.** Met zowel de aan/uit-netschakelaar als de netstekker is de hoofdstroom voor dit orgel veilig te onderbreken. Daarom is het nodig dat zowel de aan/uit-schakelaar en de netstekker gemakkelijk toegankelijk blijven.

**Maak (zelf) geen interne verbindingen voor de externe 'rear' luidsprekers**. Laat al het onderhoud over aan uw verkoper of Global Organ Group B.V.

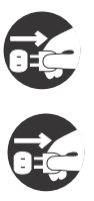

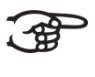

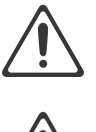

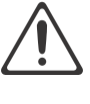

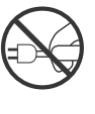

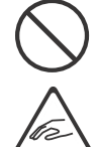

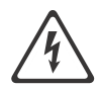

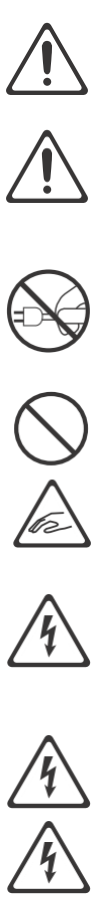

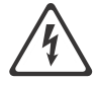

## <span id="page-9-0"></span>**1.6 Plaatsing**

- Door het orgel te gebruiken in de buurt van eindversterkers (of andere apparatuur met grote transformatoren) kan brom worden veroorzaakt. Om het probleem op te lossen, verandert u de richting van dit orgel, draait de stekker om, of verplaats het verder weg van de storingsbron.
- Dit orgel kan mogelijk interferentie veroorzaken in de radio- en televisieontvangst. Gebruik dit orgel niet in de buurt van dergelijke ontvangers.
- Draadloze communicatieapparaten, zoals mobiele telefoons, die in de buurt van dit orgel worden gebruikt kunnen ruis veroorzaken. Deze ruis kan optreden bij het ontvangen of bij het aannemen van een telefoonoproep of tijdens een gesprek. Als u dergelijke problemen ondervindt, moet u deze draadloze apparaten verplaatsen zodat ze zich op grotere afstand van dit orgel bevinden, of ze uitschakelen.
- **Stel het orgel niet bloot aan direct zonlicht of extreme temperaturen. Plaats het niet in de buurt van apparatuur die veel warmte uitstraalt.** Sta ook niet toe dat verlichtingsapparaten zich zeer dicht bij het toestel bevinden (zoals een pianolamp), of krachtige schijnwerpers gedurende langere tijd op hetzelfde gebied van het orgel schijnen. Overmatige hitte kan het orgel doen vervormen of verkleuren.
- **Sta niet toe dat rubber, vinyl of soortgelijke materialen gedurende lange tijd op dit orgel achterblijven.** Dergelijke voorwerpen kunnen de afwerking doen verkleuren of anderszins schadelijk beïnvloeden.
- **Laat geen voorwerpen lang boven op het toetsenbord of het pedaalbord liggen.** Dit kan storingen veroorzaken, zoals toetsen die geen geluid meer produceren.
- **Plak geen stickers, "post-it's" en dergelijke op dit orgel.** Als deze van het orgel worden afgetrokken, kan dit de buitenafwerking beschadigen en/of materiaal doen verkleuren door de invloed van de lijm.
- Vanwege het gewicht van het instrument is het aan te bevelen om het veilig door een vakman aan een muur of vloer te bevestigen, om om kantelen te voorkomen. Dit, hoewel alle veiligheidsmaatregelen zijn getroffen om ongevallen te voorkomen.

### <span id="page-9-1"></span>**1.7 Reparatie en gegevens**

Houd er rekening mee dat alle gegevens in het geheugen van het orgel verloren kunnen gaan wanneer het orgel wordt verzonden voor reparaties. Daarom is het verstandig altijd eerst een back-up van belangrijke gegevens te maken, op papier te noteren (indien mogelijk).

Tijdens reparaties wordt de nodige aandacht besteed om het verlies van gegevens te voorkomen. In bepaalde gevallen (bijvoorbeeld wanneer het geheugen circuit zelf niet in orde is, of daarmee verband houdt), zal het helaas niet mogelijk zijn om de gegevens te herstellen. Global Organ Group B.V. aanvaardt geen aansprakelijkheid voor dergelijk verlies aan gegevens.

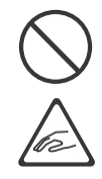

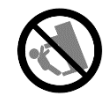

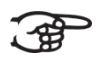

### <span id="page-10-0"></span>**1.8 Aanvullende voorzorgsmaatregelen**

- Houd er rekening mee dat de inhoud van het geheugen onherroepelijk verloren kan gaan als gevolg van een storing of onjuiste bediening van het orgel. We raden aan om regelmatig een back-up te bewaren van belangrijke gegevens.
- Helaas kan het onmogelijk blijken om de inhoud van de gegevens die in het geheugen van het orgel waren opgeslagen te herstellen nadat deze verloren waren gegaan. Global Organ Group B.V. is niet aansprakelijk voor dergelijk verlies van gegevens.
- Behandel de knoppen, schuifregelaars en andere bedieningselementen van het orgel met zorg, zo ook het gebruik van aansluitingen. Een ruwe behandeling kan tot storing leiden.
- Sla nooit op het displayvenster. Druk ook nooit te hard op het display venster.
- Bij de normale werking zal wat warmte uit het orgel kunnen komen.
- Voorkom gehoorschade. Dit orgel kan, uit zich zelf of in combinatie met een versterker en koptelefoon of luidsprekers, mogelijk geluidsniveaus produceren die permanent gehoorverlies kunnen veroorzaken. Werk daarom niet gedurende een lange tijd op een hoog volumeniveau, of op een niveau dat oncomfortabel is. Als u enig gehoorverlies of oorsuizen constateert, moet u onmiddellijk stoppen met het gebruik van het orgel en een audioloog raadplegen.
- Probeer het volume van het orgel op een redelijk niveau te houden om te voorkomen dat anderen in de buurt worden gestoord. Misschien geeft u er de voorkeur aan om een koptelefoon te gebruiken, zodat u zich geen zorgen hoeft te maken over de mensen om u heen.
- Verpak het orgel in schokabsorberend materiaal bij het vervoeren. Als u het orgel vervoert zonder dit te doen, kan het beschadigd raken, kunnen er krassen opkomen, of kunnen hierdoor storingen veroorzaakt worden.
- Druk niet op de muziekstandaard.
- Sommige audio of MIDI verbindingskabels bevatten weerstanden. Gebruik geen kabels met weerstanden. Het gebruik van dergelijke kabels kan ervoor zorgen dat het niet werkt, of dat het geluidsniveau extreem laag of onhoorbaar is. Neem voor informatie over kabelspecificaties contact op met de fabrikant van de kabel.
- Door het structurele ontwerp van dit orgel kunnen kleine huisdieren of andere dieren erin verstrikt raken. Als een dergelijke situatie zich voordoet, moet u het orgel onmiddellijk uitschakelen en het netsnoer uit het stopcontact halen. Raadpleeg dan de winkel waar u het orgel hebt gekocht of neem contact op met Global Organ Group B.V.
- De uitleg in deze handleiding bevat illustraties die weergeven wat op het scherm moet worden weergegeven.

Houd er echter rekening mee dat uw orgel mogelijk een nieuwere, verbeterde versie van het systeem bevat (bijvoorbeeld nieuwere geluiden), dus wat u daadwerkelijk op het scherm ziet, komt mogelijk niet altijd overeen met wat in de handleiding wordt weergegeven.

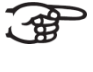

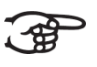

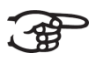

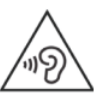

# <span id="page-11-0"></span>**2 INSTALLATIE**

### **2.1 Plaatsen en aansluiten**

<span id="page-11-1"></span>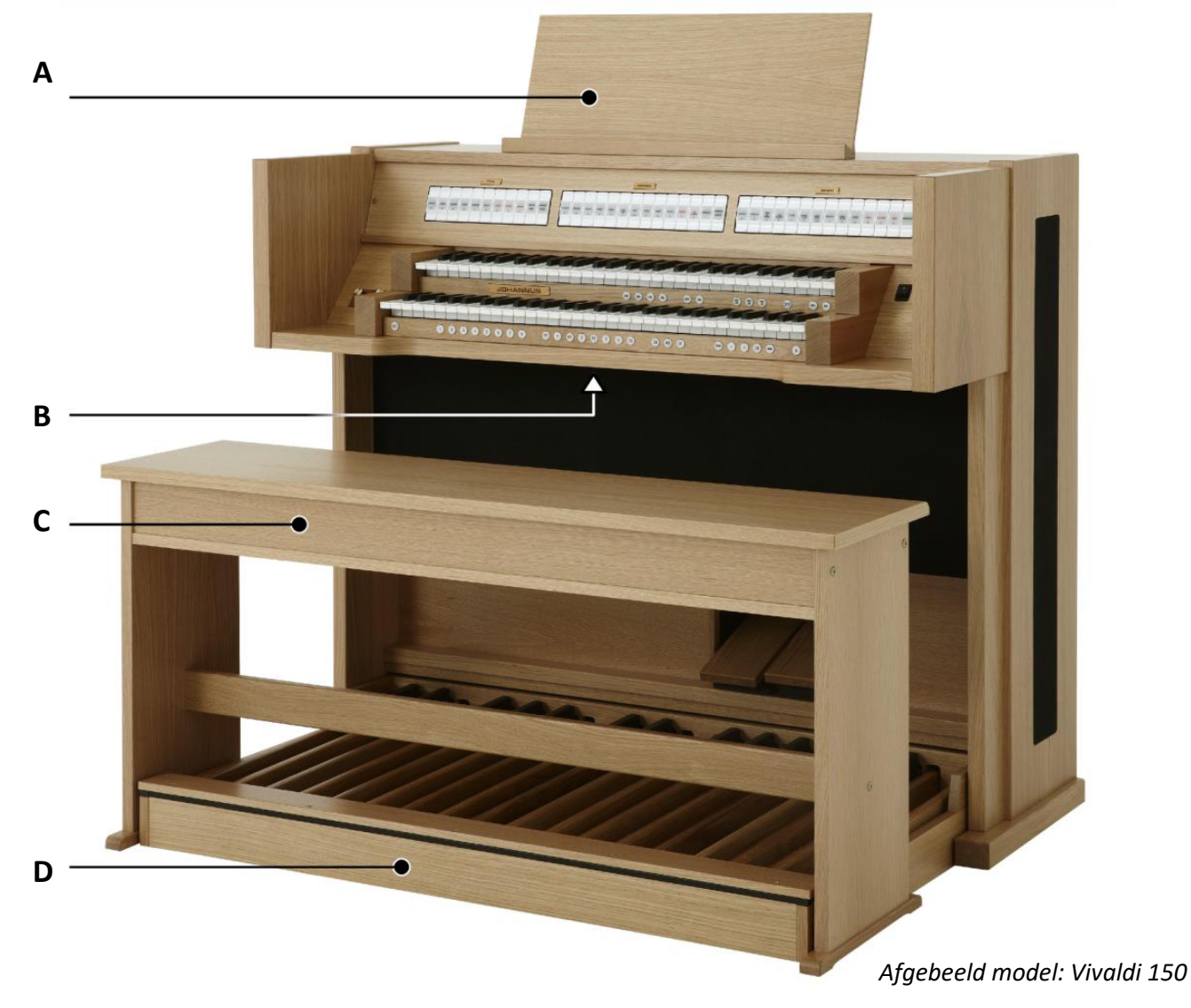

- 1. Plaats het orgel op een horizontale en stabiele ondergrond.
- 2. Laat het orgel iets naar achter hellen.
- 3. Schuif het pedaal (D) tegen het orgel aan.
- 4. Zet het orgel recht.
- 5. Plaats de lessenaar (A) in de sleuf op het bovenblad van het orgel.
- 6. Plaats de orgelbank (C) over het pedaal.
- 7. Controleer of de netspanning van het orgel overeenkomt met de netspanning van uw stroomnet. Zie serieplaat (B).
- 8. Sluit het orgel aan op een wandcontactdoos met randaarde.

### <span id="page-12-0"></span>**2.2 Inschakelen**

Schakel het orgel in met de aan/uit schakelaar rechts naast de manualen.

Wacht enkele seconden. Het opstarten van de bedieningsfuncties en de instellingen kost enige tijd.

Het orgel is speelklaar wanneer de lampjes van o.a. de 0-knop gaan branden en de instellingen verschijnen op het display.

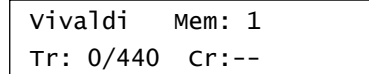

*Hoofdscherm Vivaldi 150*

Am:Center Mem: 1 Tr: 0/440 Cr:--

*Hoofdscherm Vivaldi 250/350 en Vivaldi 150 met optionele LIVEreverb*

# <span id="page-13-1"></span><span id="page-13-0"></span>**3 BESCHRIJVING VAN HET ORGEL**

### **3.1 Overzicht hoofdonderdelen**

**3.1.1 Vivaldi 150**

<span id="page-13-2"></span>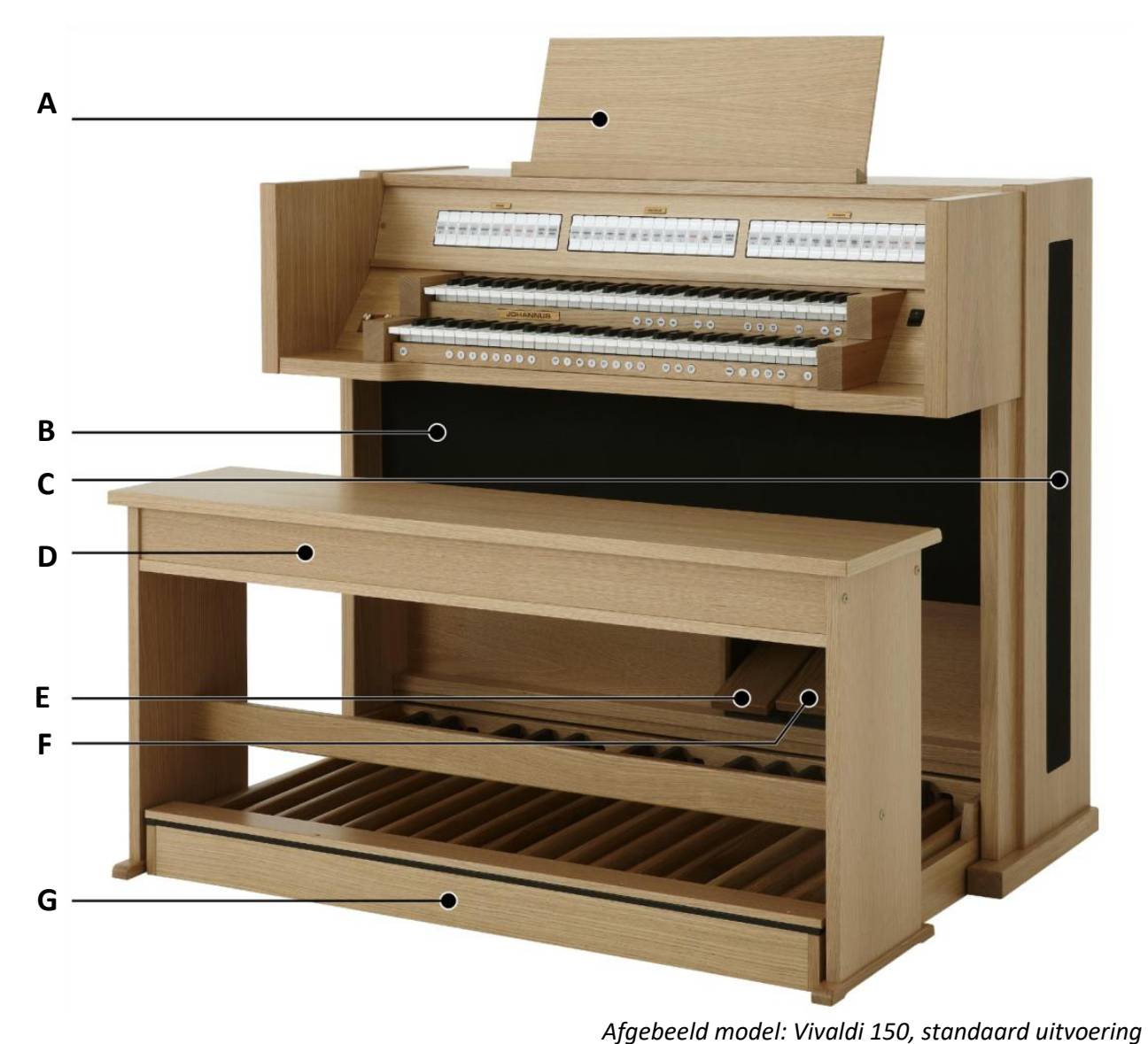

- **A** Lessenaar
- **B** Luidsprekers
- **C** Surround luidsprekers
- **D** Orgelbank
- **E** Zwelpedaal
- **F** Crescendo pedaal
- **G** Pedaal

### **3.1.2 Vivaldi 250**

<span id="page-14-0"></span>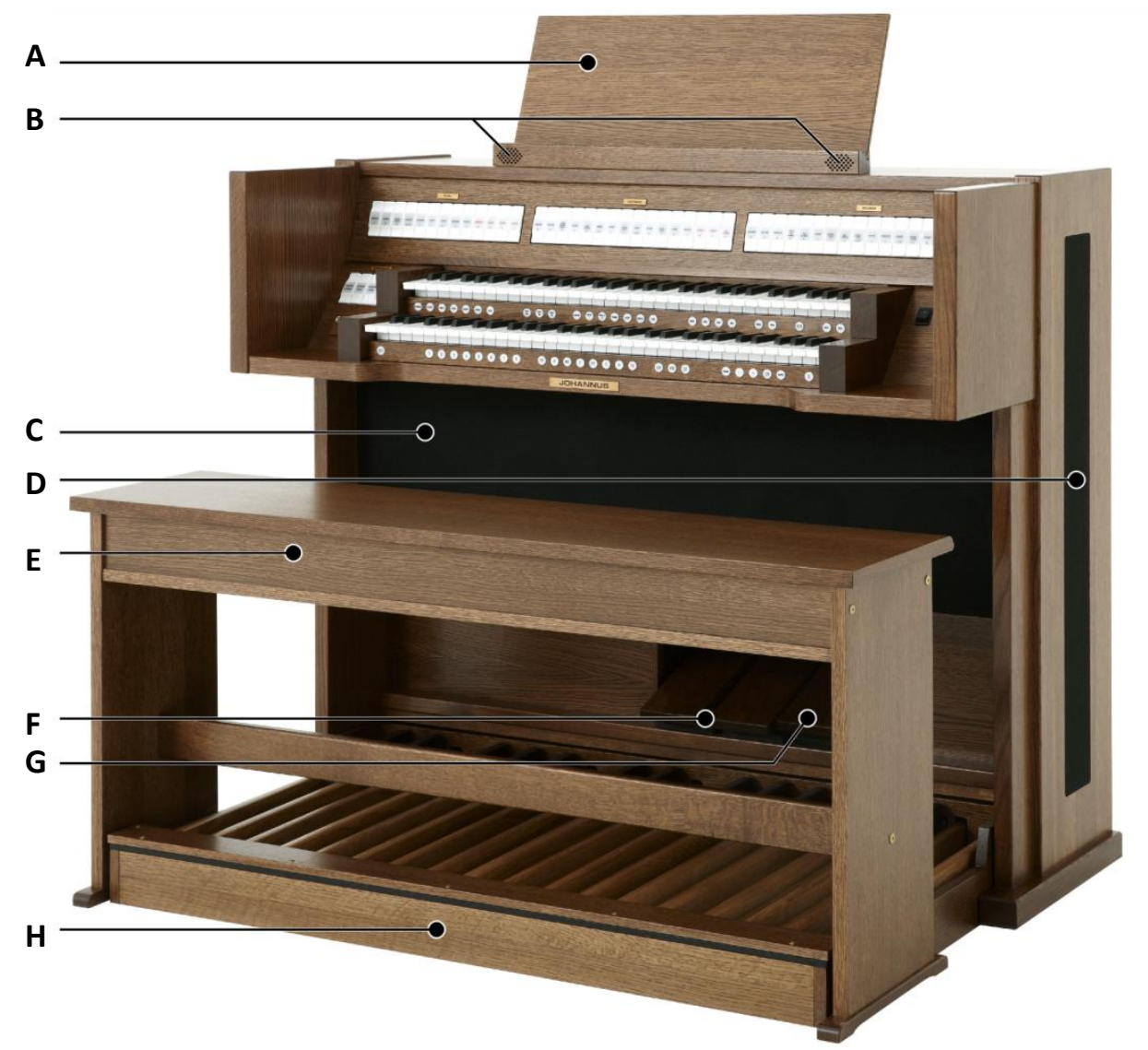

*Afgebeeld model: Vivaldi 250 met Deluxe Pakket en Platinum Voice Pakket*

- **A** Lessenaar
- **B** Hogetonenluidsprekers
- **C** Luidsprekers
- **D** Surround luidsprekers
- **E** Orgelbank
- **F** Zwelpedalen
- **G** Crescendo pedaal
- **H** Pedaal

### **3.1.3 Vivaldi 350**

<span id="page-15-0"></span>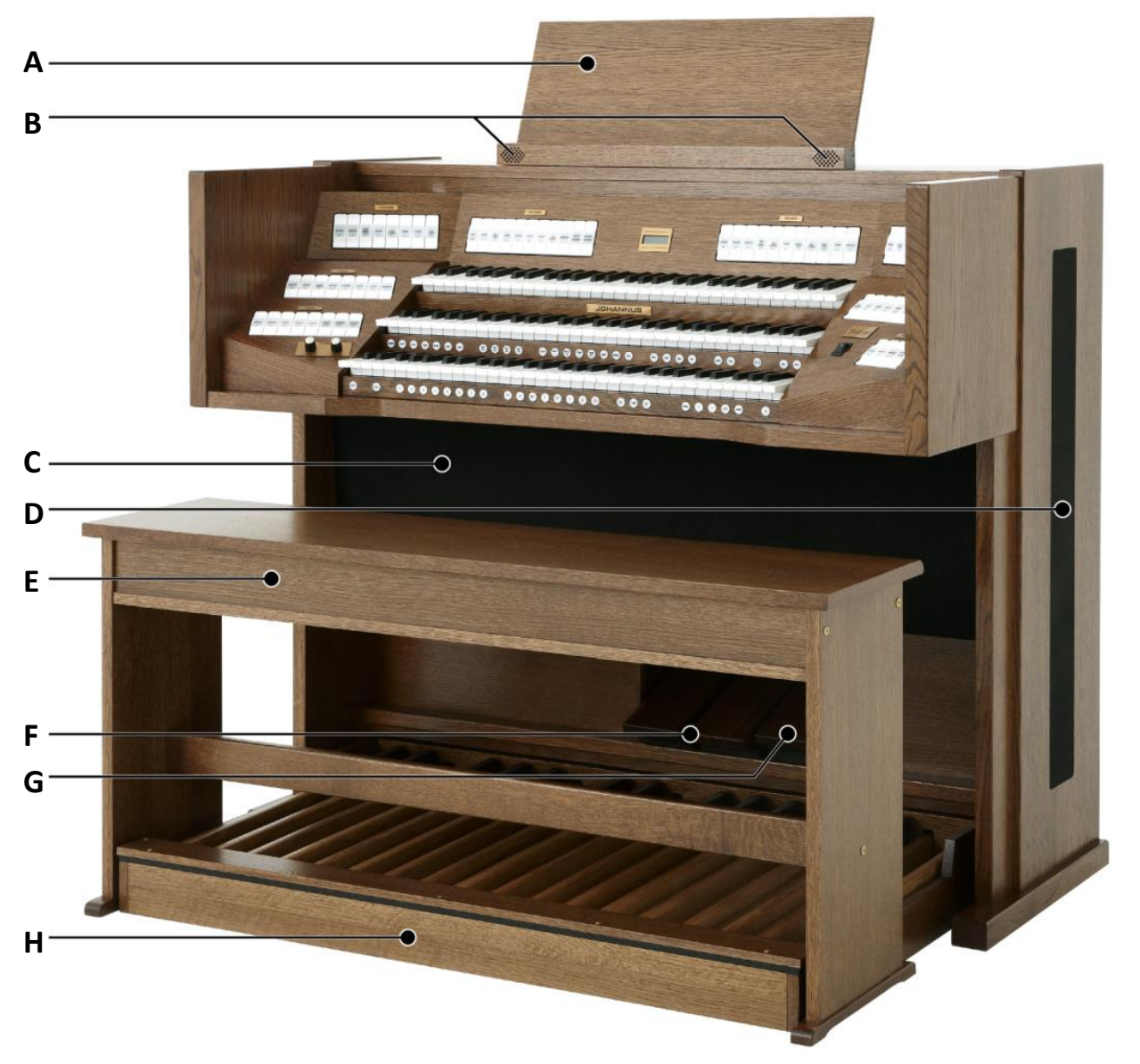

*Afgebeeld model: Vivaldi 350 met Deluxe Pakket en Platinum Voice* 

- **A** Lessenaar
- **B** Hogetonenluidsprekers
- **C** Luidsprekers
- **D** Surround luidsprekers
- **E** Orgelbank
- **F** Zwelpedalen
- **G** Crescendo pedaal
- **H** Pedaal

### <span id="page-16-0"></span>**3.2 Overzicht speeltafel**

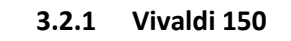

<span id="page-16-1"></span>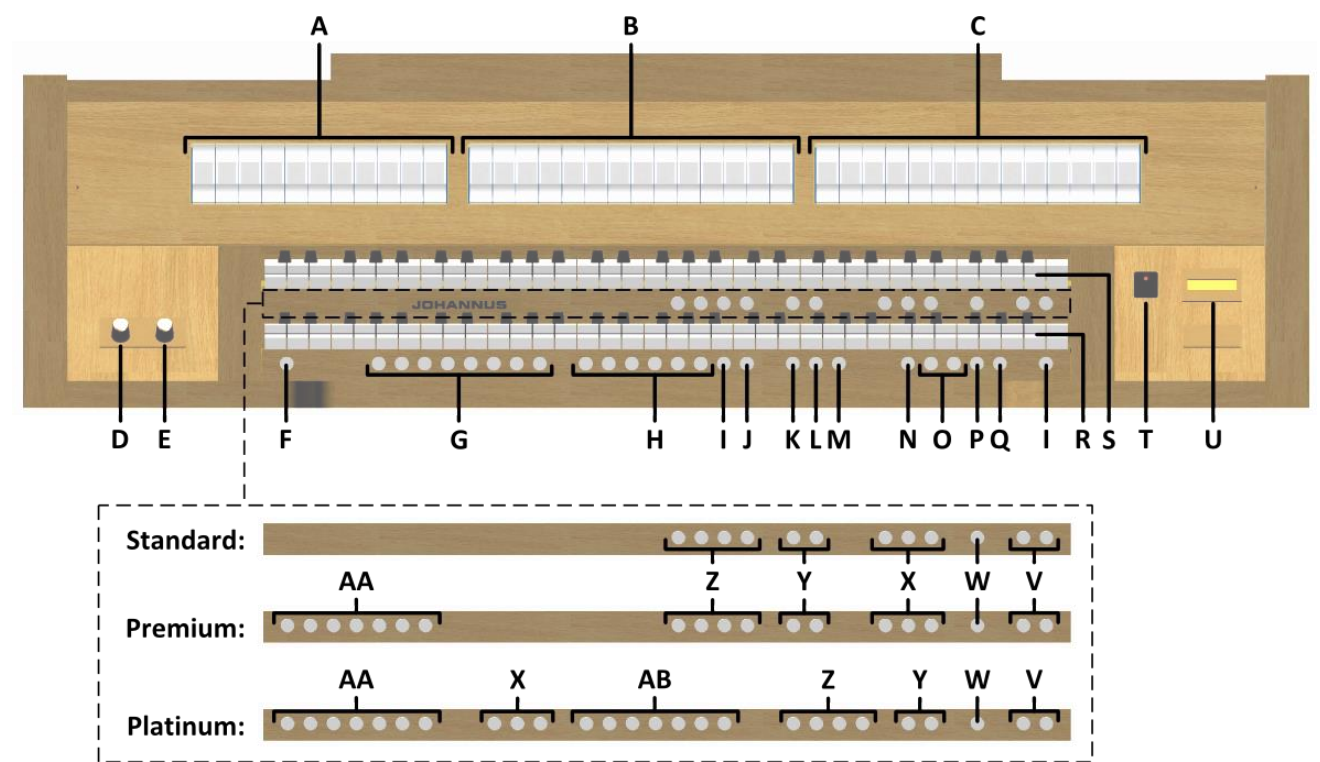

- **A** Pedaalregisters
- **B** Hoofdwerkregisters
- **C** Zwelwerkregisters
- **D** Volumeregelaar Orgel
- **E** Volumeregelaar Akoestiek
- **F** SET / ENTER
- **G** Setzer geheugenplaatsen
- **H** Voorgeprogrammeerd geheugen
- **I** 0: Recall / Reset
- **J** TA: Tongwerken Af
- **K** CH: Chorus
- **L** MB: Manuaal Bas
- **M** CF: Cantus Firmus
- **N** TRANS.: Transpositeur
- **O** en + knoppen
- **P** CR: Crescendo
- **Q** MENU
- **R** Manuaal Hoofdwerk
- **S** Manuaal Zwelwerk
- **T** Aan/uit schakelaar
- **U** Display
- **V** SEQ- en SEQ+ knoppen
- **W** S/S : Generaal Zwel
- **X** MIDI registers
- **Y** Intonatie variaties
- **Z** Intonatie stijlen
- **AA** Orkest solostemmen
- **AB** Orkeststemmen

#### **3.2.2 Vivaldi 250**

<span id="page-17-0"></span>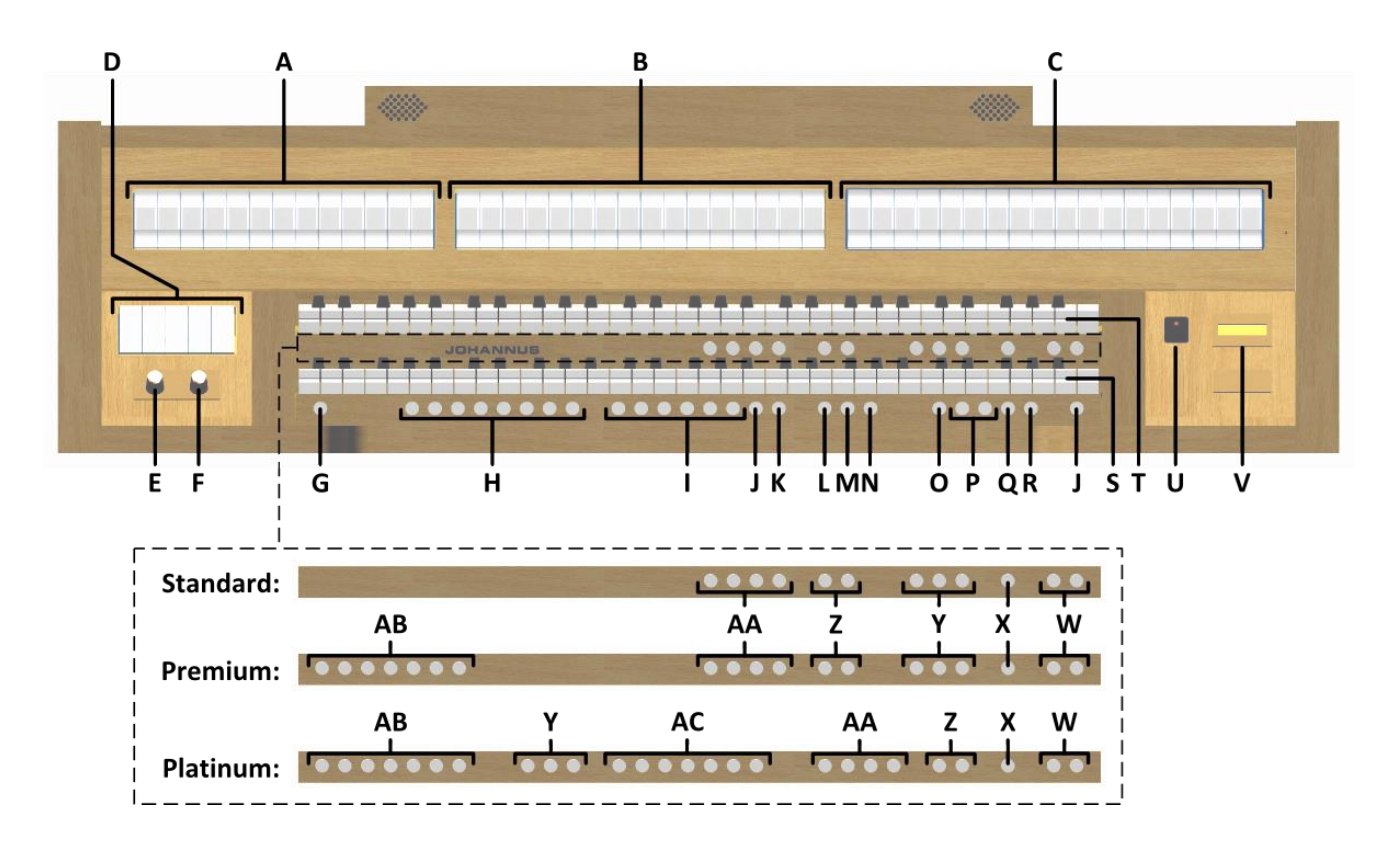

- **A** Pedaalregisters
- **B** Hoofdwerkregisters
- **C** Zwelwerkregisters
- **D** Koppels en Tremulanten
- **E** Volumeregelaar Orgel
- **F** Volumeregelaar Akoestiek
- **G** SET / ENTER
- **H** Setzer geheugenplaatsen
- **I** Voorgeprogrammeerd geheugen
- **J** 0: Recall / Reset
- **K** TA: Tongwerken Af
- **L** CH: Chorus
- **M** MB: Manuaal Bas
- **N** CF: Cantus Firmus
- **O** TRANS.: Transpositeur
- **P** en + knoppen
- **Q** CR: Crescendo
- **R** MENU
- **S** Manuaal Hoofdwerk
- **T** Manuaal Zwelwerk
- **U** Aan/uit schakelaar
- **V** Display
- **W** SEQ- en SEQ+ knoppen
- **X** S/S : Generaal Zwel
- **Y** MIDI registers
- **Z** Intonatie variaties
- **AA** Intonatie stijlen
- **AB** Orkest solostemmen
- **AC** Orkeststemmen

#### **3.2.3 Vivaldi 350**

<span id="page-18-0"></span>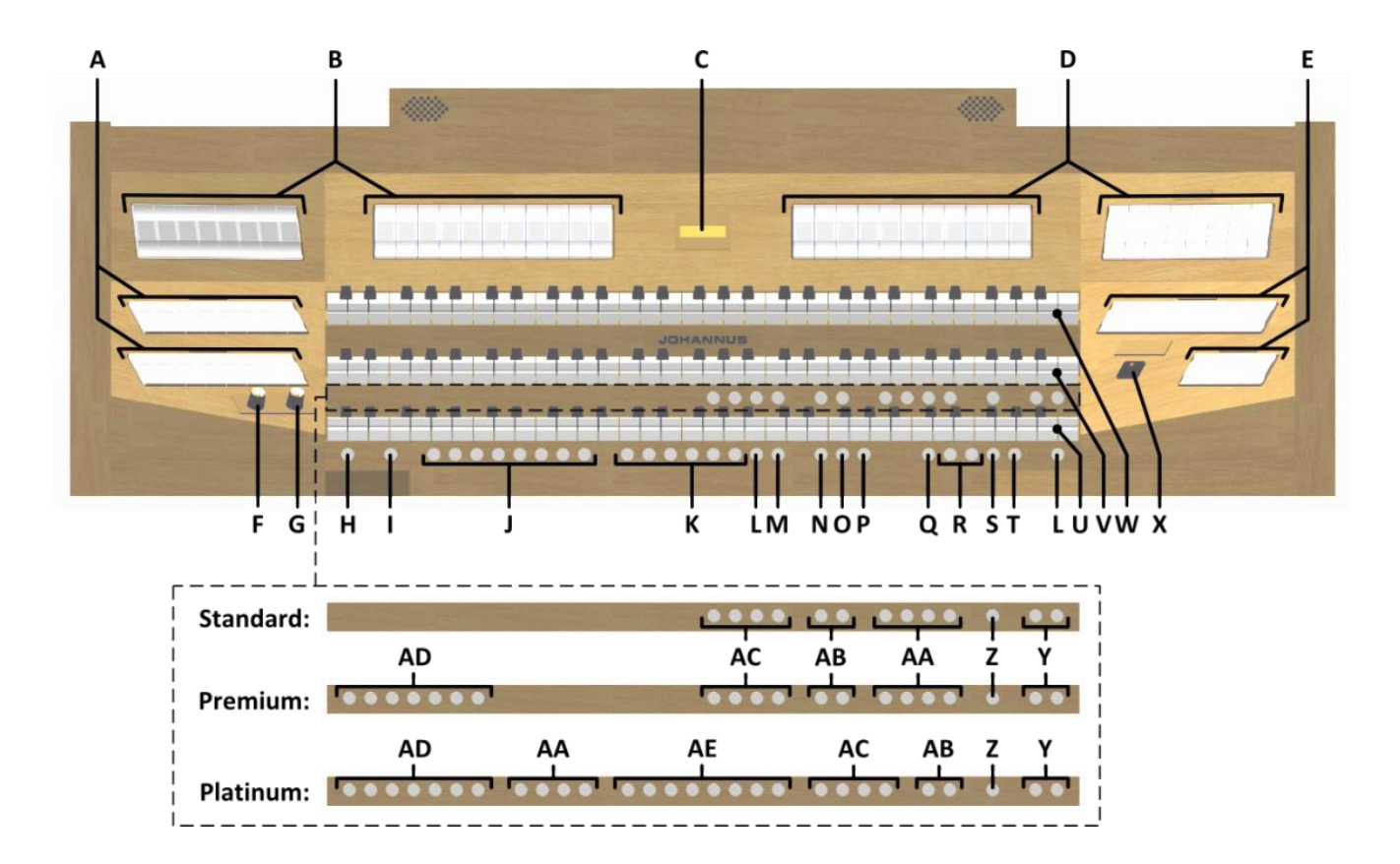

- **A** Pedaalregisters
- **B** Hoofdwerkregisters
- **C** Display
- **D** Zwelwerkregisters
- **E** Positiefregisters
- **F** Volumeregelaar Orgel
- **G** Volumeregelaar Akoestiek
- **H** SET / ENTER
- **I** KW: Klavierwissel
- **J** Setzer geheugenplaatsen
- **K** Voorgeprogrammeerd geheugen
- **L** 0: Recall / Reset
- **M** TA: Tongwerken Af
- **N** CH: Chorus
- **O** MB: Manuaal Bas
- **P** CF: Cantus Firmus
- **Q** TRANS.: Transpositeur
- **R** en + knoppen
- **S** CR: Crescendo
- **T** MENU
- **U** Manuaal Positief
- **V** Manuaal Hoofdwerk
- **W** Manuaal Zwelwerk
- **X** Aan/uit schakelaar
- **Y** SEQ- en SEQ+ knoppen
- **Z** S/S: Generaal Zwel
- **AA** MIDI registers
- **AB** Intonatie variaties
- **AC** Intonatie stijlen
- **AD** Orkest solostemmen
- **AE** Orkeststemmen

### <span id="page-19-0"></span>**3.3 Aansluiten en inschakelen van randapparatuur**

U kunt randapparatuur (bijvoorbeeld een MIDI-apparaat) aansluiten op het orgel.

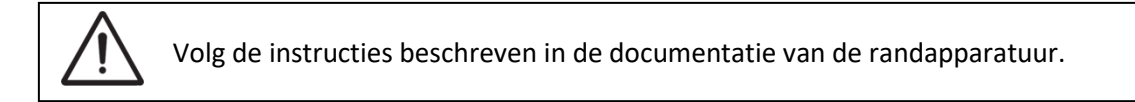

- 1. Schakel het orgel en de randapparatuur uit.
- 2. Sluit de randapparatuur aan op het orgel.
- 3. Schakel de randapparatuur in.
- 4. Schakel het orgel in.

### <span id="page-19-1"></span>**3.4 Externe aansluitingen**

De externe aansluitingen bevinden zich links onder de speeltafel.

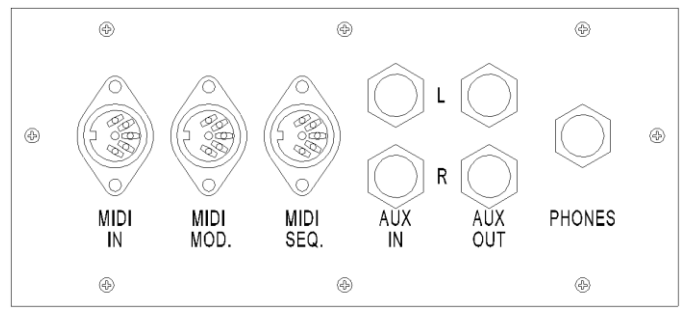

**MIDI IN**: Een ingang bestemd voor het ontvangen van MIDI-codes van andere apparaten.

**MIDI MOD**: Een programmeerbare MIDI-uitgang om bijvoorbeeld een sound module of expander aan te sluiten.

**MIDI SEQ**: Een niet-programmeerbare MIDI-uitgang om bijvoorbeeld een Johannus Sequencer+ of PC (met bijvoorbeeld het optionele Johannus Intonat programma) aan te sluiten.

**AUX IN**: Een stereo audio ingang bestemd om het geluid van een extern apparaat via de versterkers van het orgel te laten klinken. Zo kan bijvoorbeeld een expander, die via de MIDI MOD. op het orgel is aangesloten, via de luidsprekers van het orgel worden weergegeven.

**AUX OUT**: Een stereo audio uitgang bestemd voor het aansluiten van een extern apparaat (bijvoorbeeld versterker of opname apparaat).

**PHONES:** Een hoofdtelefoonaansluiting, geschikt voor een hoofdtelefoon met een impedantie van 30  $\Omega$  of hoger (zie specificaties hoofdtelefoon).

Bij het gebruik van de hoofdtelefoon worden de luidsprekers van het orgel automatisch uitgeschakeld.

### <span id="page-20-1"></span><span id="page-20-0"></span>**4 BEDIENING**

#### **4.1 Volumeregelaars**

**Orgel:** Met de volumeregelaar ORGEL wordt het totale volume van het orgel ingesteld worden.

**Akoestiek:** Met de volumeregelaar AKOESTIEK wordt het volume van het akoestiek effect ingesteld worden.

#### <span id="page-20-2"></span>**4.2 Zweltreden**

Het orgel beschikt in de standaard uitvoering over twee zweltreden waarvan standaard een is ingesteld als zwelpedaal voor het Zwelwerk en een als crescendo pedaal. Via het Johannus Menu is de functie van beide zweltreden te wijzigen, zie § [5.6](#page-32-0) [Expression Pedals.](#page-32-0)

Bediening van een zweltrede met zwelpedaalfunctie geeft naast een volumewijziging ook een klankkleur wijziging. Hiermee wordt het effect van de zwelkast van het pijporgel gesimuleerd.

#### **Extra zwelpedaal (optioneel)**

Indien het orgel is uitgevoerd met een optioneel Deluxe Pakket is er een extra zweltrede aanwezig. Deze extra zweltrede is standaard ingesteld als zwelpedaal voor het Hoofdwerk en Pedaal *(Vivaldi 150/250)* of het Positief, Hoofdwerk en Pedaal *(Vivaldi 350)*. Via het Johannus Menu is deze functie te wijzigen, zie § [5.6](#page-32-0) [Expression](#page-32-0)  [Pedals.](#page-32-0)

#### <span id="page-20-3"></span>**4.3 Akoestiek**

#### **ASR-12** *(Vivaldi 150)*

De Vivaldi 150 beschikt in de standaard uitvoering over het Adaptive Surround Reverb ASR-12 nagalmsysteem. Dit systeem produceert een digitaal akoestiekeffect (galm) dat zorgt voor een ruimtelijke weergave van de orgelklank.

Draai aan de volumeregelaar AKOESTIEK om het volume van de galm te regelen.

Stel met behulp van het Johannus Menu de gewenste lengte van de galm in. Zie § [5.12,](#page-39-0) punt a. De lengte is instelbaar per intonatiestijl en -variatie.

Met behulp van het Johannus Menu kunt u per intonatiestijl en -variatie kiezen uit 12 verschillende galmen:

- Abbey Church
- Basilica
- City Cathedral
- Concert Hall
- Hill Church
- Marble Church
- Marble Room
- Music Room
- Palace Hall
- Royal Auditorium
- Town Church
- Village Chapel

Zie voor de keuze van een galm per intonatiestijl en -variatie [§ 5.12,](#page-39-0) punt a.

#### **LIVEreverb** *(optioneel voor Vivaldi 150, standaard voor Vivaldi 250/350)*

Met het LIVEreverb akoestieksysteem wordt een natuurgetrouw akoestiekeffect gerealiseerd door gebruik te maken van galmopnames van bestaande kerken en concertzalen.

Draai aan de volumeregelaar AKOESTIEK om het volume van de galm te regelen.

Met behulp van het Johannus Menu kunt u kiezen uit 12 verschillende kerken en concertzalen.

In volgorde van galmlengte zijn dit:

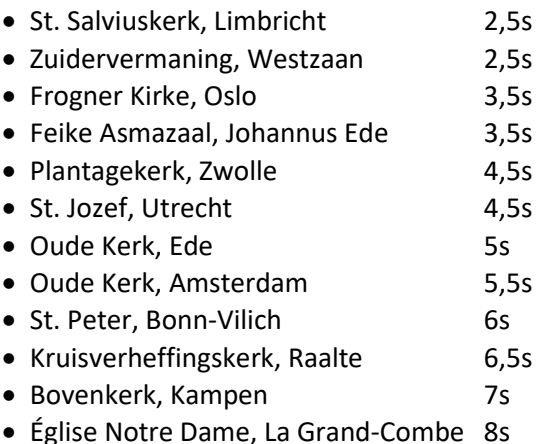

Zie § [5.12,](#page-39-0) punt b voor de keuze van een kerk of concertzaal per intonatiestijl en -variatie.

### <span id="page-21-0"></span>**4.4 Adaptive Ambiance System**

Adaptive Ambiance System is een functie die u in combinatie met LIVEreverb het gevoel van de omgeving, de ruimte waarin u zich bevindt laat ervaren. Het Adaptive Ambiance System laat u als het ware kiezen waar u in de kerk wilt zitten om van de klank van uw orgel te genieten. Zoals u bij het bezoeken van een orgelconcert de juiste plaats in de kerk uitzoekt waar de orgelklank het mooist uitkomt. Voor de één is dat meer vooraan om ieder detail van de klank te horen, voor de ander weer meer achter in de kerk om van de versmelting van de nagalm met de orgelklank te genieten.

Er is keuze uit 4 locaties:

- Location Organ Console: u zit aan de speeltafel van het orgel
- Location Front: u zit voorin de kerk
- 
- Location Center: u zit in het midden van de kerk
- Location Rear: u zit achter in de kerk

Naast de keuze van de locatie heeft u ook de mogelijkheid om via de volume regelaar van de nagalm de balans tussen de orgelklank en de ambiance te regelen. Hoe meer nagalmvolume u geeft, hoe meer u de ingestelde ambiance ervaart.

Met behulp van het Johannus Menu kunt u kiezen op welke locatie in de kerk u wilt gaan 'zitten' om van uw orgel te genieten, zie § [5.1](#page-28-1) [Ambiance.](#page-28-1)

De ingestelde locatie is af te lezen in het display achter Am:.

Am:Center Mem: 1 Tr: 0/440 Cr:--

### <span id="page-22-0"></span>**4.5 Intonaties**

Het orgel beschikt over 12 intonaties, verdeeld in vier stijlen: Romantisch (ROM), Symfonisch (SYM), Barok (BAR) en Historisch (HIS) en drie variaties per stijl: Standaard, Solo (SOLO) en Trio (TRIO).

Selecteer een intonatiestijl door de knop ROM, SYM, BAR of HIS in te drukken, selecteer een intonatievariatie door de knop SOLO of TRIO in te drukken. Als SOLO of TRIO niet geactiveerd zijn is automatisch de standaard intonatie gekozen.

### <span id="page-22-1"></span>**4.6 Registers**

De registers worden geactiveerd via tuimelschakelaars, via het voorgeprogrammeerd geheugen of via het setzergeheugen. Het lampje van de tuimelschakelaar brandt als het betreffende register actief is.

De volgende hoofdgroepen registers zijn te onderscheiden:

**Pedaal:** Activeert de registers die bij het Pedaal horen.

**Positief:** Activeert de registers die bij het Positief horen *(alleen Vivaldi 350).*

**Hoofdwerk:** Activeert de registers die bij het Hoofdwerk horen.

**Zwelwerk:** Activeert de registers die bij het Zwelwerk horen.

#### **Solo- en orkeststemmen (optioneel)**

Indien het orgel is uitgevoerd met het optionele Premium of Platinum Voice Pakket heeft u de beschikking over een aantal solo- en orkeststemmen. Deze solo- en orkeststemmen worden geactiveerd via duimschakelaars tussen de manualen. Het lampje van de duimschakelaar brandt als de desbetreffende soloof orkeststem actief is.

Zie hoofdstuk [6](#page-49-0) [Optionele Voice Pakketten](#page-49-0) voor meer informatie over de solo- en orkeststemmen.

De solo- en orkeststemmen zijn standaard bespeelbaar vanaf een door de fabriek bepaald klavier. Dit is door de gebruiker te wijzigen via Quick Access, zie § [4.13.2](#page-27-0) [Klaviertoewijzing Orchestrals,](#page-27-0) en het Johannus Menu, zie § [5.10](#page-38-0) [Orchestrals.](#page-38-0)

### <span id="page-23-0"></span>**4.7 Koppels**

#### **Manuaalkoppels:**

POSITIEF - HOOFDWERK *(alleen Vivaldi 350)*: Koppelt de toetsen van het Positief aan het Hoofdwerk. ZWELWERK - HOOFDWERK: Koppelt de toetsen van het Zwelwerk aan het Hoofdwerk. ZWELWERK - POSITIEF *(alleen Vivaldi 350)*: Koppelt de toetsen van het Zwelwerk aan het Positief.

### **Pedaalkoppels:**

POSITIEF - PEDAAL *(alleen Vivaldi 350)*: Koppelt de toetsen van het Positief aan het Pedaal. HOOFDWERK - PEDAAL: Koppelt de toetsen van het Hoofdwerk aan het Pedaal. ZWELWERK - PEDAAL: Koppelt de toetsen van het Zwelwerk aan het Pedaal.

#### **Manuaal Bas (MB):**

Koppelt het Pedaal monofoon aan het Hoofdwerk. Alleen de laagst gespeelde toets op het Hoofdwerk wordt van het Pedaal naar het Hoofdwerk gekoppeld. Wordt alleen de laagste toets van een akkoord losgelaten, valt de door de Manuaal Bas geactiveerde toets weg totdat opnieuw een laagste toets gespeeld wordt. Dit om hinderlijk "springen" van bastoetsen te voorkomen. Activeer de Manuaal Bas via de MB-knop.

Gebruik de Manuaal Bas niet gelijktijdig met pedaalspel om dubbele pedaaltonen te voorkomen.

### **Cantus Firmus (CF):**

Cantus firmus: Latijn voor 'vaste stem' of 'uitkomende stem'.

Koppelt het Zwelwerk monofoon aan het Hoofdwerk. Alleen de hoogst gespeelde toets op het Hoofdwerk wordt van het Zwelwerk naar het Hoofdwerk gekoppeld. Met gebruik van een soloregistratie op het Zwelwerk wordt, spelend op alleen het Hoofdwerk, een solo gehoord.

Wordt alleen de hoogste toets van een akkoord losgelaten, valt de door de Cantus Firmus geactiveerde toets weg totdat opnieuw een hoogste toets gespeeld wordt. Dit om hinderlijk "springen" van solotoetsen te voorkomen. Activeer de Cantus Firmus via de CF-knop.

Gebruik de Cantus Firmus niet gelijktijdig met de koppel ZWELWERK - HOOFDWERK. Hierdoor wordt de solofunctie van de Cantus Firmus ongedaan gemaakt.

### <span id="page-24-0"></span>**4.8 Speelhulpen**

#### **Klavierwissel (KW)** *(alleen Vivaldi 350)***:**

Klavierwissel is een functie om de manualen van het Positief en het Hoofdwerk om te wisselen. Bij inschakeling is manuaal 1 het Hoofdwerk manuaal en manuaal 2 het Positief manuaal. Activeer de Klavierwissel via de KW-knop.

#### **Chorus (CH):**

Chorus is een functie voor het licht verstemmen van de registers van het orgel om het een bredere en meer levendige klank te geven. Activeer de Chorus via de CHknop.

#### **Tongwerken Af (TA):**

Tongwerken Af is een functie om alle tongwerken in één keer uit te schakelen. Zolang de functie is geactiveerd kunnen geen tongwerken worden ingeschakeld. Bij het uitschakelen van de functie worden de tongwerken die aanstonden weer ingeschakeld. Activeer de functie Tongwerken Af via de TA-knop.

#### **Recall / Reset functie (0):**

Met de 0-knop kunnen registraties op twee niveaus ongedaan gemaakt worden:

- 1. De 0-knop kort indrukken: alleen de laatste wijziging wordt geannuleerd.
- 2. De 0-knop lang indrukken: Alle registraties worden uitgeschakeld.

#### **Sequence - en +**

Sequence is een functie om stapsgewijze setzergeheugenplaatsen te gebruiken.

- 1. Kies de geheugenplaats van waaruit u wilt gaan stappen (bijvoorbeeld geheugen niveau 2, plaats 2).
- 2. Druk op de SEQ- of SEQ+ -knop om naar de vorige respectievelijk volgende geheugenplaats te gaan.

#### **Generaal Zwelpedaal (S/S)**

Generaal Zwelpedaal laat het zwelpedaal voor het Zwelwerk voor het gehele orgel functioneren.

Als geen van de zweltreden is ingesteld als zwelpedaal voor het Zwelwerk is de knop S/S niet te activeren.

### <span id="page-24-1"></span>**4.9 Voorgeprogrammeerde geheugenplaatsen**

Voorgeprogrammeerde geheugenplaatsen zijn beschikbaar via de knoppen PP t/m T. Deze zes geheugenplaatsen hebben een fabrieksinstelling (preset) passend bij het zachte pianissimo tot het sterke tutti.

#### **Oproepen van een voorgeprogrammeerde geheugenplaats:**

Druk een voorgeprogrammeerde geheugenplaats (PP t/m T) in. De actieve registers lichten op.

#### **Programmeren van een voorgeprogrammeerde geheugenplaats:**

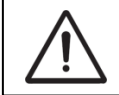

De huidige instelling van de voorgeprogrammeerde geheugenplaats gaat verloren.

Hoewel het mogelijk is elke willekeurige registratie onder een knop van een voorgeprogrammeerde geheugenplaats op te slaan is het aan te raden een registratie passend bij de tekst van de knop te kiezen.

- 1. Selecteer de gewenste registers.
- 2. Druk de SET-knop in en houdt deze ingedrukt.
- 3. Druk de gewenste voorgeprogrammeerde geheugenplaats (PP-T) in.
- 4. Laat de SET-knop los.

#### <span id="page-25-0"></span>**4.10 Setzer geheugenplaatsen**

Met behulp van het setzergeheugen kan met één knop een registratie actief

gemaakt worden. Het setzergeheugen bestaat uit 75 niveaus. Deze niveaus zijn op het display te zien (Mem:…). Elk niveau heeft acht

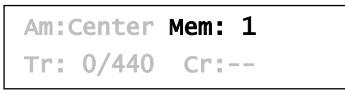

geheugenplaatsen (knoppen 1 t/m 8). De in totaal 600 setzergeheugenplaatsen zijn leeg bij aanvang en zelf te programmeren.

#### **Programmeren van een setzergeheugenplaats:**

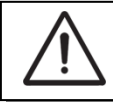

De instelling van de setzergeheugenplaats gaat verloren.

- 1. Selecteer de gewenste registers.
- 2. Kies met de en + knoppen voor een niveau (1-75) op het display.
- 3. Druk de SET-knop in en houdt deze vast.
- 4. Druk de gewenste geheugenplaats (1-8) in.
- 5. Laat de SET-knop los.

#### **Oproepen van een setzergeheugenplaats:**

- 1. Kies met de en + knoppen voor een niveau (1-75) op het display.
- 2. Druk de gewenste geheugenplaats (1-8) in. De actieve registers lichten op.

Met de knoppen SEQ- en SEQ+ kunnen in stappen van één een lagere respectievelijk hogere geheugenplaats gekozen worden. De verlichte geheugenplaatsknop en het display geven aan welke plaats geselecteerd is.

### <span id="page-26-0"></span>**4.11 Transpositeur**

De functie Transpositeur verschuift de toonhoogte in halve toonafstanden (van -8 tot +8). De ingestelde verschuiving is op het display af te lezen  $(Tr: ...)$ . Am:Center Mem: 1 Tr: 0/440 Cr:--

- 1. Druk de TRANS.-knop in.
- 2. Stel met de en de + knoppen de gewenste toonhoogte in.
- 3. Indien de wijziging vastgezet dient te worden: druk de SET-knop in zolang de TRANS.-knop brandt.

### <span id="page-26-1"></span>**4.12 Crescendo pedaal**

Met een crescendo pedaal kunnen verschillende registraties in 20 stappen worden ingeschakeld. Deze registraties beginnen bij zeer zacht (pianissimo) tot zeer sterk (tutti).

De standaard ingestelde registercombinaties van de crescendo pedaal stappen kunnen worden gewijzigd door de gebruiker. Zie § [5.2](#page-29-0) [Crescendo.](#page-29-0)

#### **Activeren van het crescendo pedaal**

Als het crescendo pedaal niet is geactiveerd staat de melding  $Cr:--$  op het display.

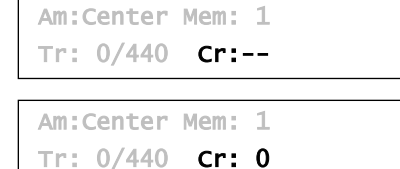

Activeer het crescendo pedaal door de CR-knop in te drukken. Het display geeft aan welke stap is ingesteld.

#### **Crescendo pedaal als extra zwelpedaal**

Het crescendo pedaal kan ook als extra zwelpedaal worden ingesteld. Zie hiervoor § [5.6](#page-32-0) [Expression Pedals.](#page-32-0)

Als het crescendo pedaal als zwelpedaal is ingesteld zijn alle functies van het crescendo pedaal uitgeschakeld.

#### <span id="page-26-2"></span>**4.13 Quick Access**

Quick Access (snelle toegang) is een functie om snel toegang te krijgen tot bepaalde functies van het orgel.

#### <span id="page-26-3"></span>**4.13.1 Programmeermodus crescendo pedaal**

Deze functie is niet beschikbaar geen van de zweltreden is ingesteld ັ∙∉ als crescendo pedaal.

Het tegelijk indrukken van de SET- en de CR-knop brengt u direct in de programmeermodus van het crescendo pedaal. Zie § [5.2](#page-29-0) [Crescendo,](#page-29-0) punt 4 voor de vervolgstappen.

### <span id="page-27-0"></span>**4.13.2 Klaviertoewijzing Orchestrals**

Deze functie is alleen beschikbaar als het orgel is voorzien van het 一曲 optionele Premium of Platinum Voice Pakket.

Via Quick Access is het mogelijk een solo- of orkeststem direct toe te wijzen aan een bepaald manuaal of pedaal.

- 1. Druk de SET-knop in tegelijk met een knop van een solo- of orkeststem, bijvoorbeeld Panfluit.
- 2. Op het display verschijnt de ingestelde toewijzing.

Panflute Assigned: Great

- 3. Druk een toets in van het manuaal of pedaal waaraan de betreffende solo- of orkeststem moet worden toegewezen.
- 4. De solo- of orkeststem is nu bespeelbaar vanaf het gekozen manuaal of pedaal.

# <span id="page-28-0"></span>**5 JOHANNUS MENU**

In het Johannus Menu kunnen diverse functies van het orgel ingesteld worden. Druk de MENU-knop in om het Johannus Menu op het display te activeren. Gebruik de - en + knoppen om in het menu te navigeren. Gebruik de SET-knop om een keuze te bevestigen. Gebruik de MENU-knop om te annuleren of een stap terug in het menu te doen.

Het Johannus Menu bestaat uit de volgende functies:

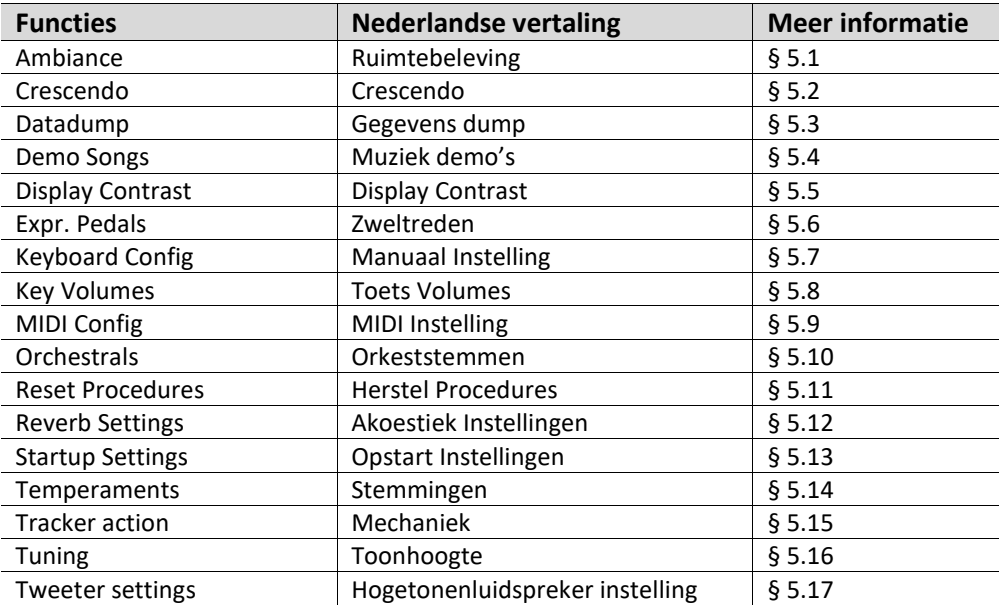

### <span id="page-28-1"></span>**5.1 Ambiance**

Adaptive Ambiance System is een functie die in combinatie met LIVEreverb de orgelklank in de ruimte plaatst. Er is keuze uit vier locaties: aan de speeltafel, voor, midden of achter in de kerk.

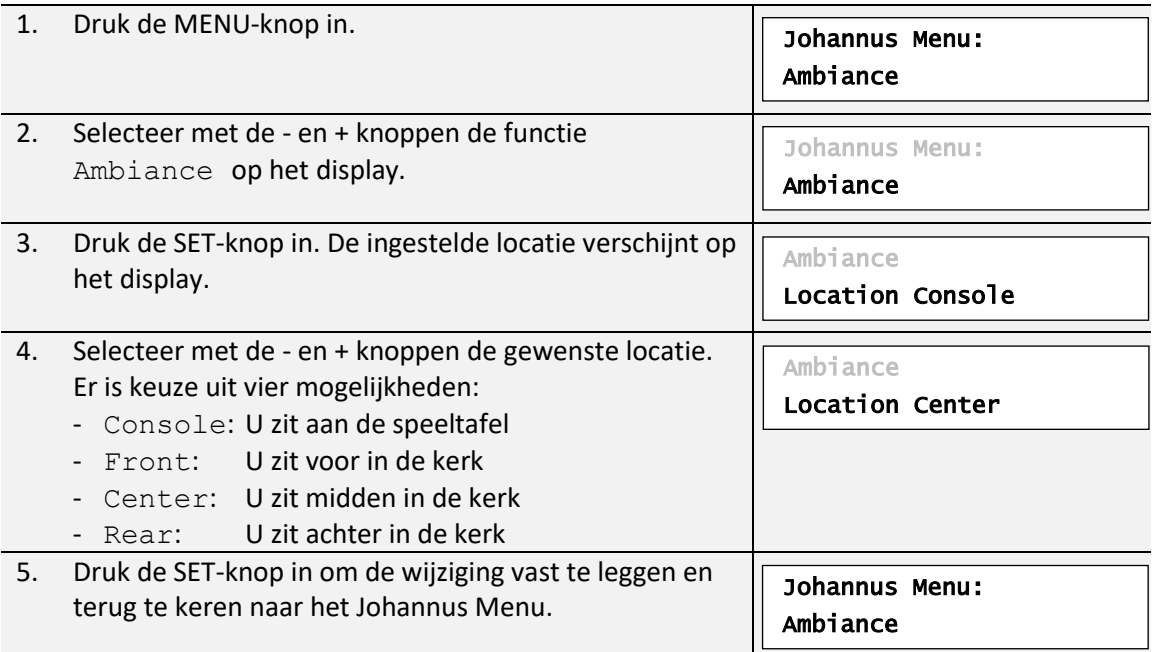

6. Druk de MENU-knop in om het Johannus Menu te verlaten.

Am:Center Mem: 1 Tr: 0/440 Cr: 0

### <span id="page-29-0"></span>**5.2 Crescendo**

Het crescendo pedaal heeft 20 vooringestelde registraties, oplopend van zeer zacht (pianissimo) tot zeer sterk (tutti). Deze vooringestelde registraties kunnen gewijzigd worden.

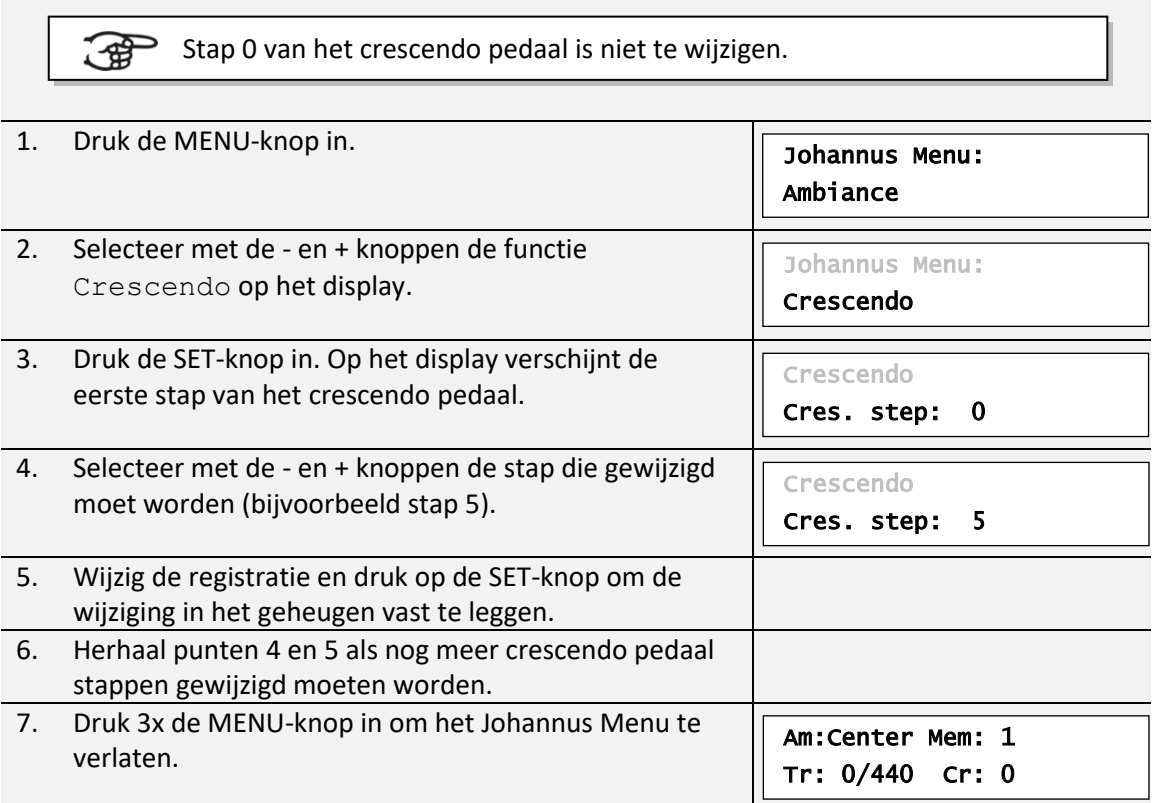

### <span id="page-29-1"></span>**5.3 Datadump**

De functie Datadump zendt een aantal instellingen van het orgel via de MIDI SEQ.- uitgang naar een opslagmedium (bijvoorbeeld de Johannus Sequencer+). Zie § [3.4](#page-19-1) [Externe](#page-19-1)  [aansluitingen.](#page-19-1)

De instellingen die gezonden worden zijn: de inhoud van alle setzer geheugenplaatsen en alle instellingen die u via het Johannus Menu kunt programmeren uitgezonderd de Key Volumes (toets volumes). Key Volumes instellingen zijn een onderdeel van de intonatiegegevens. Deze kunnen door de optionele Johannus Intonat software worden ontvangen.

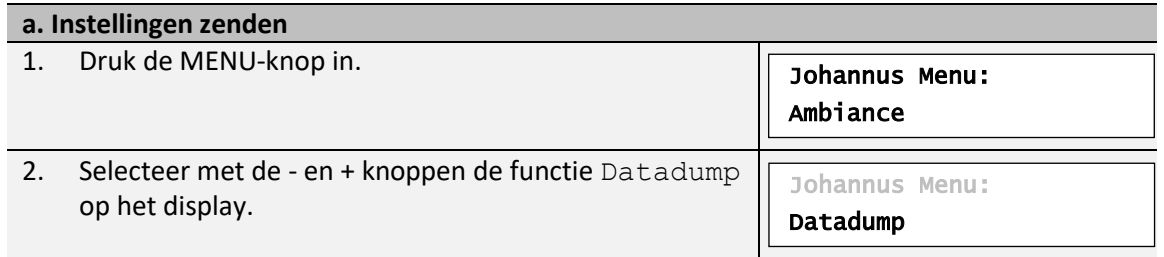

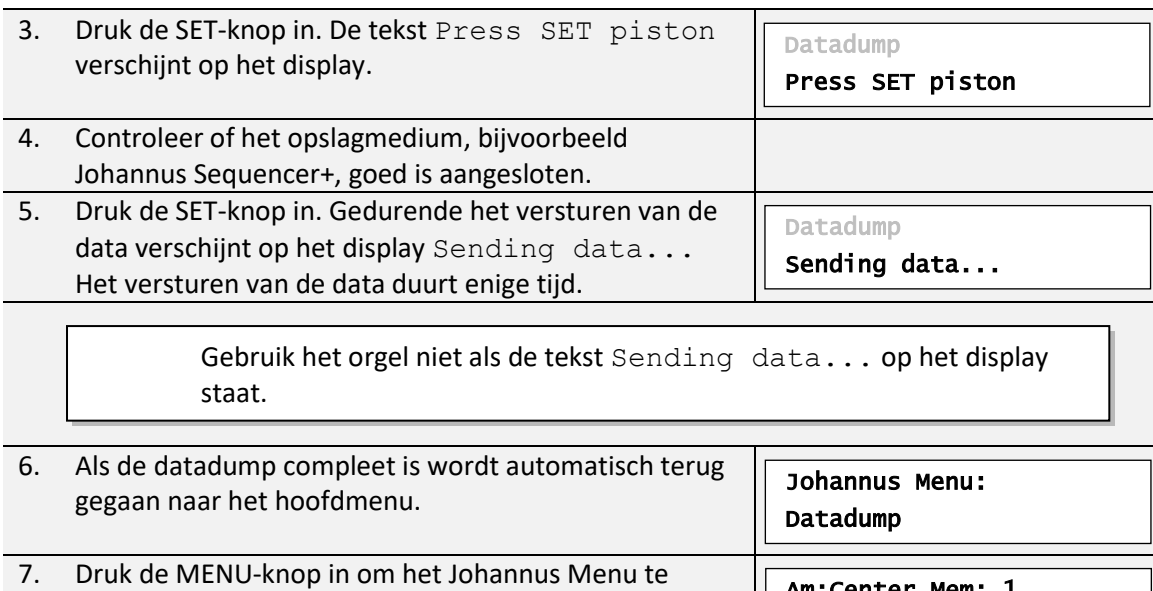

Am:Center Mem: 1 Tr: 0/440 Cr: 0

### **b. Instellingen ontvangen**

verlaten.

Het ontvangen van een data pakket door het orgel staat los van het Johannus Menu en kan gedaan worden op ieder moment dat het orgel aan staat, behalve tijdens het afspelen van een muziek demo.

Verzeker u ervan alleen data bestanden te gebruiken die van hetzelfde instrument afkomstig zijn. Het ontvangen van data bestanden van andere instrumenten kan leiden tot ernstige verstoring van de werking van het instrument.

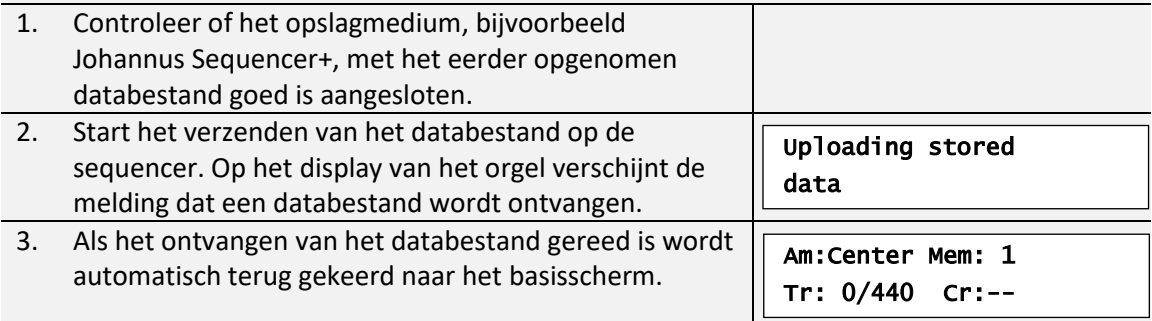

### <span id="page-30-0"></span>**5.4 Demo Songs**

De functie Demo Songs speelt twaalf verschillende muziek demo's af.

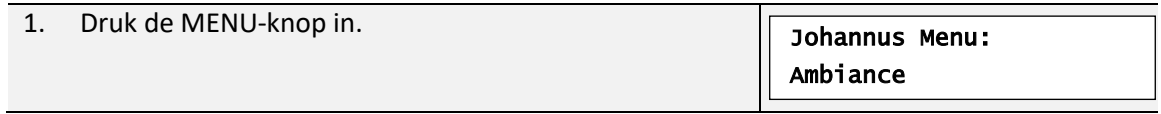

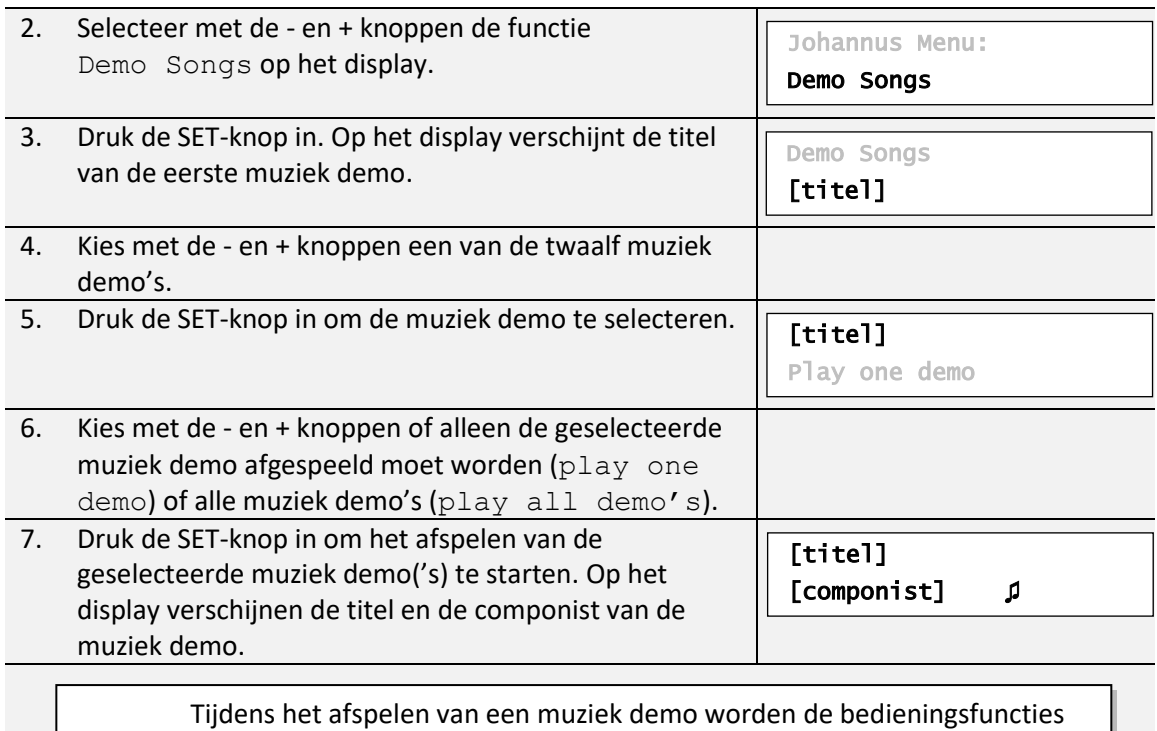

- van het orgel buiten gebruik gesteld, behalve de volgende functies: a. Met de **0-knop** is het afspelen van de demo song te stoppen.
- b. Met de **volumeregelaar Orgel** is het totale orgelvolume aan te passen.
	- c. Met de **volumeregelaar Akoestiek** is het galmvolume aan te passen.
- 8. Druk na het afspelen van de muziek demo('s) 2x de MENU-knop in om het Johannus Menu te verlaten.

Am:Center Mem: 1 Tr: 0/440 Cr: 0

### <span id="page-31-0"></span>**5.5 Display Contrast**

De functie Display Contrast regelt het contrast van het display.

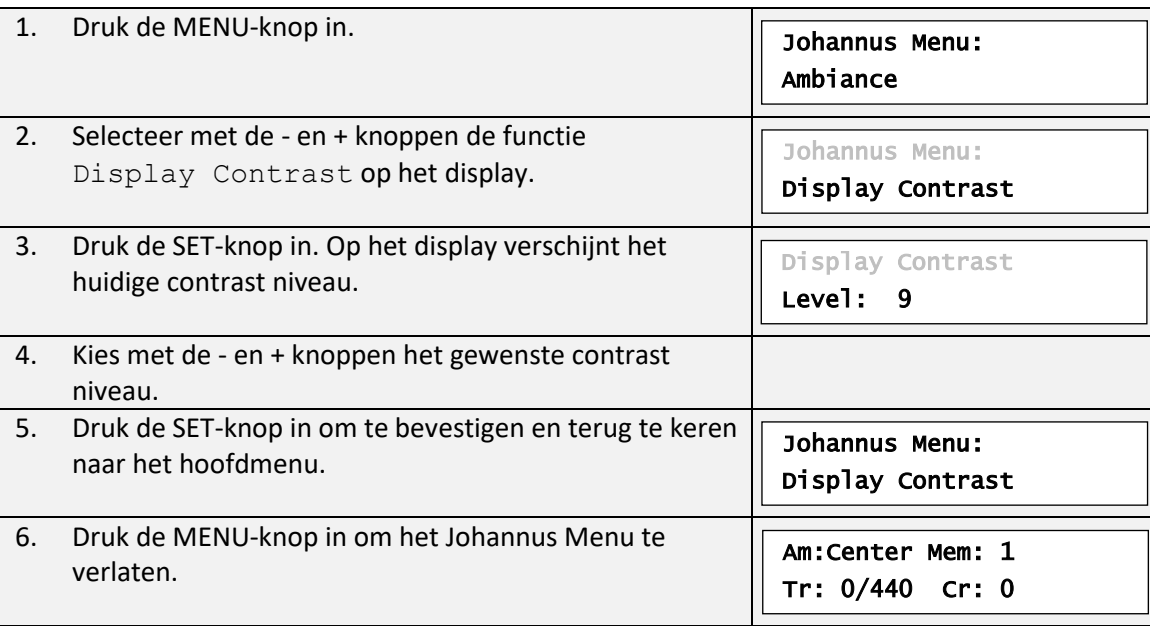

Met de **volumeregelaar Akoestiek** is het galmvolume aan te passen.

### <span id="page-32-0"></span>**5.6 Expression Pedals**

Het orgel is uitgevoerd met PEPC™ (Programmable Expression Pedal Configuration). Hiermee zijn de zweltreden naar eigen inzicht te configureren.

We onderscheiden twee soorten zweltreden:

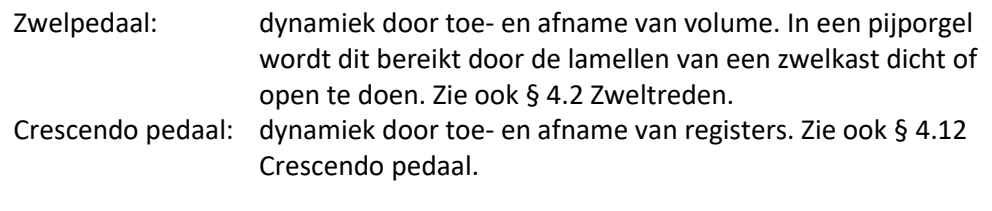

- a. Een zweltrede kan voor meerdere werken tegelijk als zwelpedaal ingesteld worden.
- b. Een werk kan maar aan 1 zweltrede tegelijk gekoppeld worden.
- c. Een zweltrede kan niet tegelijk als zwelpedaal en crescendo pedaal ingesteld worden.

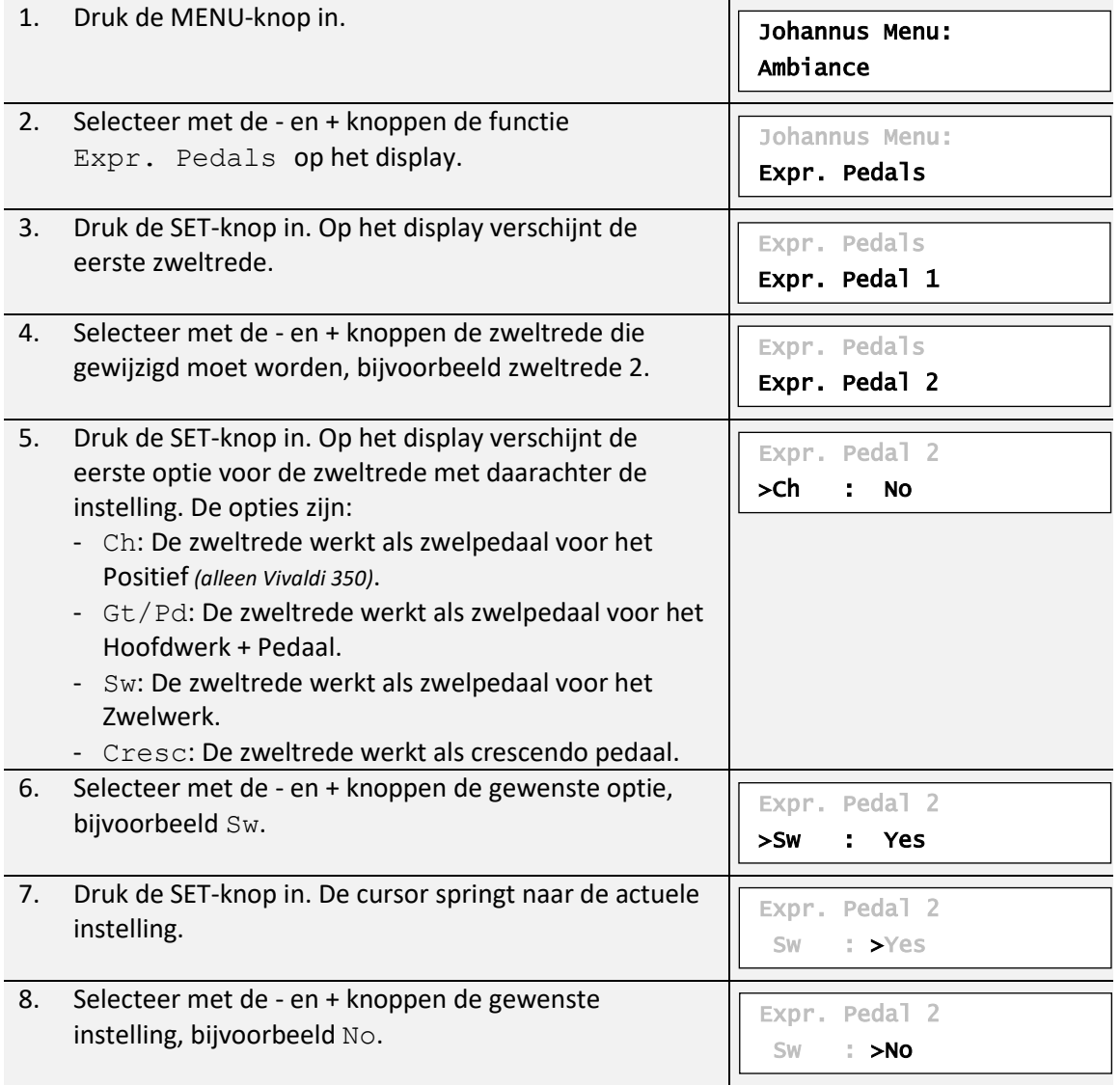

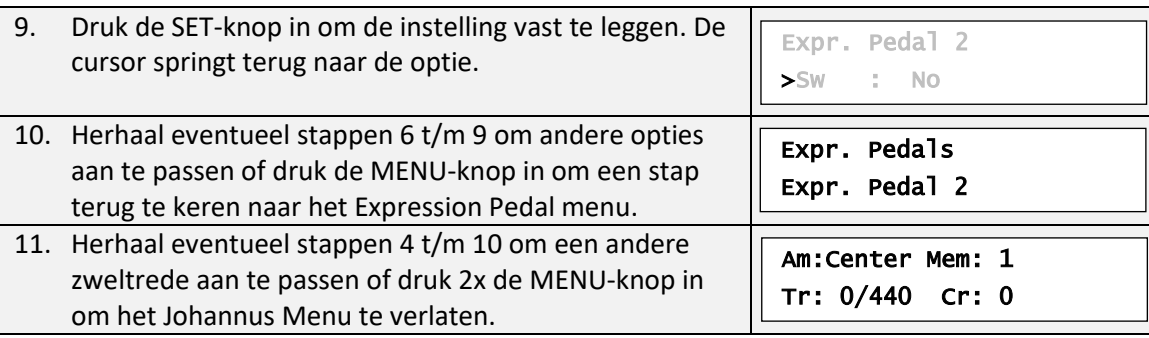

# <span id="page-33-0"></span>**5.7 Keyboard Config**

De functie Keyboard Config stelt de werking van de manuaaltoetsen in.

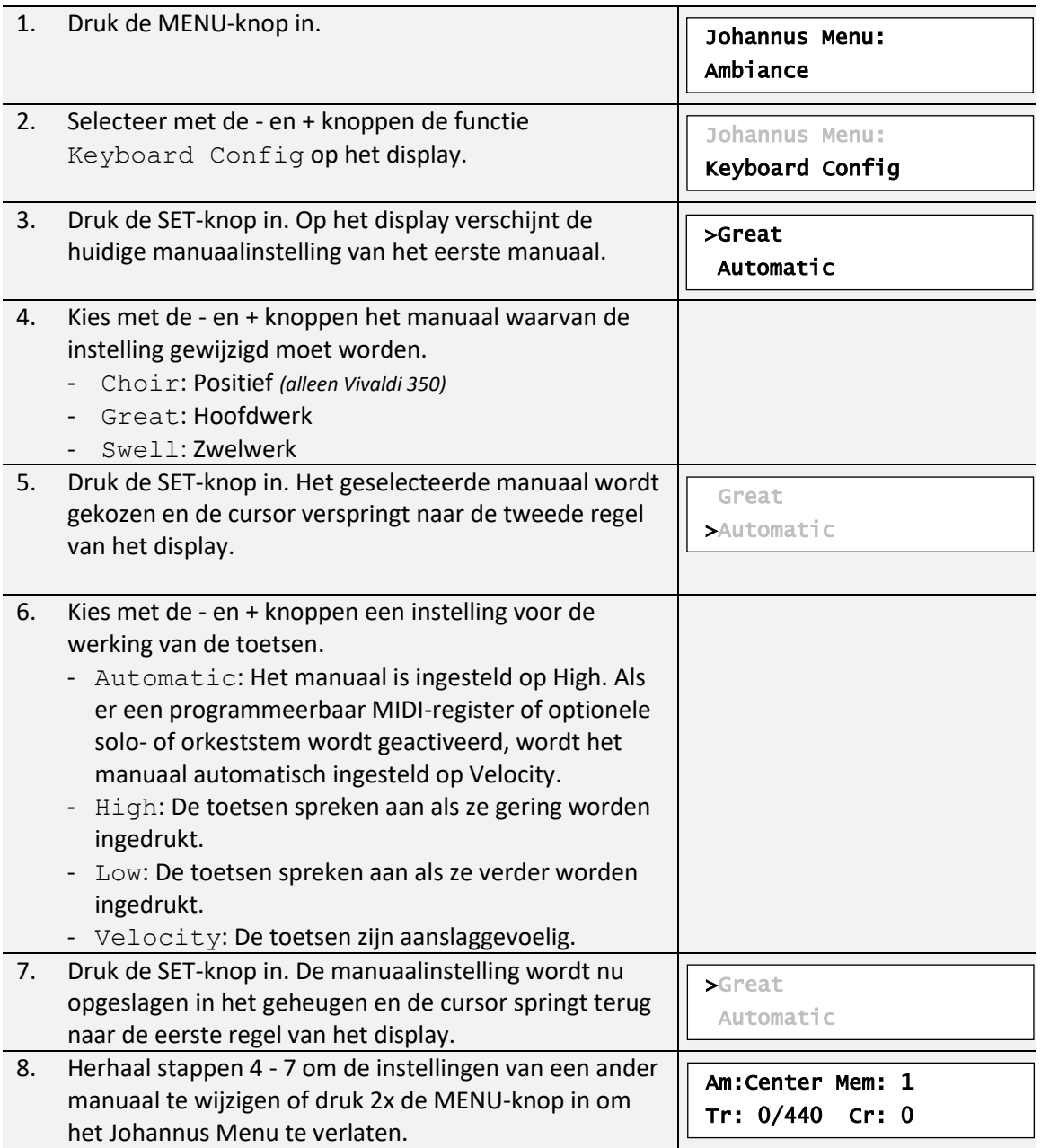

### <span id="page-34-0"></span>**5.8 Key Volumes**

Met de functie Key Volumes kan per register het toetsvolume worden aangepast. De functie Key Volumes bestaat uit de volgende subfuncties:

- Adjust (aanpassen toetsvolumes)
- Reset one stop (herstellen toetsvolumes van een register)
- Reset ALL stops (herstellen toetsvolumes van alle registers)

### **a. Adjust**

De subfunctie Adjust stelt het volume per toets, register en intonatiestijl in.

Toetsvolumes van de optionele solo- en orkeststemmen kunnen niet worden aangepast.

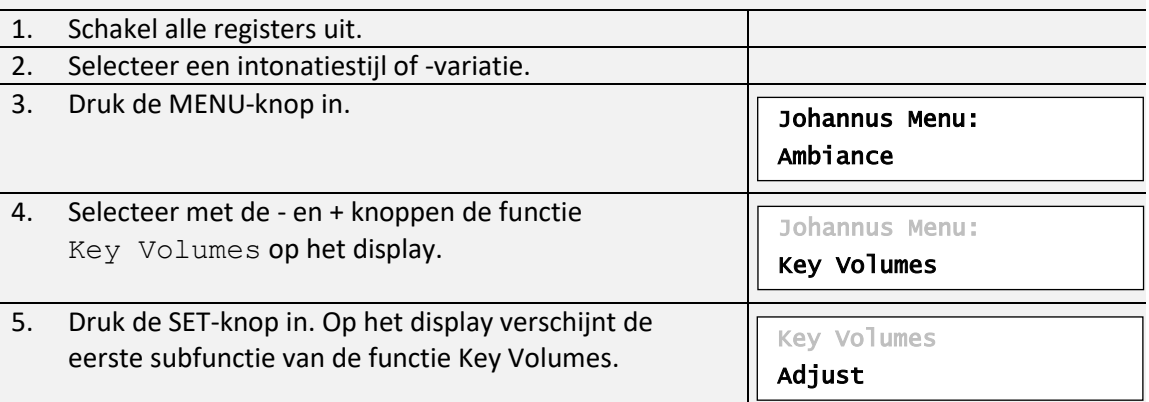

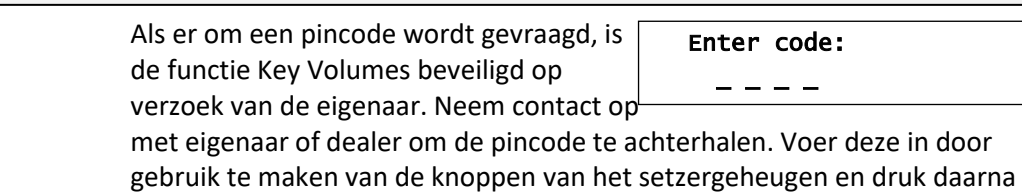

op de SET-knop.

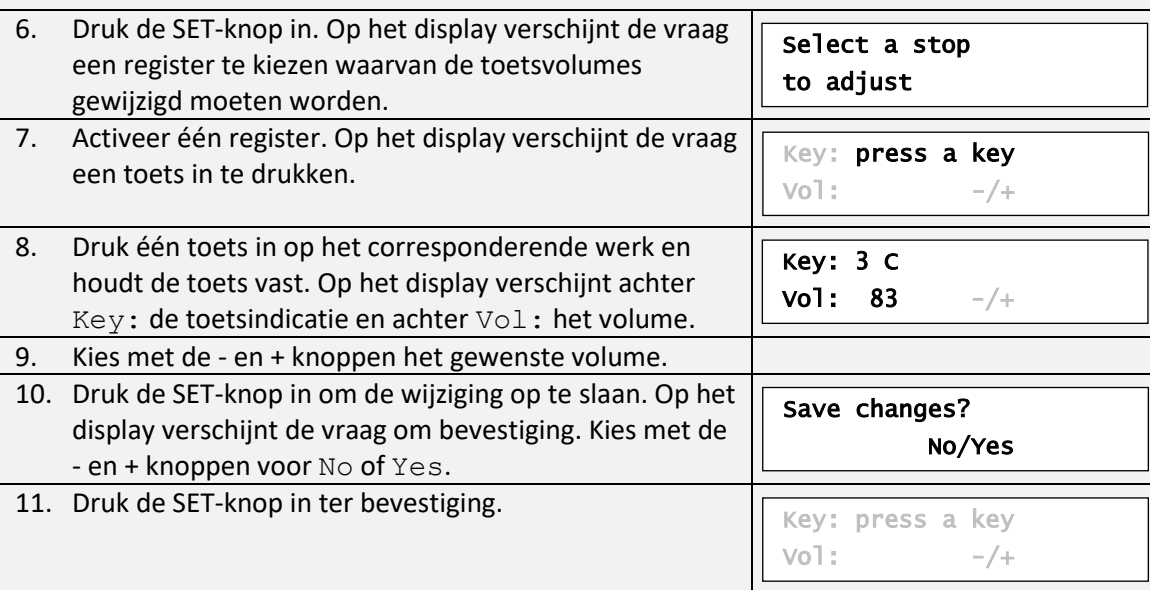

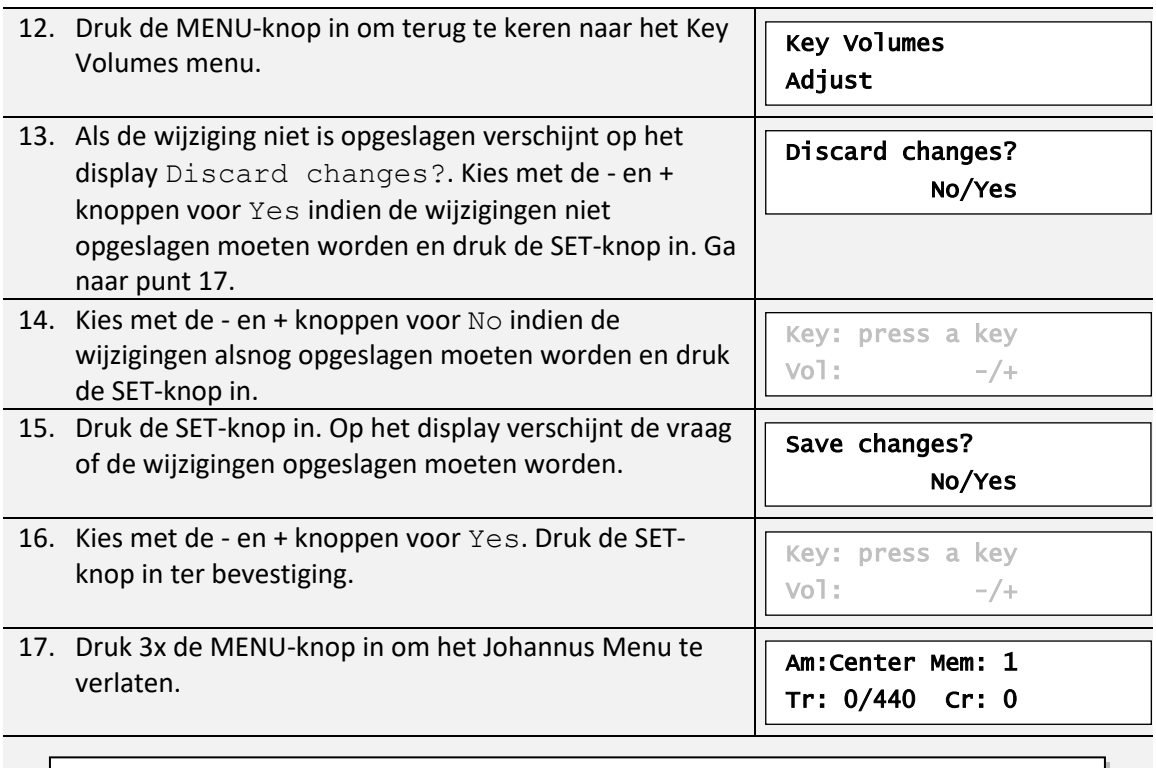

Het is mogelijk meerdere toetsvolumes te wijzigen door een andere toets in te drukken of een ander register te kiezen.

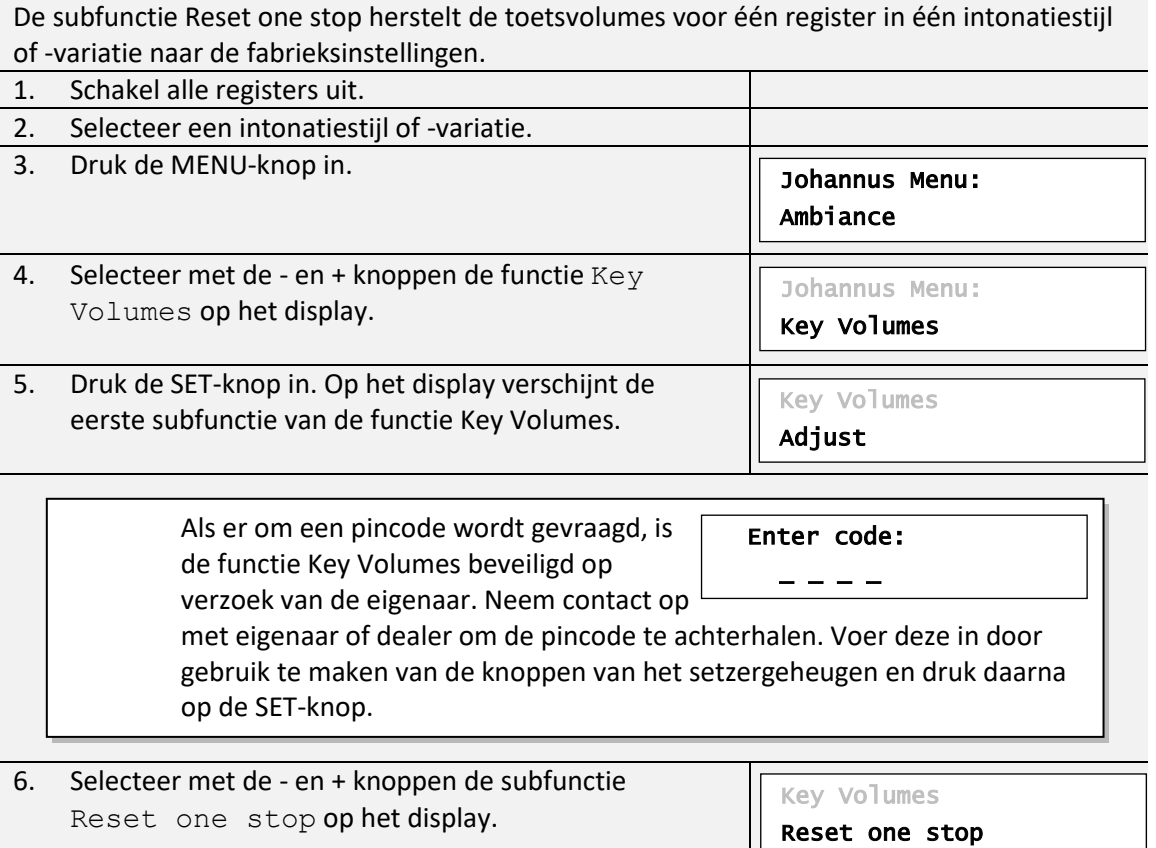

**b. Reset one stop**

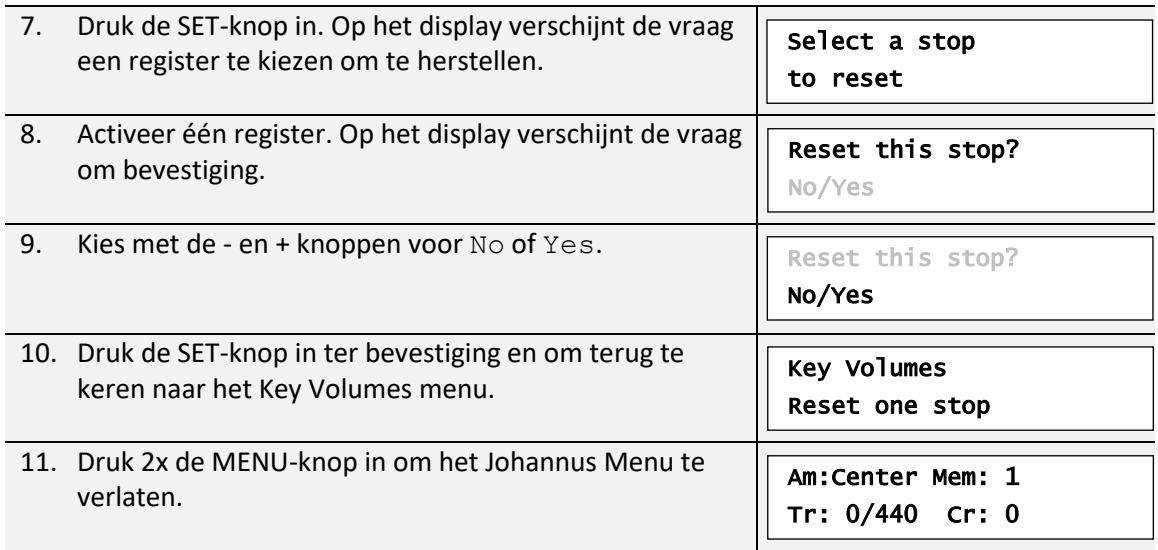

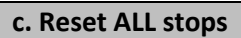

De subfunctie Reset ALL stops herstelt de toetsvolumes van alle registers in één intonatiestijl of - variatie naar de fabrieksinstelling.

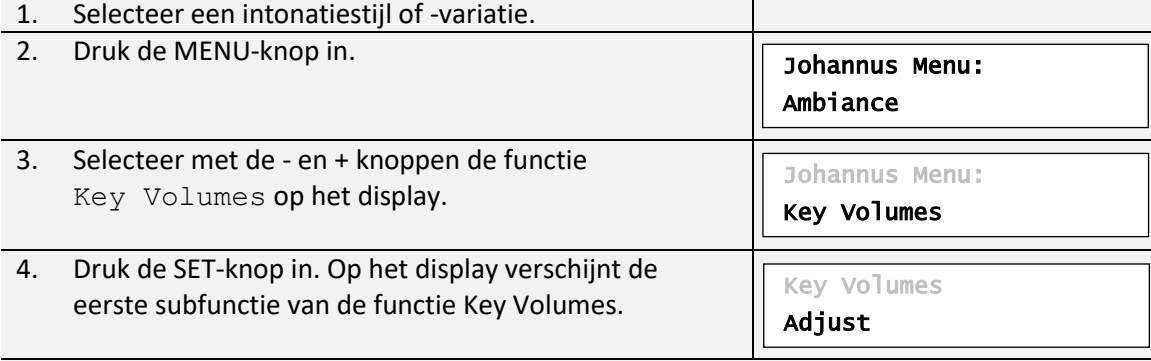

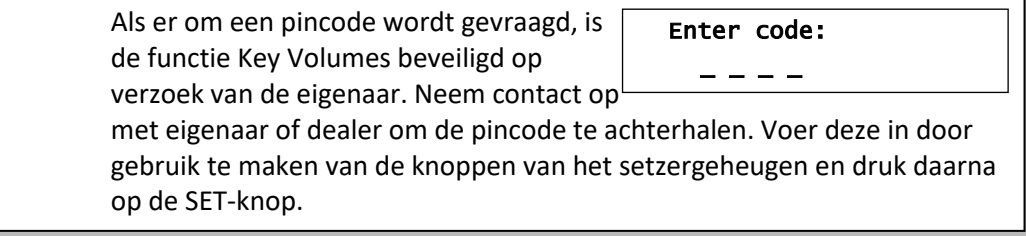

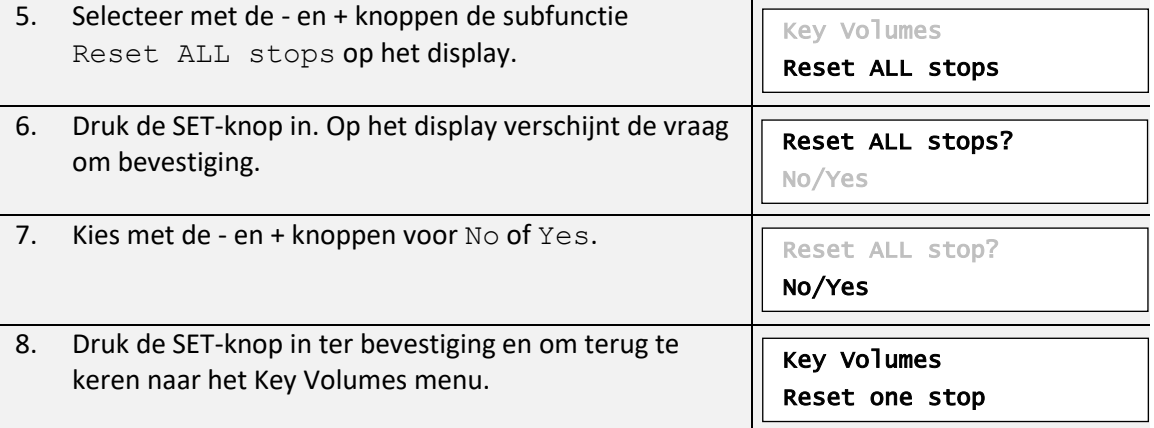

9. Druk 2x de MENU-knop in om het Johannus Menu te verlaten.

Am:Center Mem: 1 Tr: 0/440 Cr: 0

### <span id="page-37-0"></span>**5.9 MIDI Config**

MIDI is een protocol voor communicatie tussen het orgel en andere apparatuur, zoals computer, Johannus Sequencer+ of andere muziekinstrumenten.

Met de programmeerbare MIDI-registers kunt u een willekeurige modulestem via een willekeurig MIDI-kanaal (1-16) aansturen.

De vier programmeerbare delen van de MIDI-code zijn: Channel, Msb, Lsb en Voice.

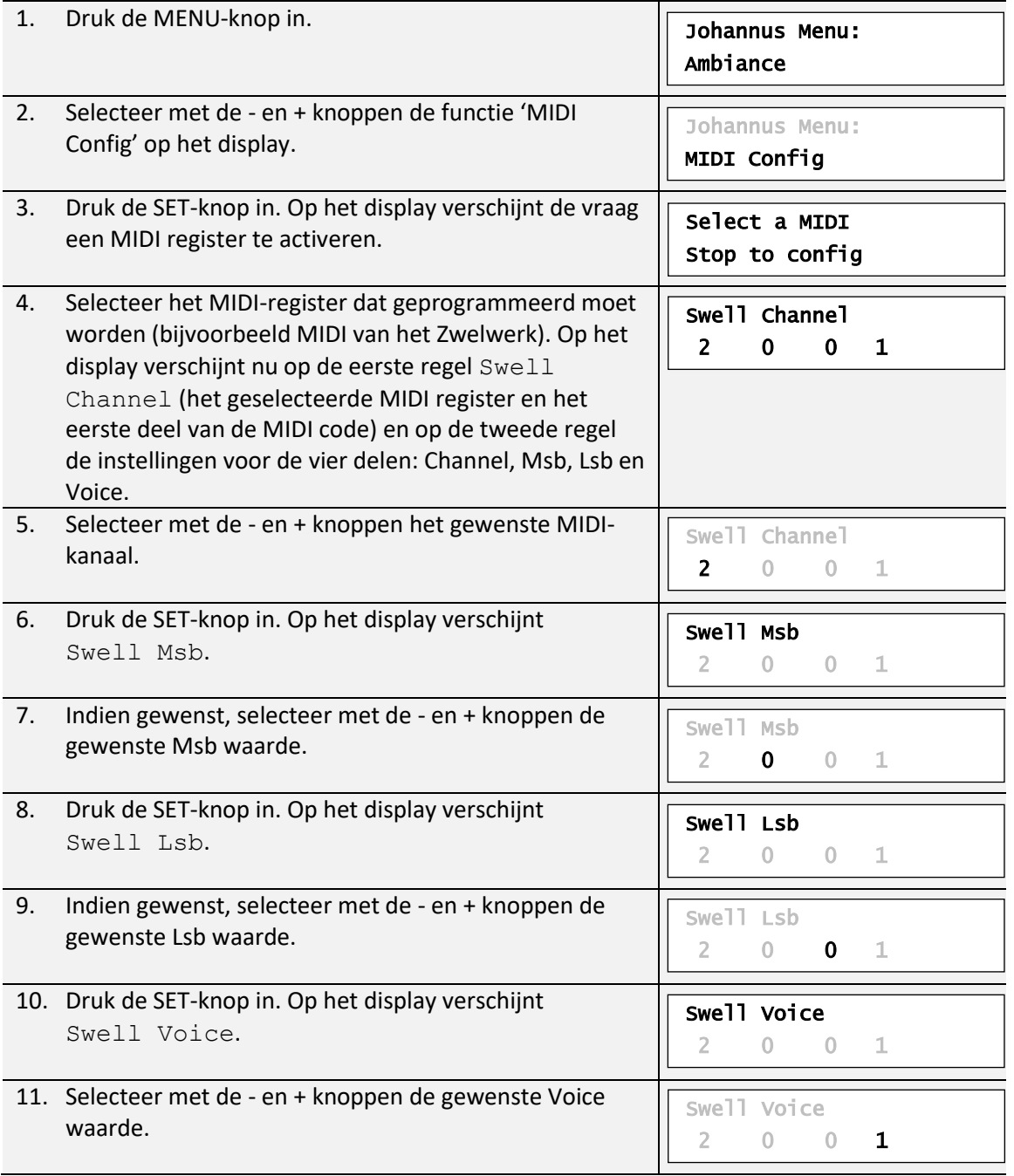

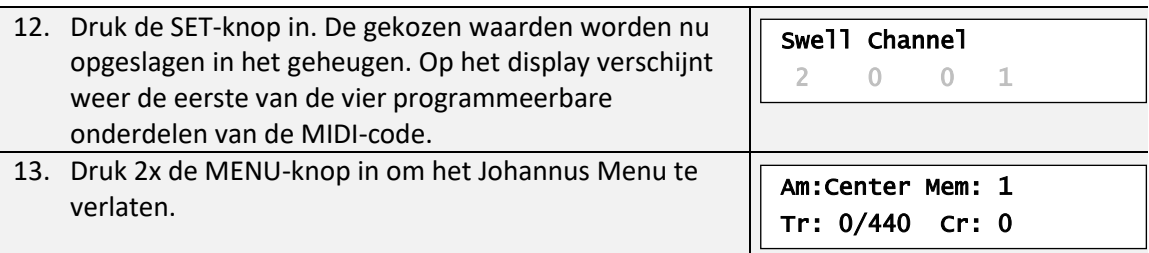

### <span id="page-38-0"></span>**5.10 Orchestrals**

Menu item ' Orchestrals' is alleen beschikbaar als het orgel is voorzien van een Premium of Platinum Voice Pakket.

Met een optionele Premium of Platinum Voice Pakket is het orgel voorzien van een aantal solo- en orkeststemmen.

De solo- en orkeststemmen zijn standaard bespeelbaar vanaf een door de fabriek bepaald klavier. Via het Johannus Menu is dit door de gebruiker te wijzigen.

> Toewijzing van een solo- of orkeststem aan een klavier kan ook via de functie Quick Access. Zie ook § [4.13](#page-26-2) [Quick Access.](#page-26-2)

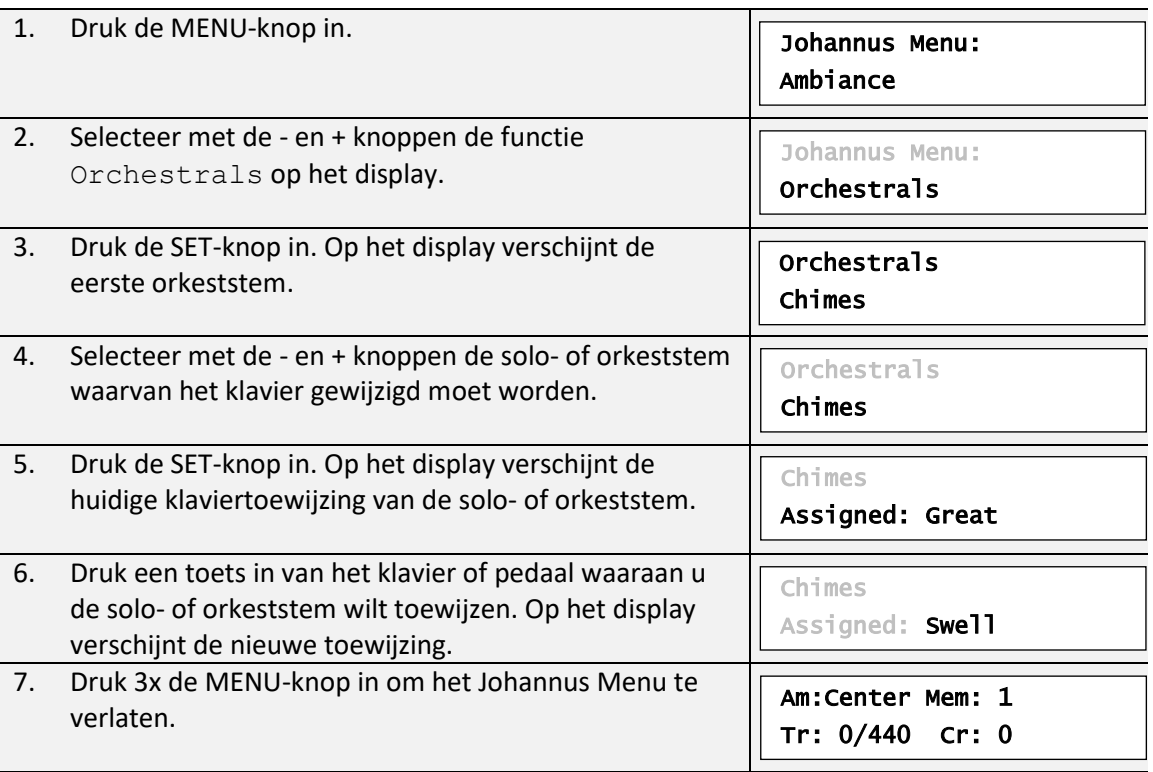

### <span id="page-38-1"></span>**5.11 Reset Procedures**

Met de functie Reset Procedures kunnen een aantal instellingen terug gezet worden naar de fabrieksinstellingen.

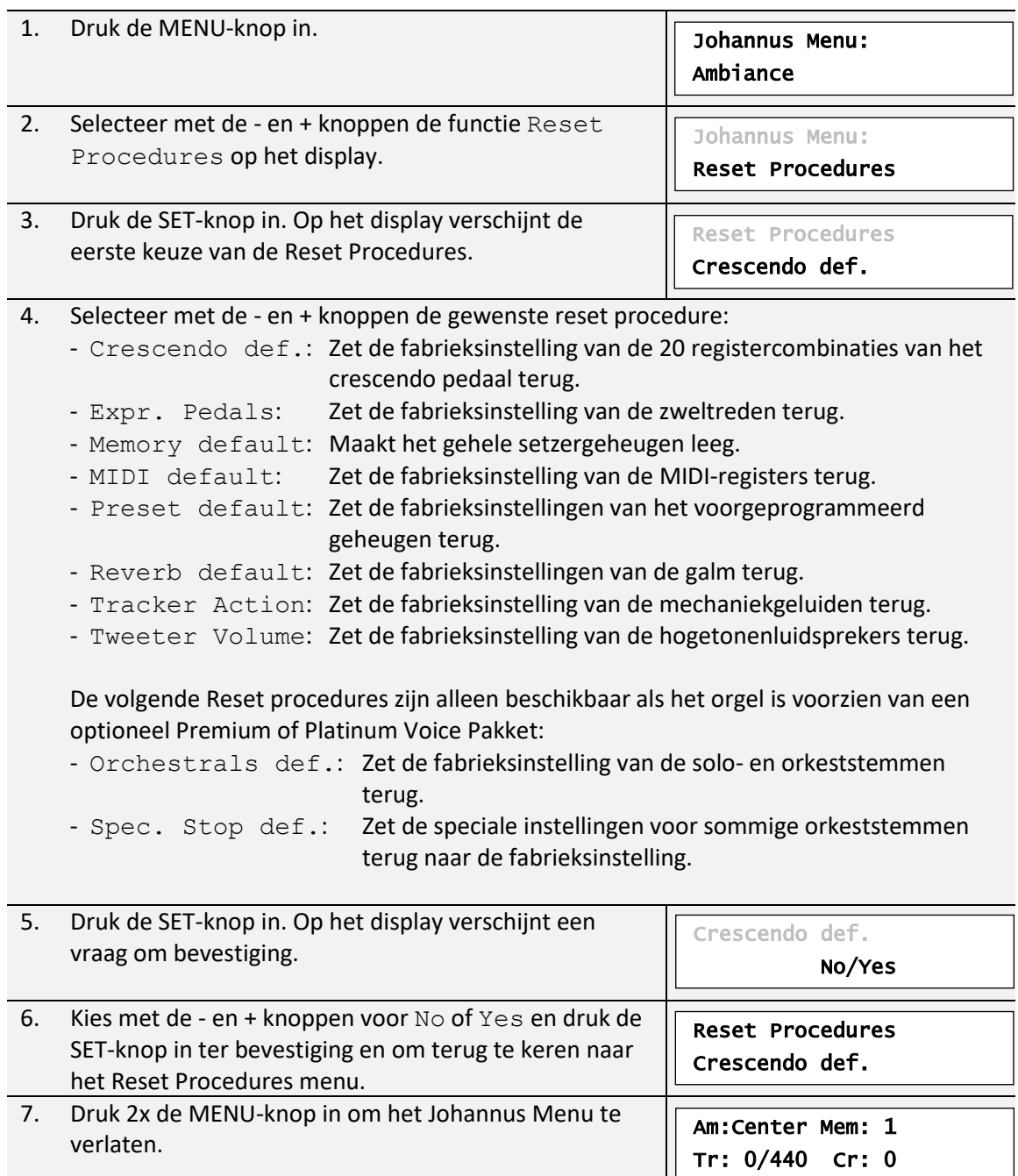

### <span id="page-39-0"></span>**5.12 Reverb Settings**

De Vivaldi 150 is standaard uitgerust met het ASR-12 nagalmsysteem. Met dit systeem is het mogelijk om per intonatiestijl en -variatie een bijpassende nagalm te kiezen. Tevens kan de lengte van de nagalm worden aangepast en een 3D Surround effect worden ingeschakeld. Als de Vivaldi 150 is voorzien van het optionele Nagalm Pakket is het ASR-12 nagalmsysteem vervangen door het LIVEreverb systeem. Het LIVEreverb systeem maakt gebruik van opnames van de akoestische eigenschappen van beroemde kerken en concertzalen waardoor een zeer realistische nagalm wordt bereikt.

De Vivaldi 250 en 350 zijn standaard uitgerust met het LIVEreverb systeem.

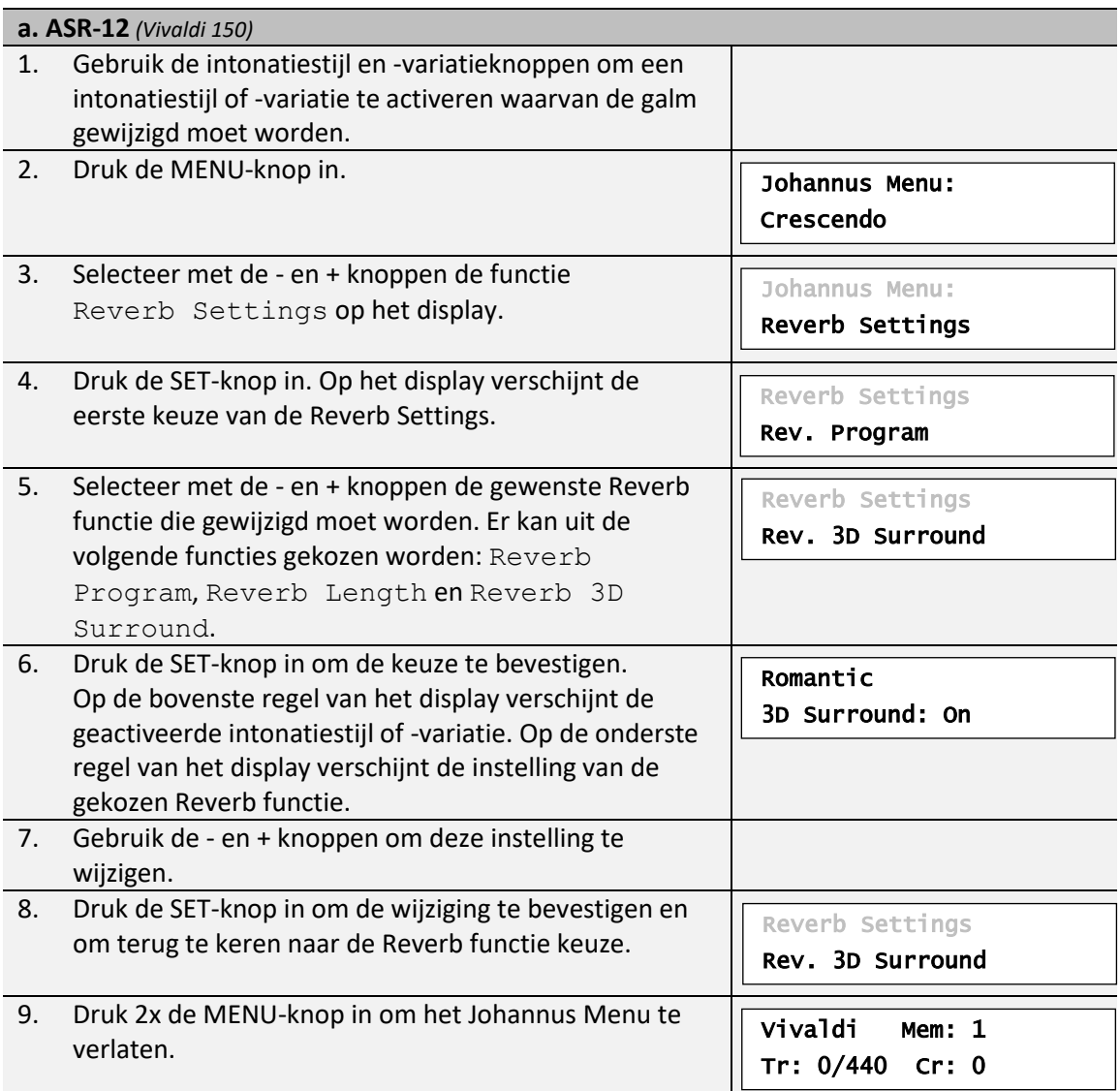

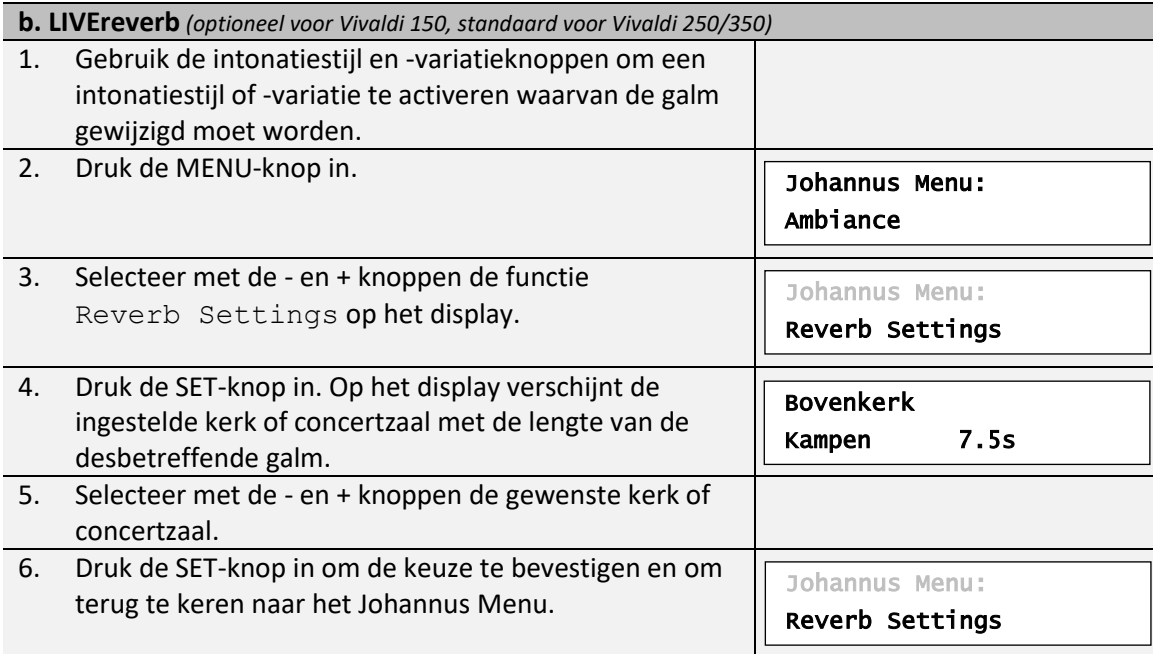

7. Druk de MENU-knop in om het Johannus Menu te verlaten.

Am:Center Mem: 1 Tr: 0/440 Cr: 0

### <span id="page-41-0"></span>**5.13 Startup Settings**

Met de functie Startup Settings kunnen de volgende opstart instellingen gemaakt worden:

- a. Chorus On/Off (Chorus aan of uit)
- b. Default Intonation (Intonatiestijl waarin het orgel opstart)
- c. Headphone / Aux (Volume van de hoofdtelefoon / Aux-uitgang)
- d. Side Speakers (Volume Surround luidsprekers)
- e. Special Stops (Instellingen voor speciale orkeststemmen)

#### **a. Chorus On/Off**

Met Startup Setting Chorus On/Off wordt bepaald of de functie Chorus bij het inschakelen van het orgel automatisch moet worden ingeschakeld.

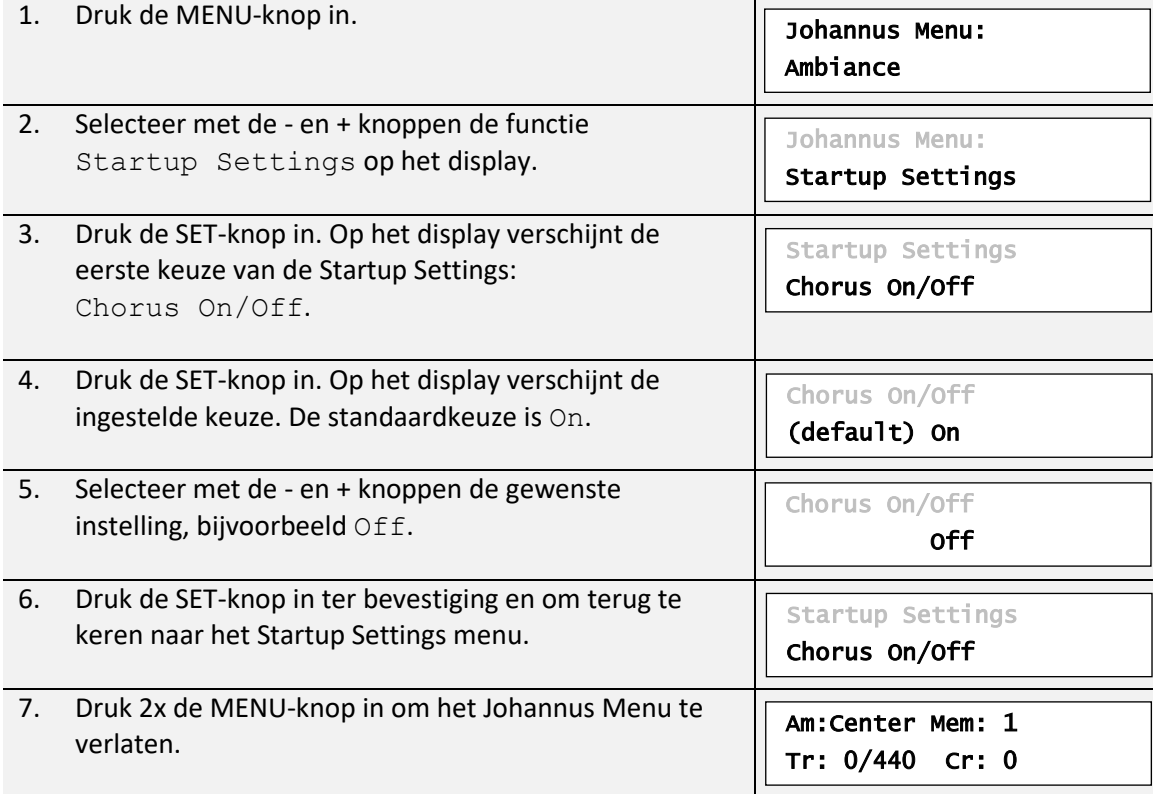

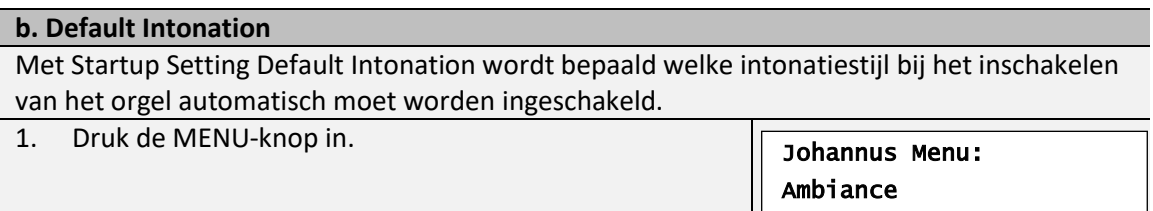

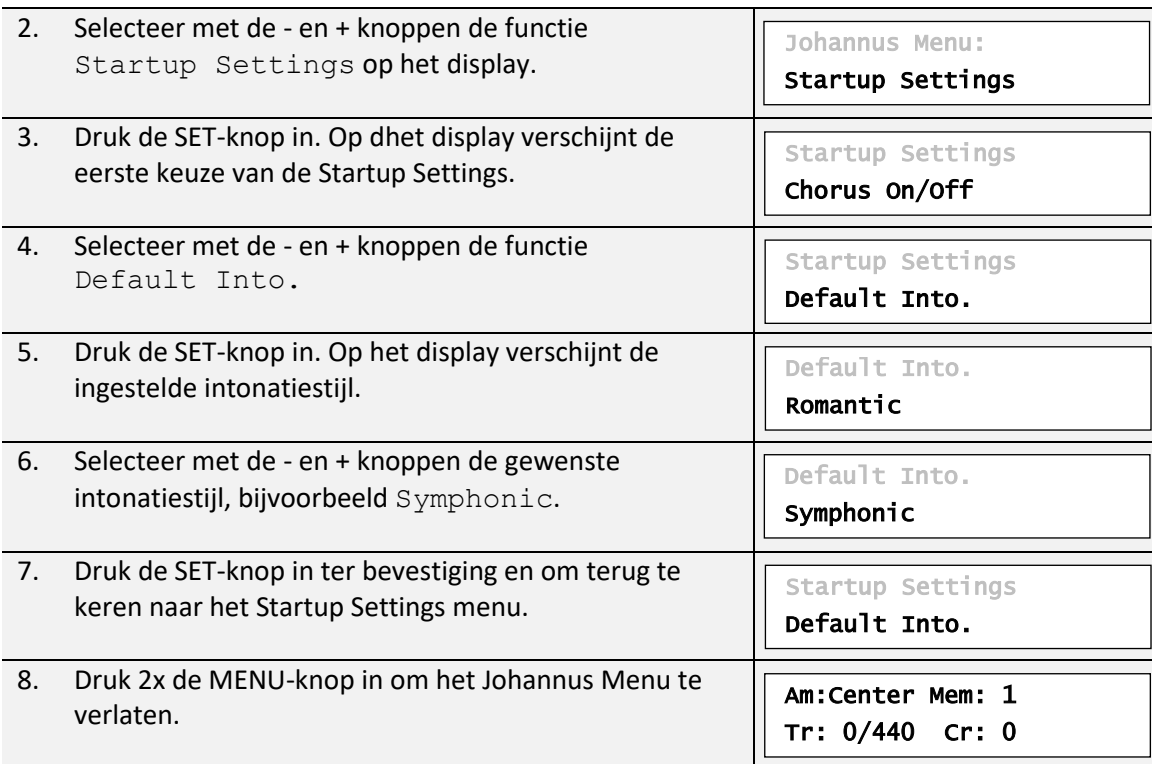

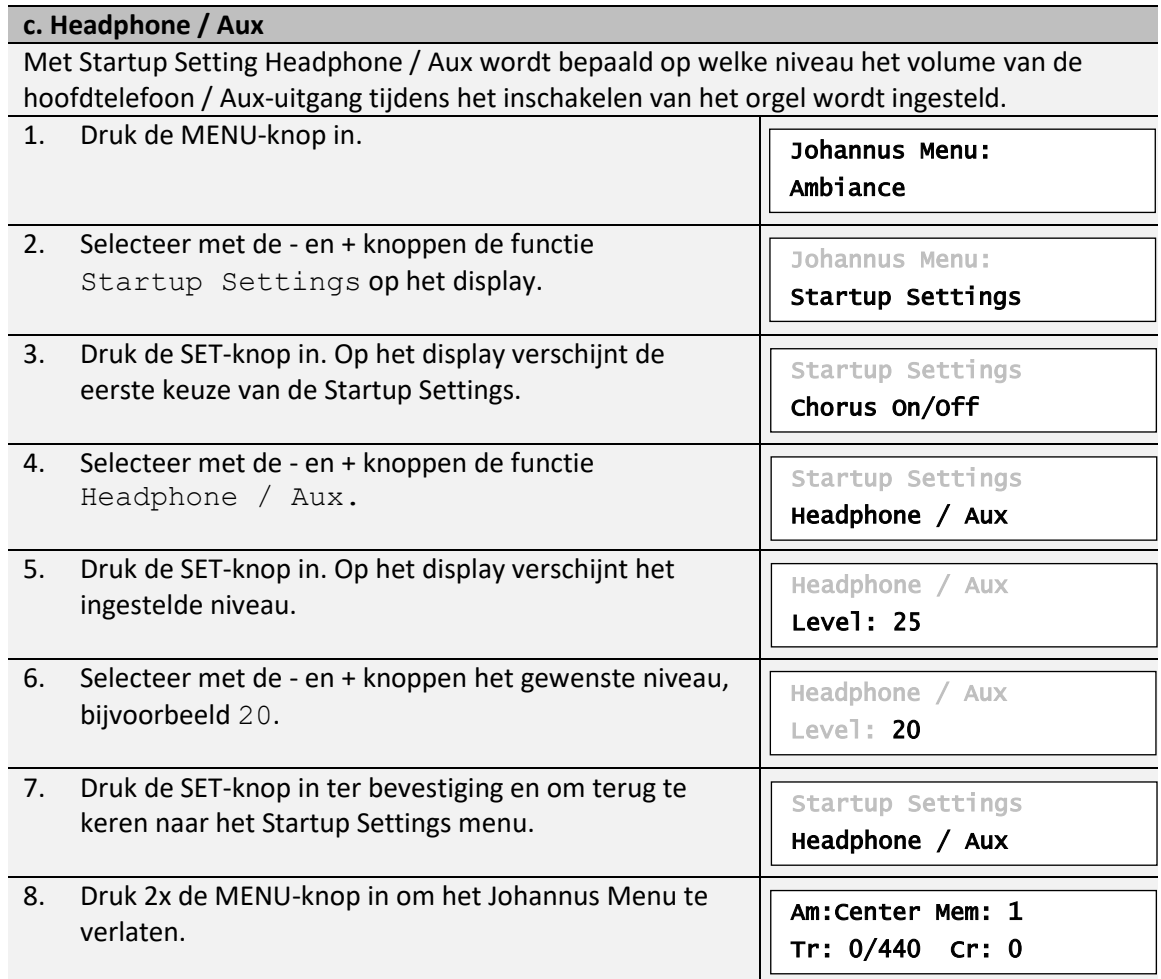

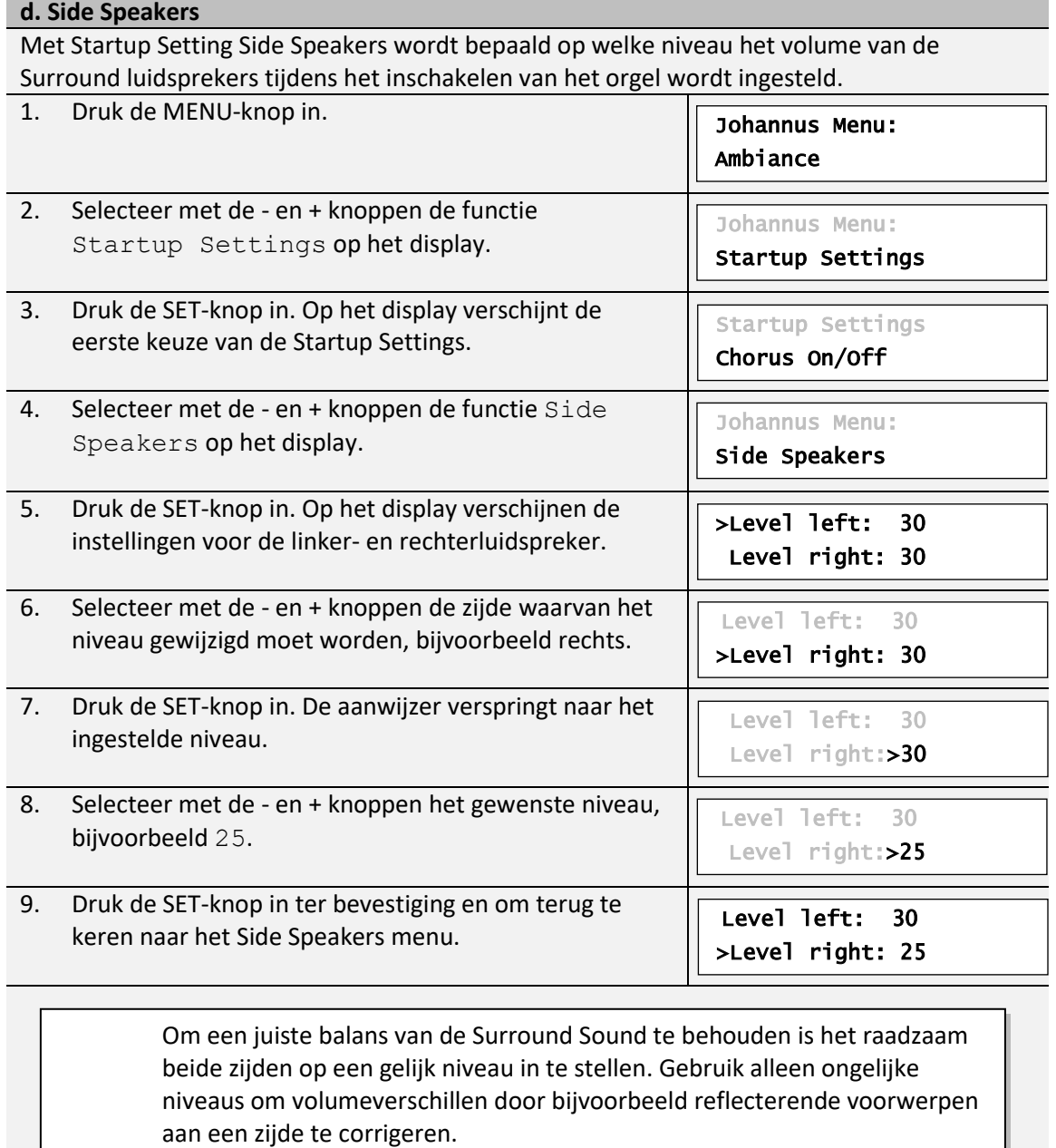

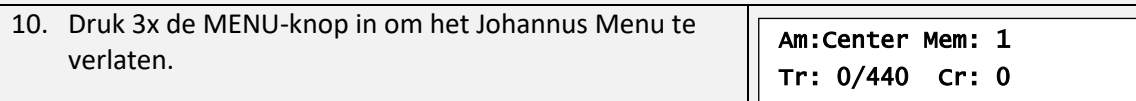

┚

#### **e. Special Stops**

Deze functie is alleen beschikbaar als het orgel voorzien is van het optionele Platinum Voice Pakket.

Met Startup Setting Special Stops kunnen speciale instellingen gemaakt worden die worden ingeschakeld bij gebruik van de Harp, Harpsichord en Piano.

Als eerste kan bepaald worden of de functie Special Stops moet worden ingeschakeld. Na inschakeling zijn de volgende functies in te stellen:

- Reverb Program (galmprogrammakeuze)
- Reverb Length (galmlengte) *(alleen bij ASR-12 galm)*
- Reverb Volume (galmvolume)
- Reverb 3D (3D Surround effect) *(alleen bij ASR-12 galm)*
- Tweeter Settings (volume hogetonenluidsprekers)

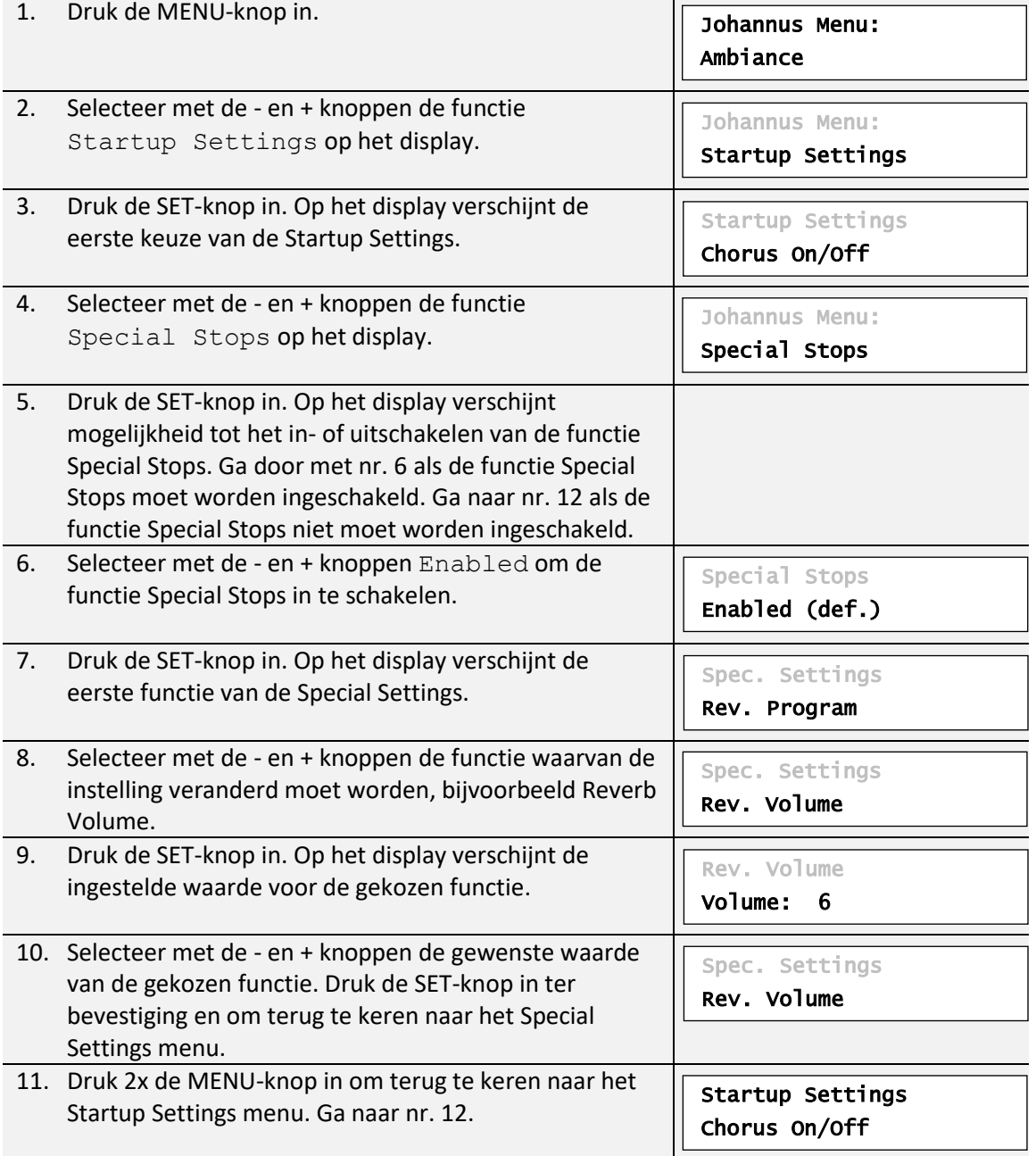

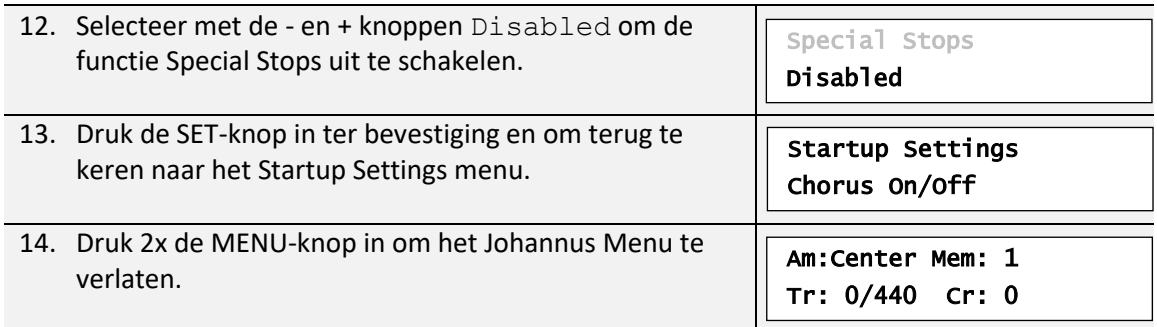

### <span id="page-45-0"></span>**5.14 Temperaments**

De functie Temperaments stelt de stemmingskeuze in. Er kan uit elf stemmingen gekozen worden:

- Equal (normale of gelijkzwevende stemming)
- Young II
- Vallotti
- Kirnberger III
- Kirnberger II
- Neidhardt III
- Werckmeister III
- 1/6 Meantone (1/6 komma middentoonstemming)
- 1/5 Meantone (1/5 komma middentoonstemming)
- 1/4 Meantone (1/4 komma middentoonstemming)
- Pythagorean

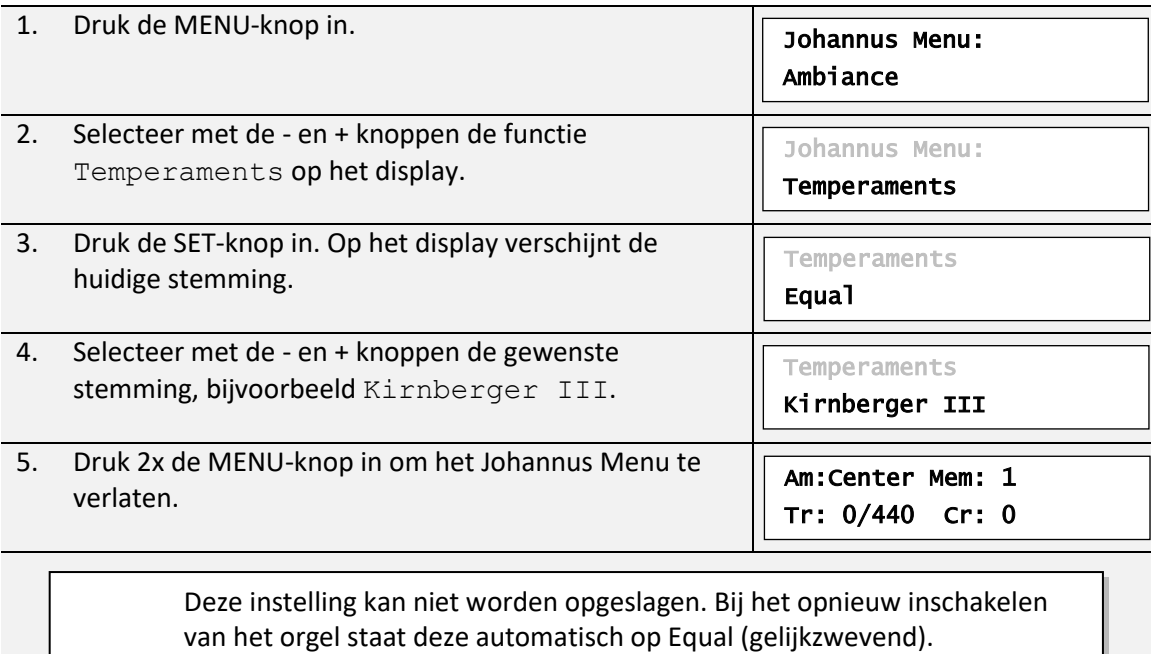

### <span id="page-46-0"></span>**5.15 Tracker Action**

Met Tracker Action worden samples van 'gerammel' van de toetsmechaniek van pijporgels afgespeeld bij het indrukken van toetsen.

Met de functie Tracker Action kan per intonatiestijl en manuaal het volume van de Tracker Action worden ingesteld.

> Tracker Action is niet hoorbaar als op het desbetreffende klavier of pedaal een solo- of orkeststem is ingeschakeld.

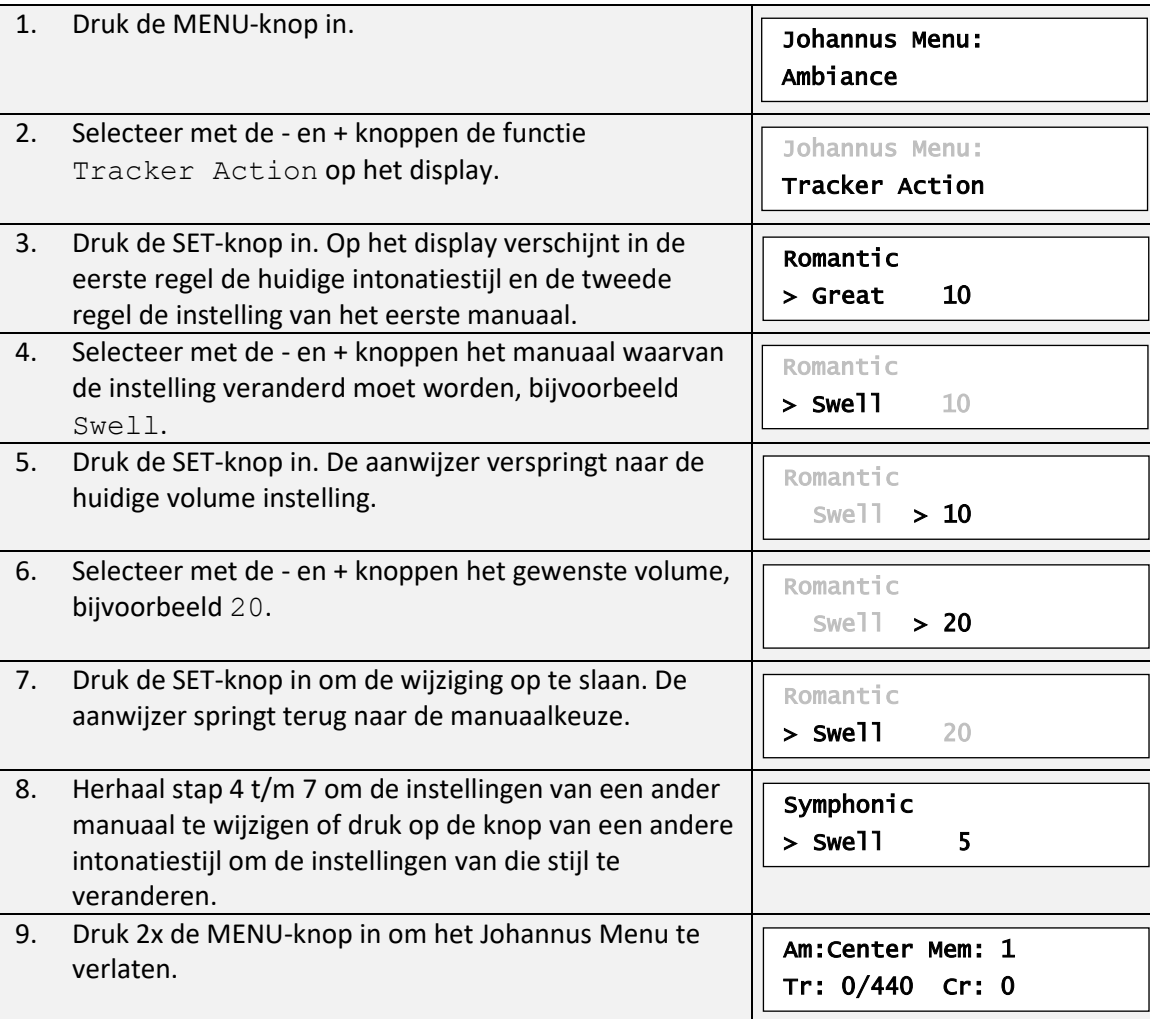

### <span id="page-47-0"></span>**5.16 Tuning**

Met de functie Tuning kan de toonhoogte van het orgel in stappen van 1 Hz verschoven worden van 426 Hz tot 454 Hz (standaard toonhoogte is a = 440 Hz). De ingestelde toonhoogte is op het display af te lezen, direct achter de transpositeur instelling.

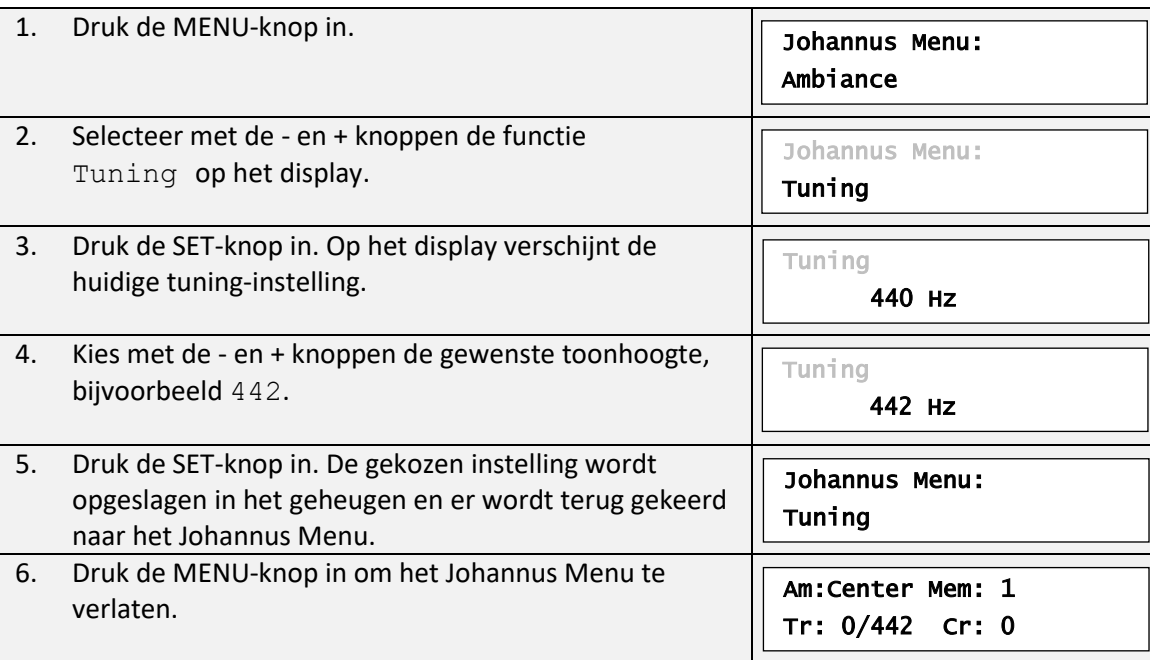

### <span id="page-47-1"></span>**5.17 Tweeter Settings**

Met de functie Tweeter Settings kan per intonatiestijl het volume en de functionaliteit van de hogetonenluidsprekers worden ingesteld.

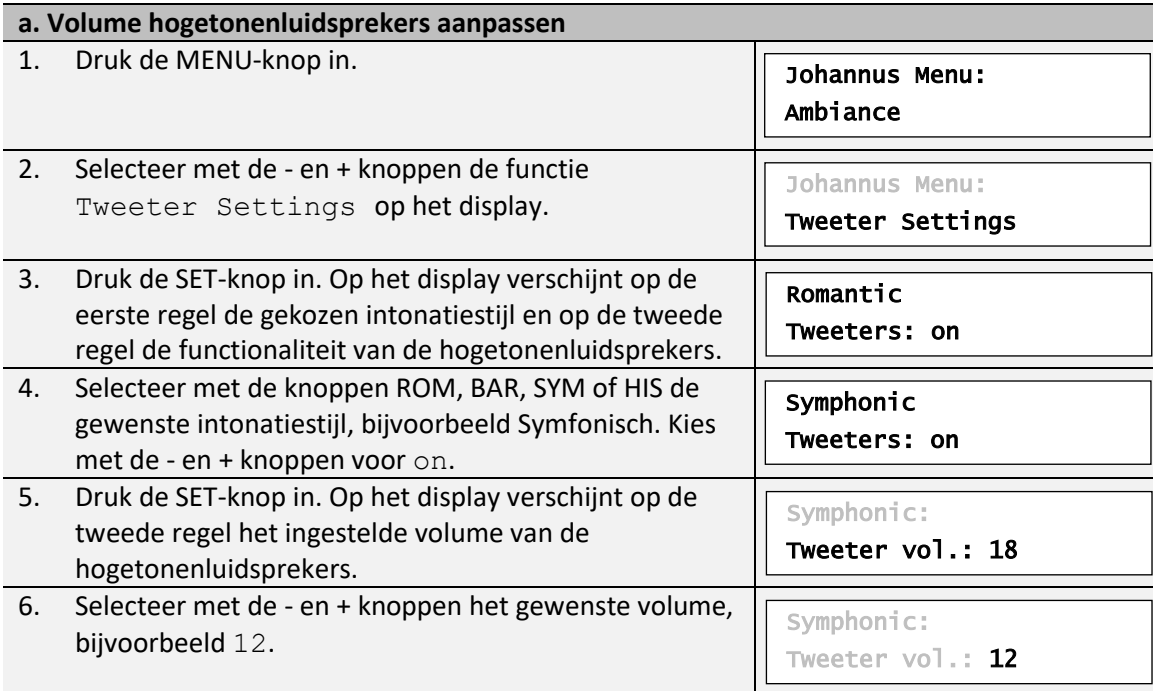

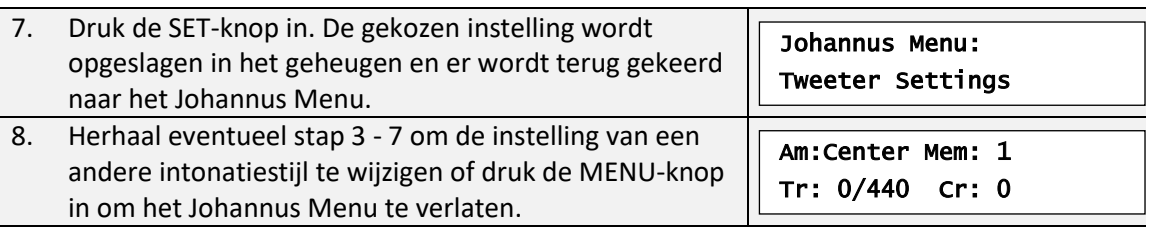

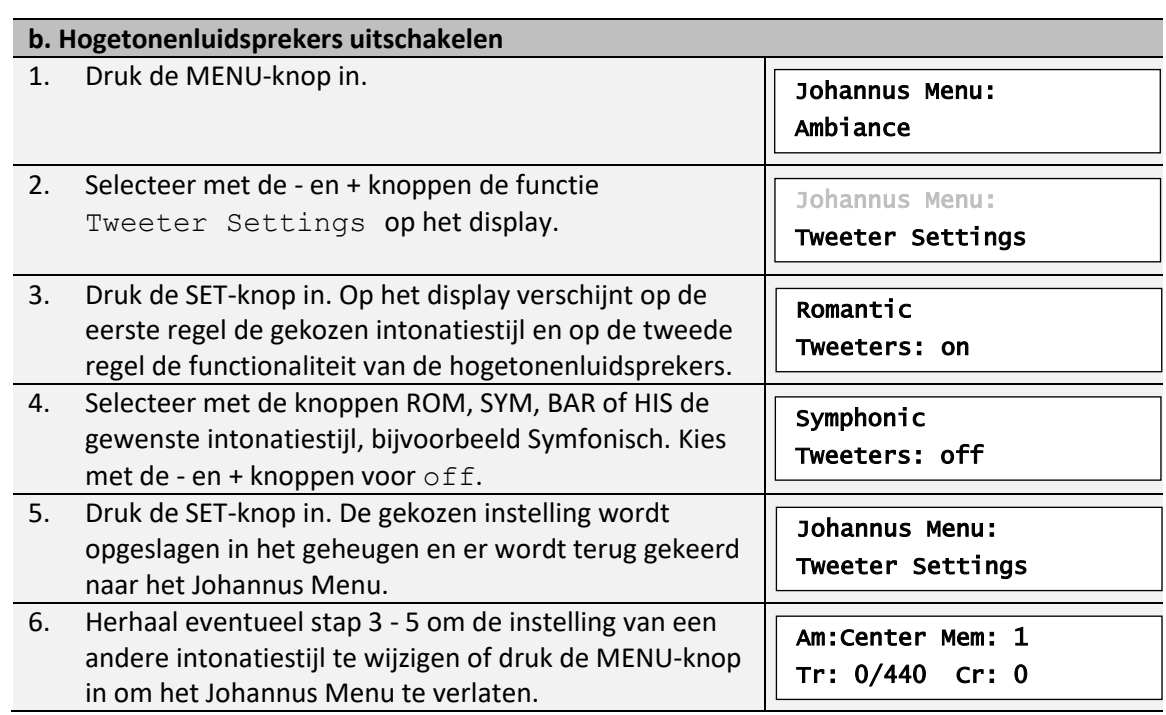

# <span id="page-49-0"></span>**6 OPTIONELE VOICE PAKKETTEN**

Indien het orgel is uitgevoerd met het optionele Premium of Platinum Voice Pakket heeft u de beschikking over een aantal solo- en orkeststemmen (Orchestrals). Het Premium Voice Pakket bestaat uit de volgende solo orkeststemmen:

- Chimes : klokkenspel
- Flute : fluit
- Panflute : panfluit
- Tuba : tuba
- Trumpet : trompet
- Oboe : hobo
- Clarinet : klarinet

Het Platinum Voice Pakket bestaat uit de solo orkeststemmen van het Premium Voice Pakket plus de volgende orkeststemmen:

- Strings : strijkorkest
- Harp : harp
- Harpsichord : klavecimbel
- Piano I : vleugel met bereik van 5 octaven
- Piano extended : vleugel met bereik van 7 octaven *(alleen Vivaldi 350)*
- Gospel Organ I : gospel orgel met 'full organ' geluid, met Leslie effect
- Gospel Organ II : gospel orgel met 'jazz organ' geluid, met Leslie effect

De solo- en orkeststemmen zijn standaard bespeelbaar vanaf een door de fabriek bepaald klavier. Dit is door de gebruiker te wijzigen via Quick Access, zie § [4.13.2](#page-27-0) [Klaviertoewijzing](#page-27-0)  [Orchestrals,](#page-27-0) en het Johannus Menu, zie § [5.10](#page-38-0) [Orchestrals.](#page-38-0)

### <span id="page-49-1"></span>**6.1 Eigenschappen per stem**

Verklaring gebruikte begrippen:

- De omvang van de solo- of orkeststemmen wordt als volgt aangegeven:

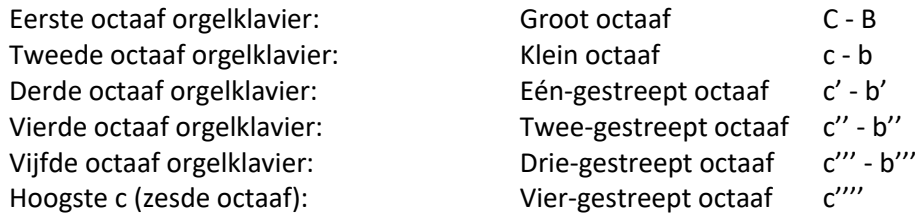

- Velocity gedrag: hoe gedraagt de solo- of orkeststem zich bij verschillende aanslagsterkte van de toets.

Verschillend velocity gedrag is alleen hoorbaar als de werking van de manuaaltoetsen is ingesteld op 'Automatic' of 'Velocity'. Als de werking van de manuaaltoetsen in ingesteld op 'High' of 'Low' klinkt de solo- of orkeststem altijd met een gemiddelde klank en volume. Zie § [5.7](#page-33-0) [Keyboard Config](#page-33-0) voor het instellen van de werking van de manuaaltoetsen.

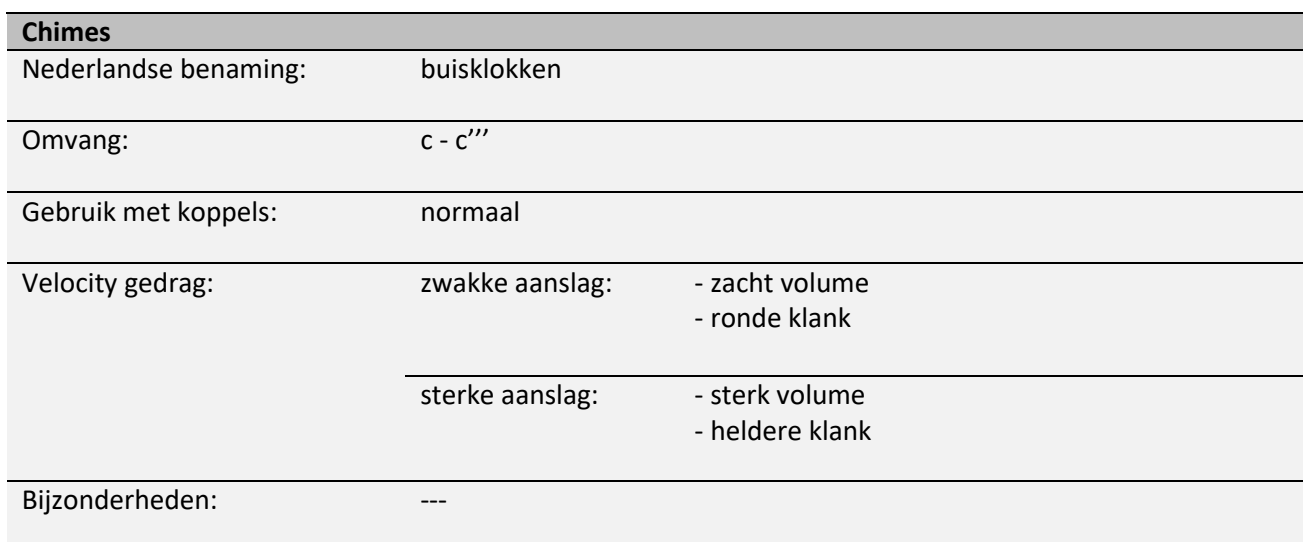

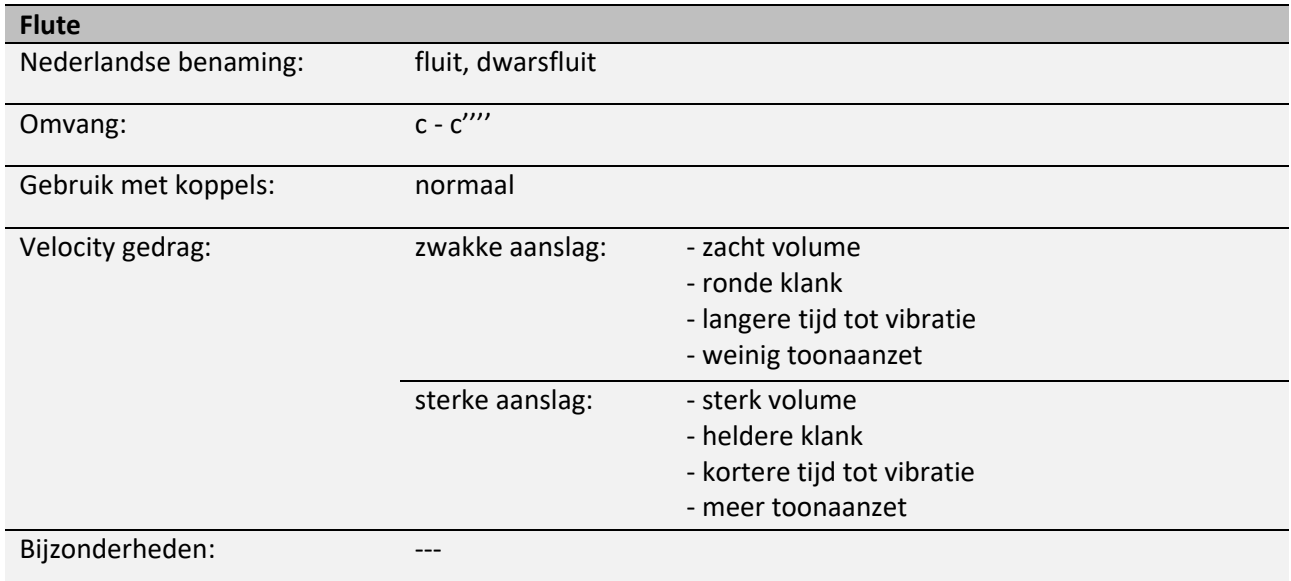

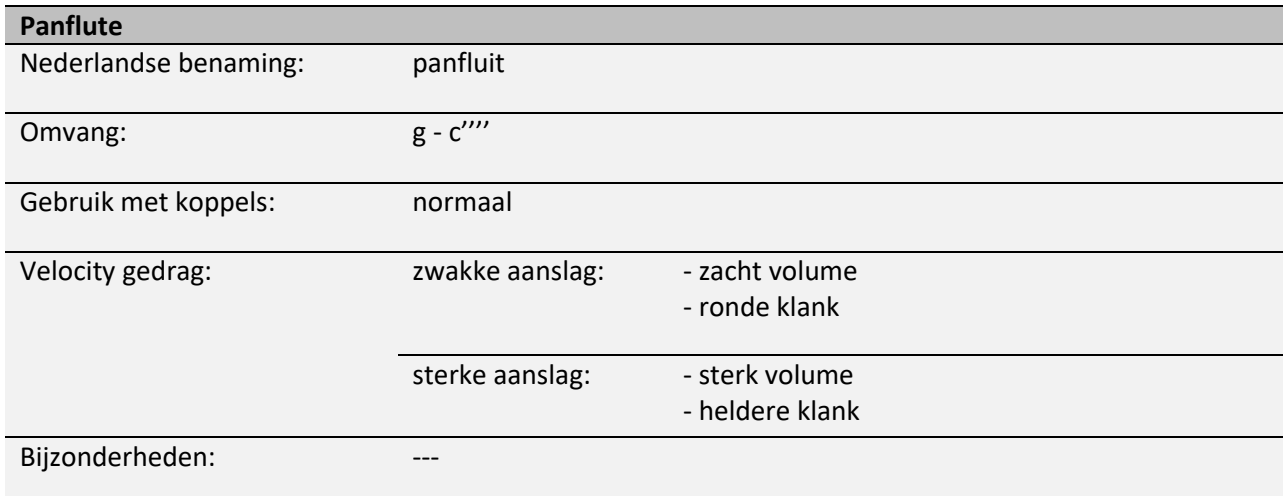

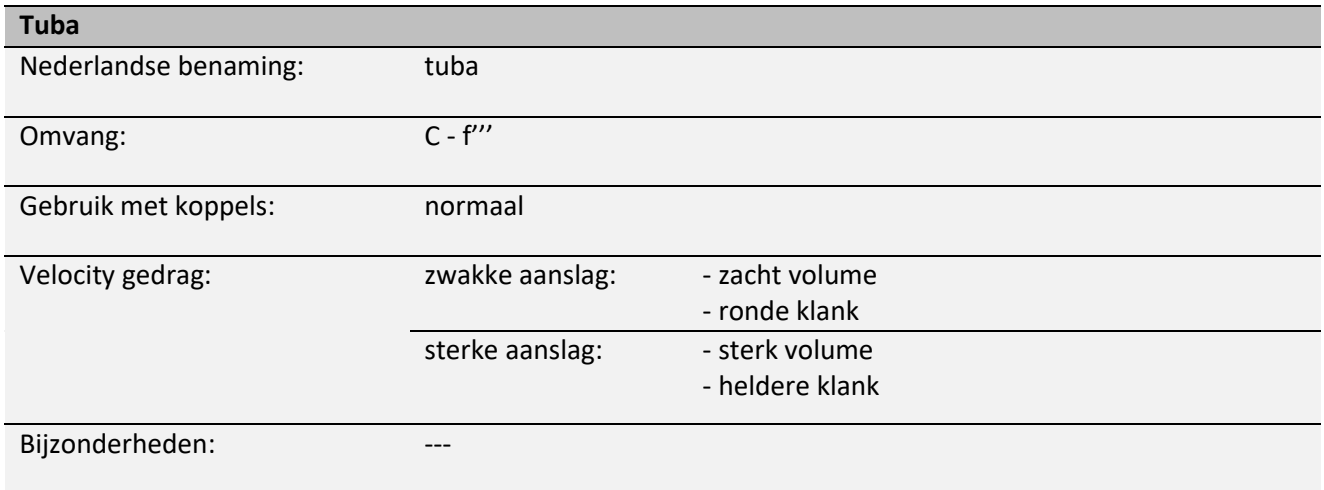

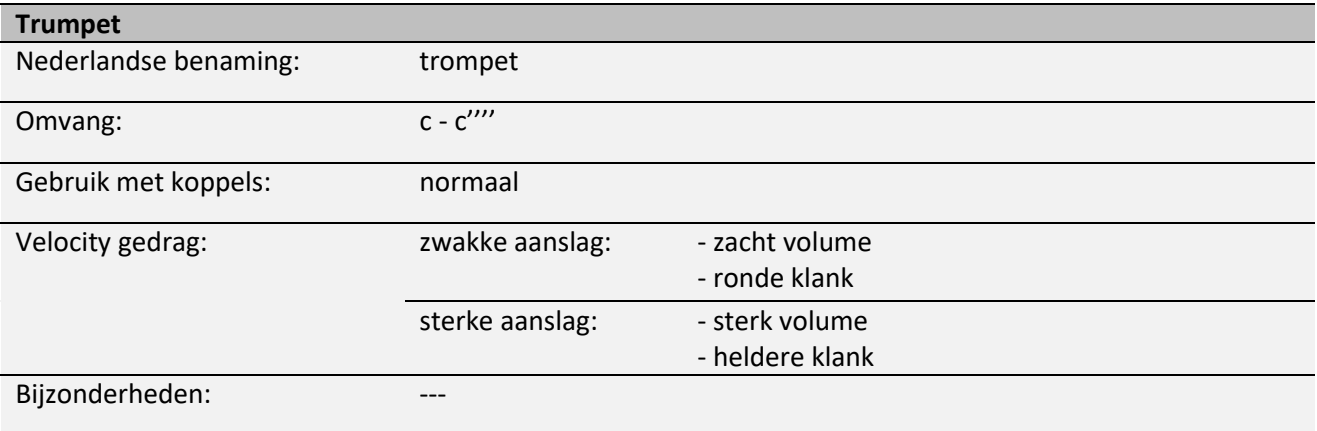

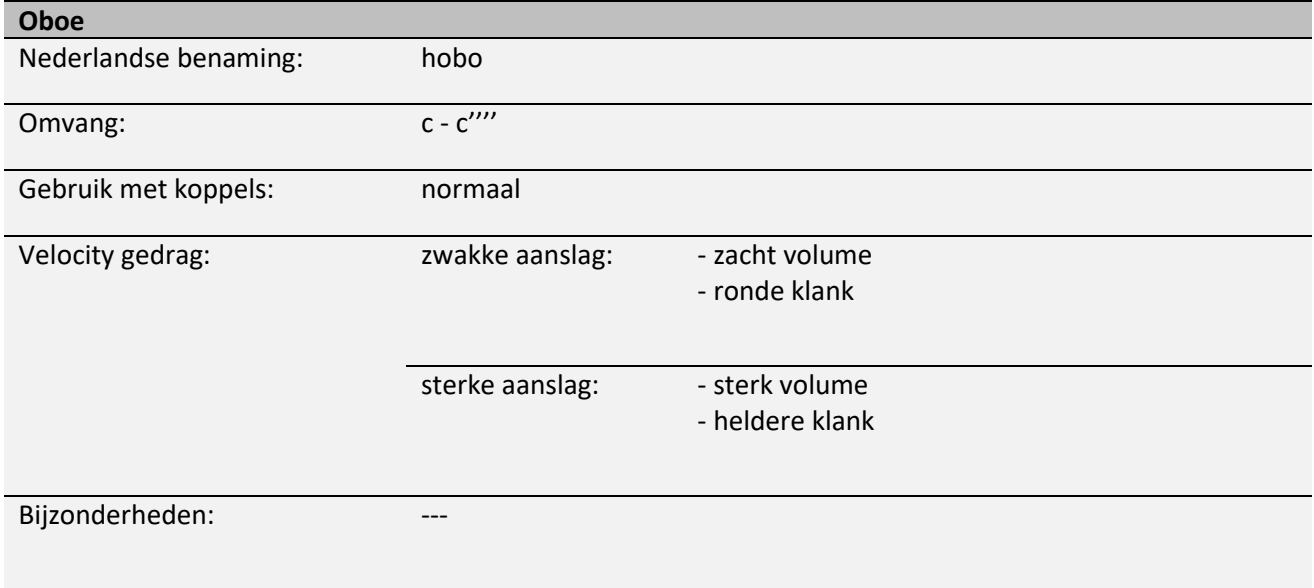

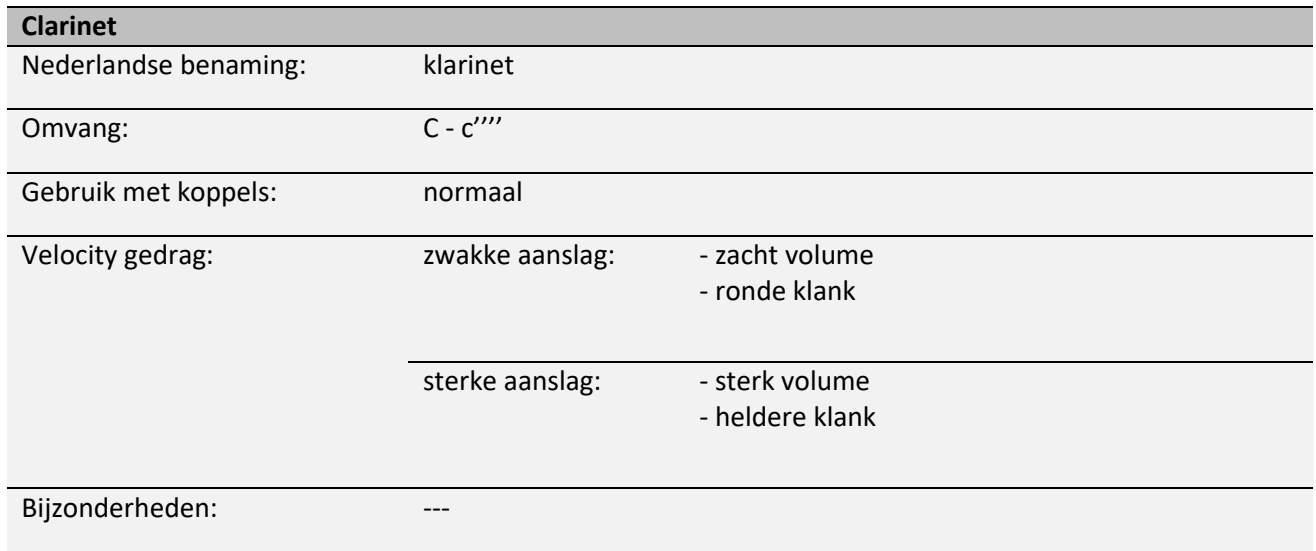

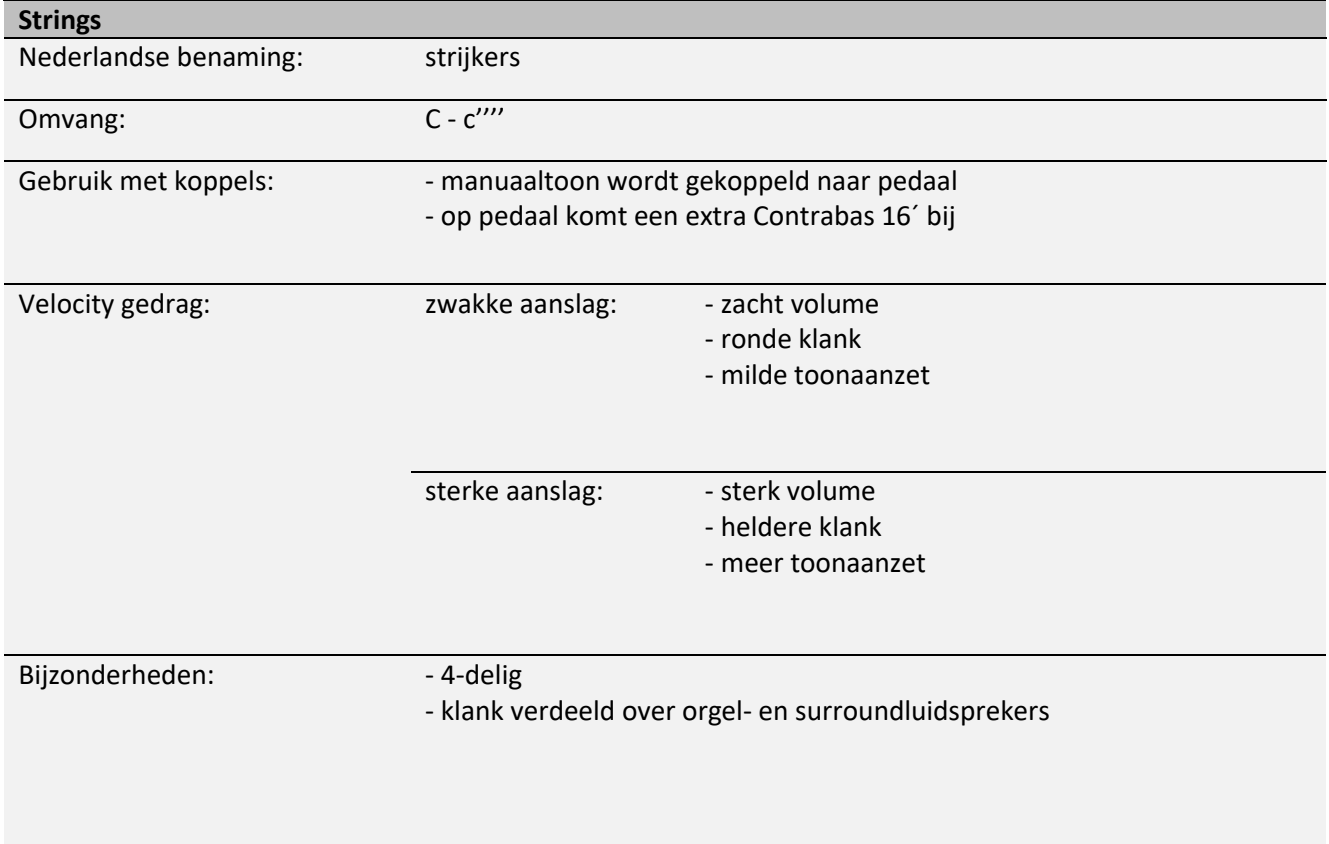

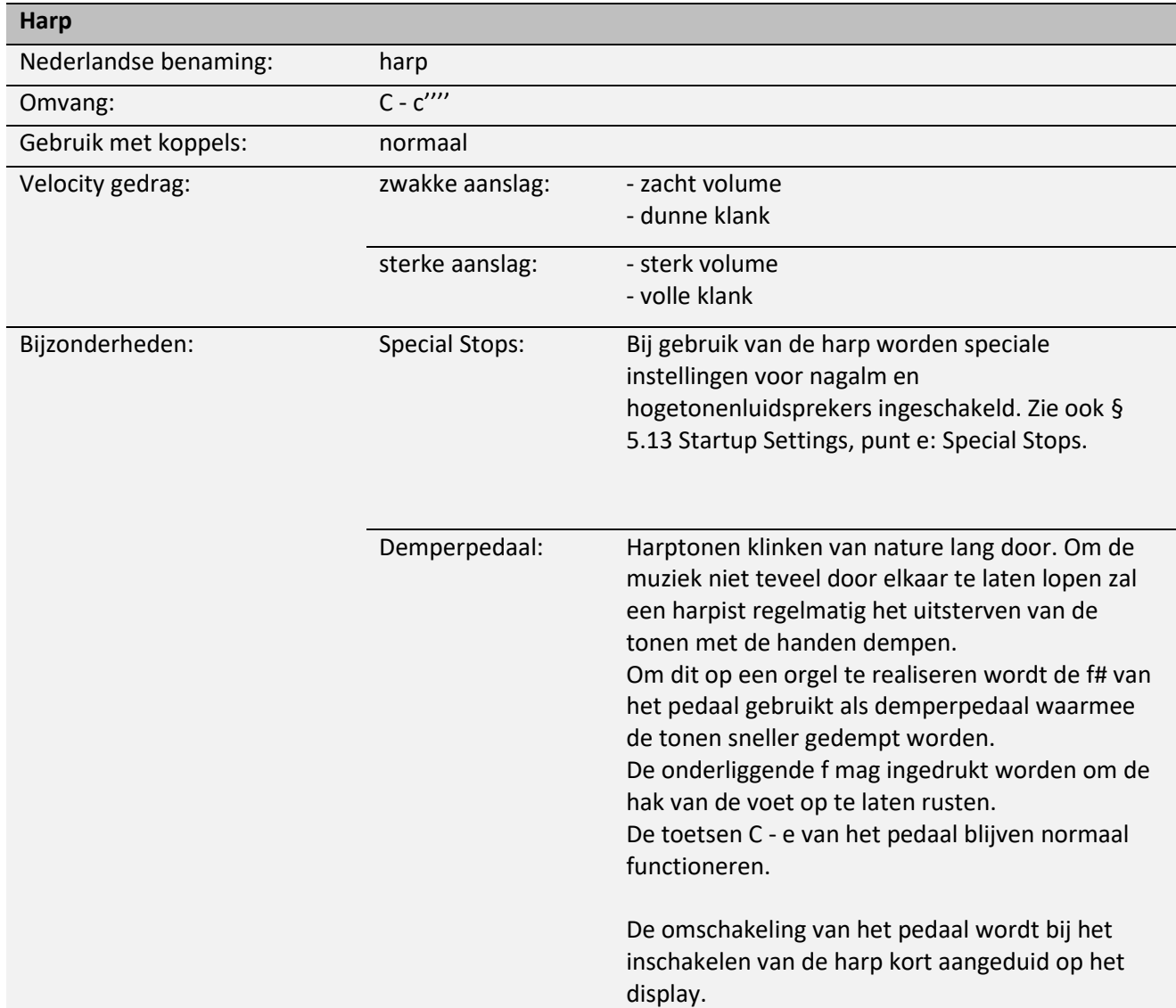

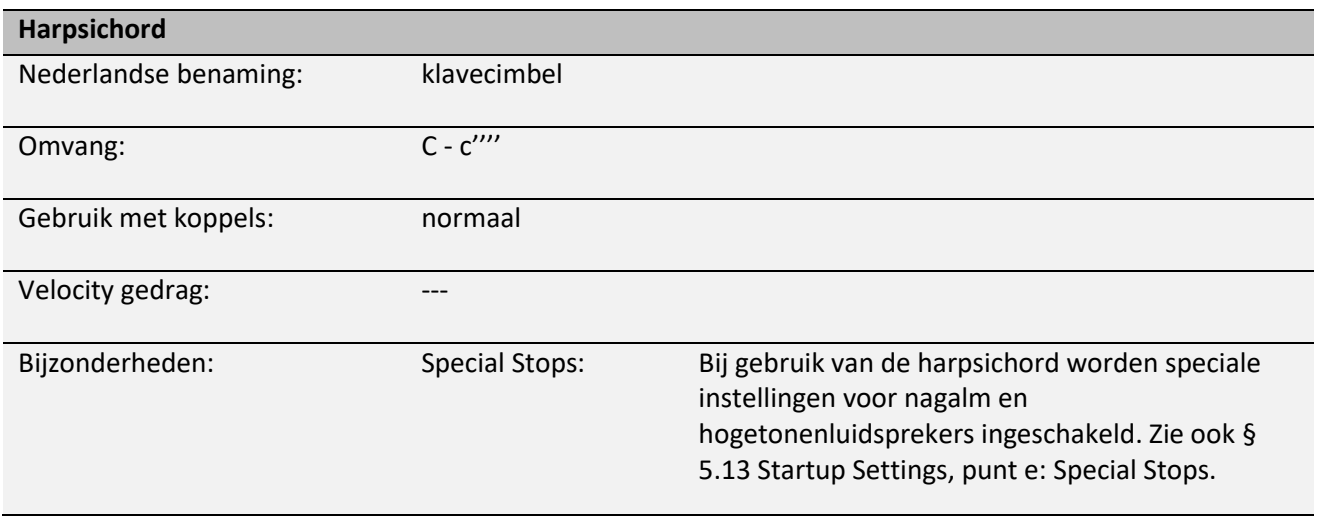

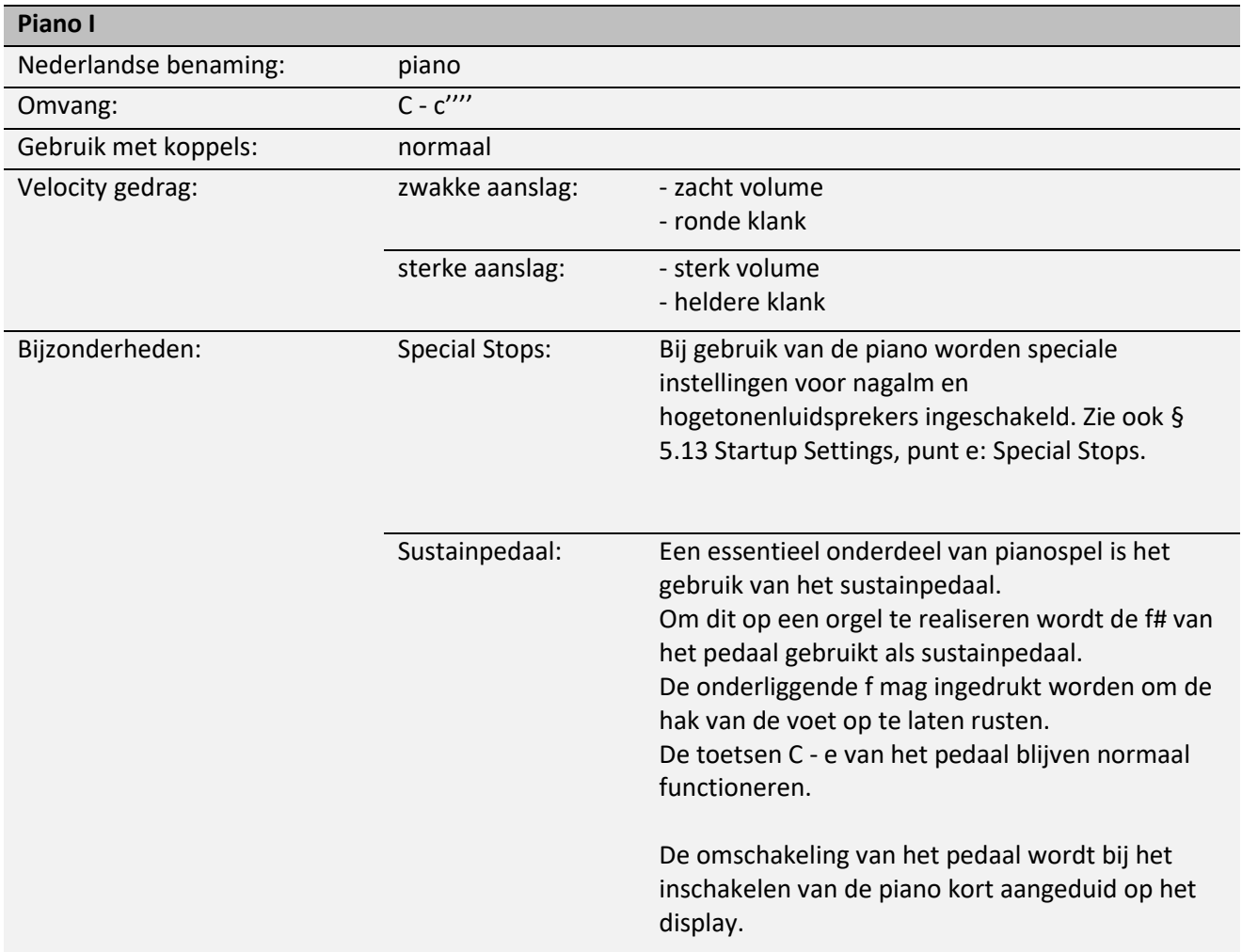

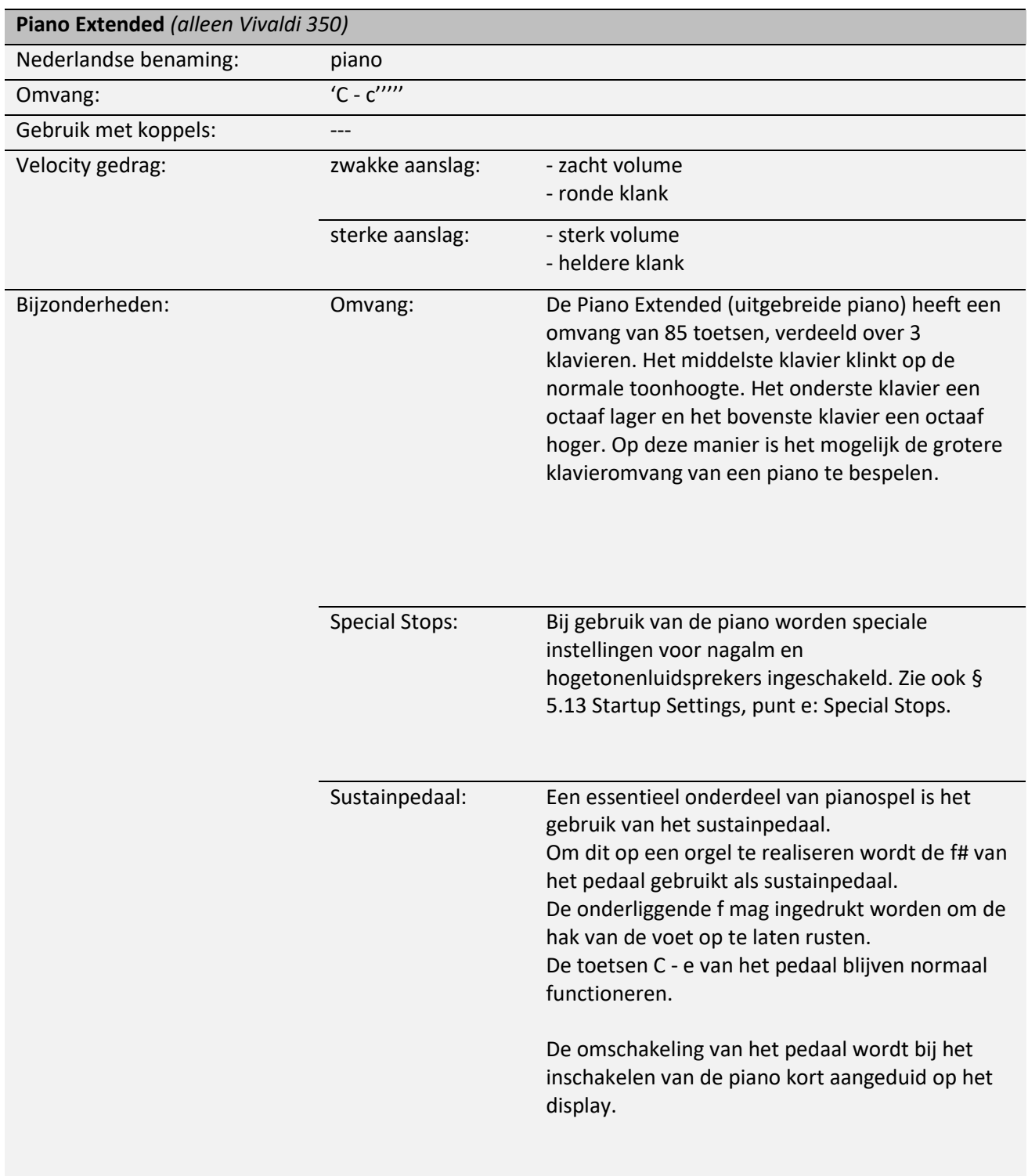

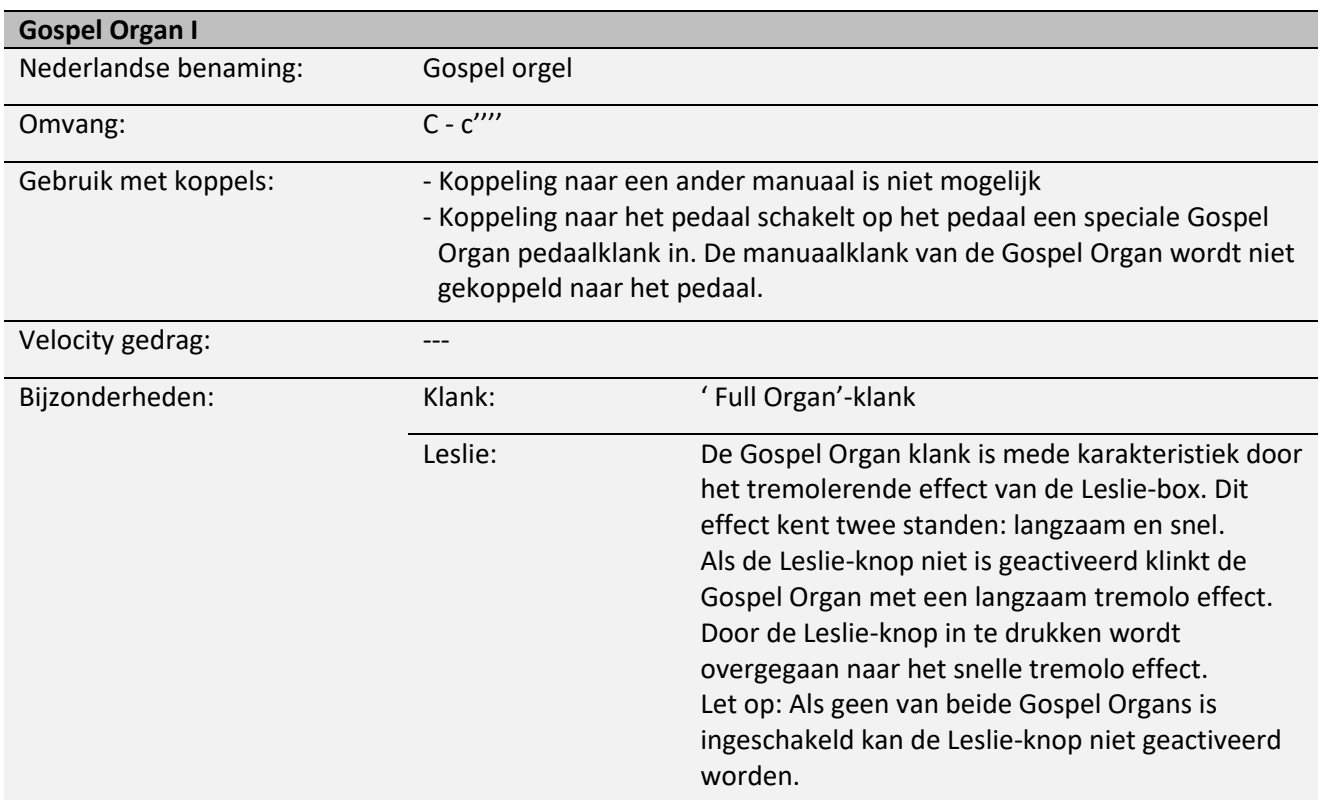

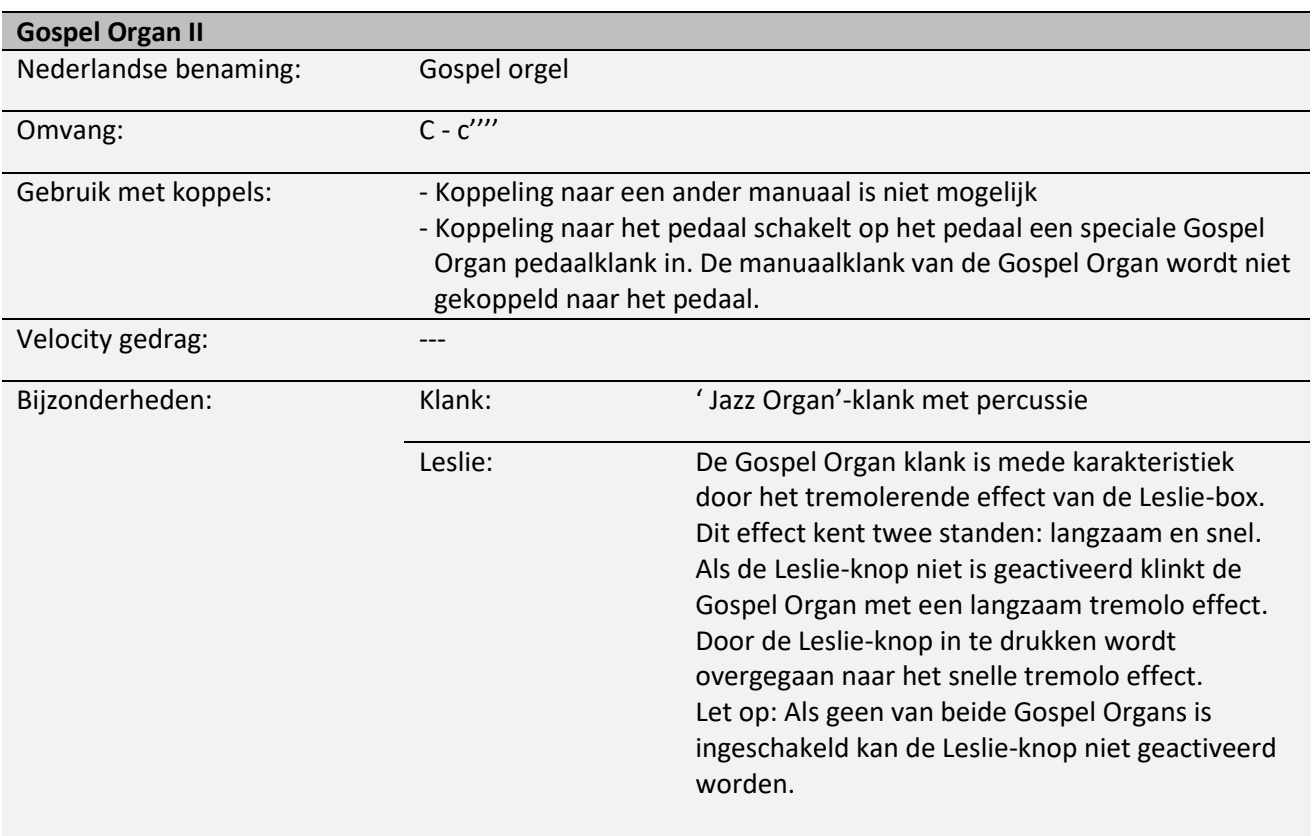

### <span id="page-57-0"></span>**6.2 Uitsluitingen**

Een aantal orkeststemmen kan niet tegelijkertijd gespeeld worden:

- Harp, Piano I en Piano Extended kunnen niet tegelijkertijd gespeeld worden.
- Gospel Organ I en Gospel Organ II kunnen niet tegelijkertijd gespeeld worden.

Wordt een orkeststem geactiveerd die niet tegelijkertijd met een andere orkeststem kan spelen, dan wordt de andere orkeststem automatisch uitgeschakeld.

# <span id="page-58-1"></span><span id="page-58-0"></span>**7 ONDERHOUD, STORINGEN EN GARANTIE**

### **7.1 Onderhoud**

**Overzicht**

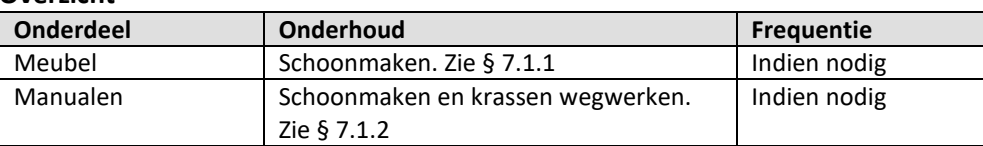

#### **7.1.1 Onderhoud meubel**

<span id="page-58-2"></span>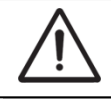

Gebruik geen meubel- of teakolie bij het poetsen van het orgelmeubel. Door direct zonlicht kan het orgelmeubel verkleuren.

- 1. Maak het meubel schoon met een lichtbevochtigde doek.
- 2. Wrijf het meubel droog met een niet pluizende doek.

### <span id="page-58-3"></span>**7.1.2 Onderhoud manualen**

De manualen zijn van kunststof.

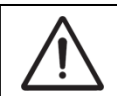

Gebruik geen agressieve vloeistoffen zoals thinner en aceton bij het verwijderen van vlekken.

- 1. Maak de manualen schoon met een lichtbevochtigde doek.
- 2. Wrijf de manualen droog met een niet pluizende doek.
- 3. Werk eventuele krassen weg met autopolish.

### <span id="page-58-4"></span>**7.2 Storingen**

#### **Overzicht**

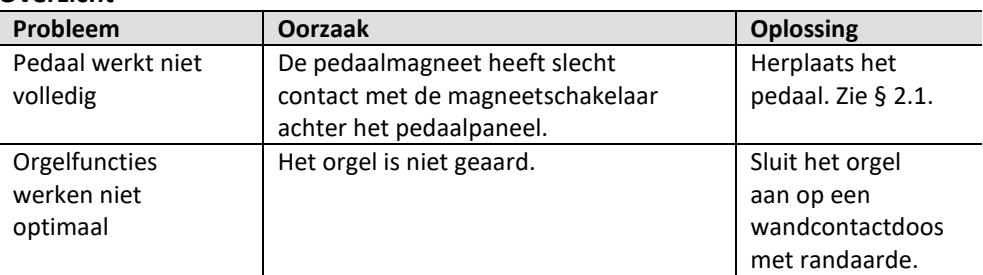

### <span id="page-58-5"></span>**7.3 Garantie**

In het garantiebewijs zijn alle bepalingen opgenomen. De garantie vervalt bij veranderingen of reparaties aan het orgel door personen of instanties, die hiertoe niet gemachtigd zijn door Global Organ Group b.v.

# <span id="page-59-1"></span><span id="page-59-0"></span>**8 MIDI IMPLEMENTATIES**

### **8.1 MIDI Implementatiekaart**

**MIDI Implementation card** 

JOHANNUS Organs **MIDI Implementation card** Date: September 2008<br>1.00 Version 1

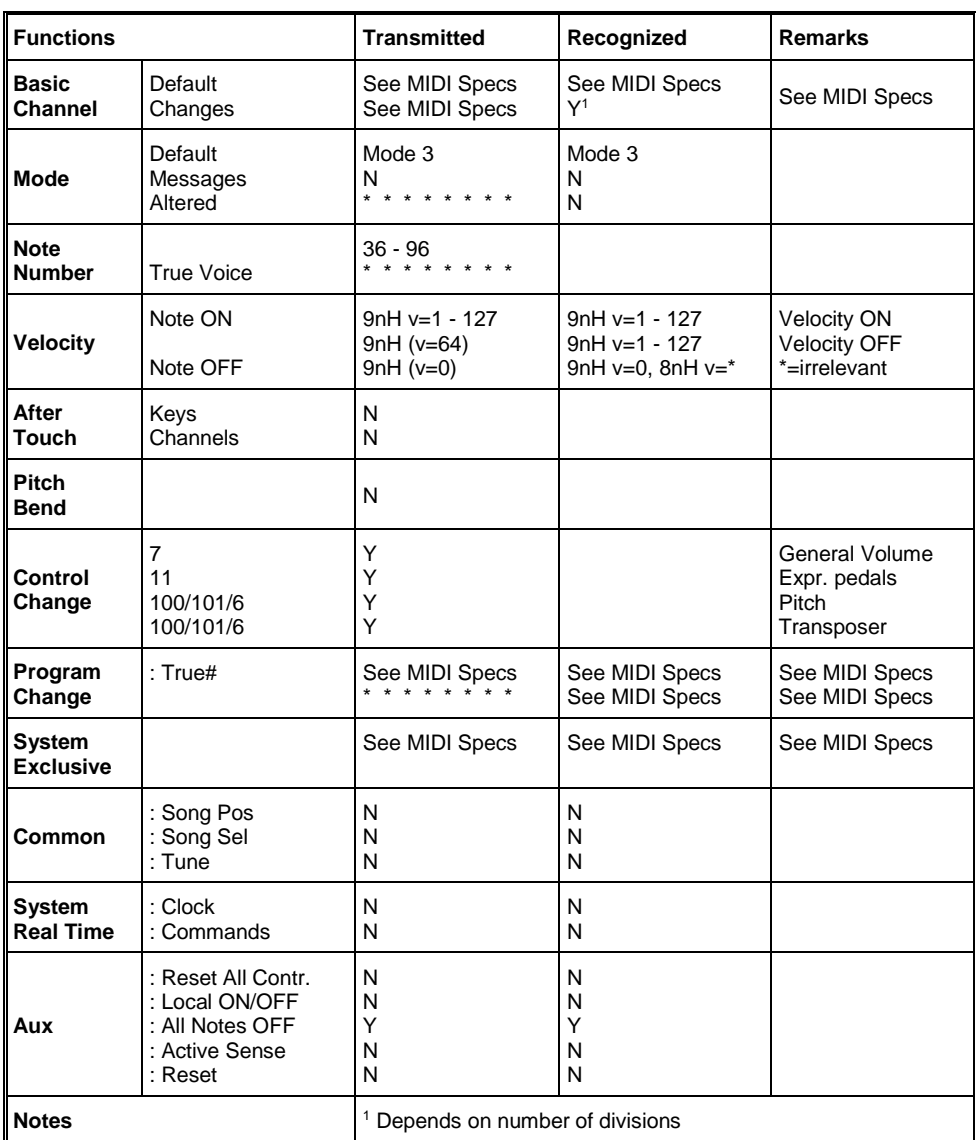

Mode 1: OMNI ON, POLY Mode 3: OMNI OFF, POLY Mode 2: OMNI ON, MONO Mode 4: OMNI OFF, MONO

Y=YES N=NO

### <span id="page-60-0"></span>**8.2 MIDI Specificaties**

In deze paragraaf worden de specificaties die in de MIDI implementatiekaart staan meer gedetailleerd uitgewerkt.

#### **Default basic channels (transmitted/recognized)**

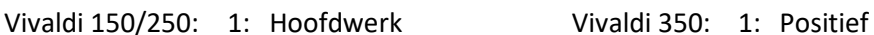

- 
- 
- 12: Registers 4: Pedaal
- 
- 2: Zwelwerk 2: Hoofdwerk
- 3: Pedaal 3: Zwelwerk
	-
	- 12: Registers

#### **Basic channel changes (transmitted)**

Programmeerbaar met behulp van MIDI Config. Zie § [5.9](#page-37-0) [MIDI Config.](#page-37-0)

#### **Control changes (transmitted)**

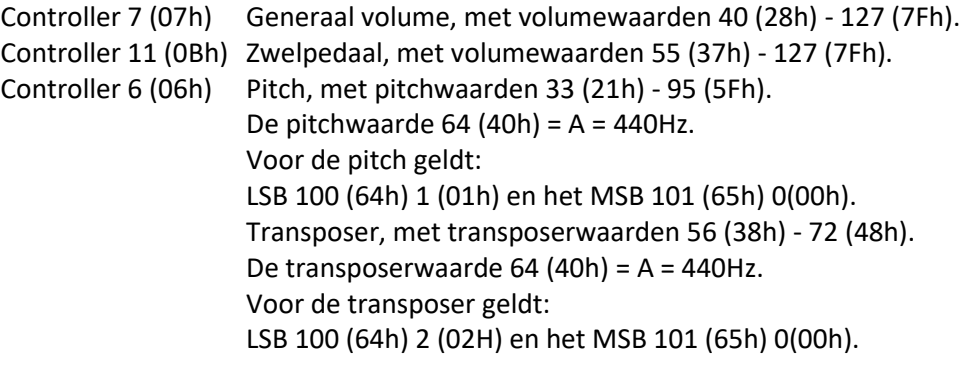

#### **Control changes (recognized)**

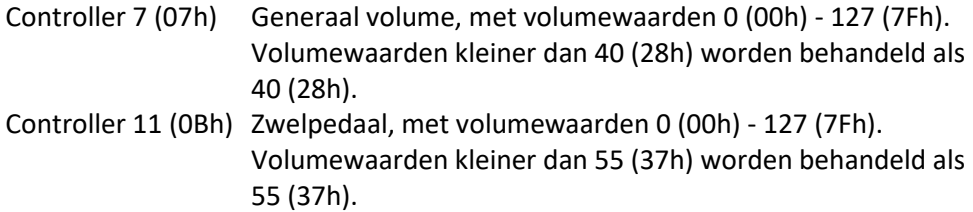

#### **Program changes (transmitted/recognized)**

Orgel registers: Afhankelijk van het aantal registers en de registervolgorde. MIDI-registers (programmeerbaar): 1-128. Zie § [5.9](#page-37-0) [MIDI Config.](#page-37-0)

#### **System exclusive messages (transmitted/recognized)**

Elke 'sys ex' (system exclusive) message ziet er voor het grootste gedeelte hetzelfde uit. De eerste 7 bytes en de laatste byte zijn altijd hetzelfde. Alleen de waarde van de 8e byte varieert. Dit is de algemene door Johannus gebruikte 'sys ex message': F0 00 4A 4F 48 41 53 XX F7 (hexadecimaal). Bij de hieronder beschreven 'sys ex messages' wordt daarom alleen de waarde van de 8e byte (XX) vermeld en vanaf welke uitgang deze verzonden wordt.

#### **All stops off (alle registers uit)**

De 'all stops off' sys ex code is 7F. Deze sys ex code wordt via de MIDI SEQ. uitgang verzonden bij het lang indrukken van de 0-knop. Bij het ontvangen van een 'all stops off' sys ex code worden alle registers op het instrument uitgezet. **Drukknop waarden**

#### Bij het indrukken van een knop wordt via de MIDI MOD.-uitgang een sys ex code verzonden met de waarde van de knop die ingedrukt wordt (bijvoorbeeld PP = 00  $P = 01$ ).

Deze sys ex codes zijn alleen van belang wanneer u de Johannus Sound Module CSM 128 op uw instrument heeft aangesloten.

#### **Overige MIDI-codes (transmitted)**

Druk de 0-knop in om via de MIDI SEQ.-uitgang de sys ex code, 'all stops off' en alle volume-instellingen te versturen.

#### Voor EU-landen:

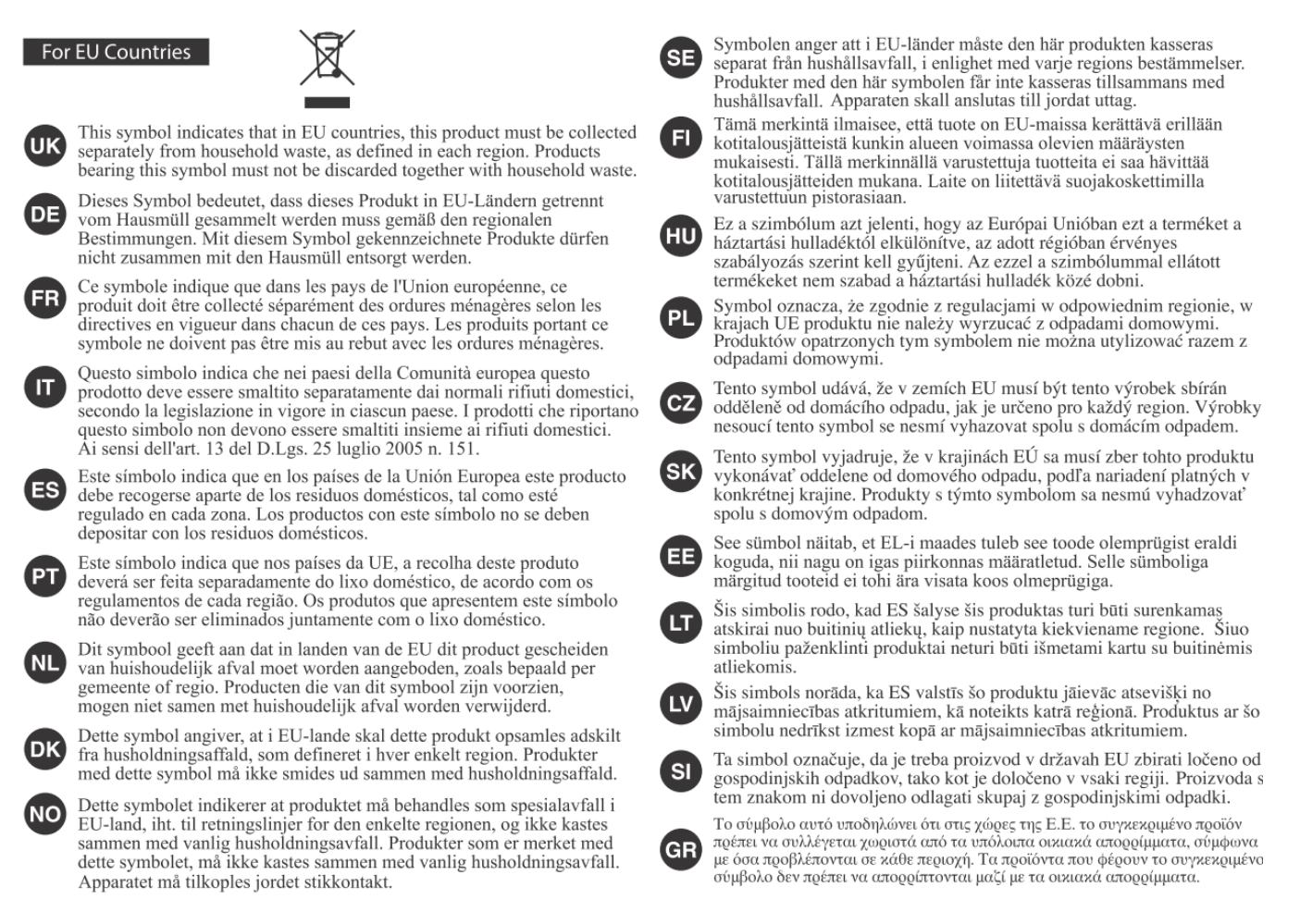

Dit product voldoet aan Europese richtlijnen EMCD 2014/30/EU en LVD 2014/35/EU.